# APACHE CASSANDRA

Adriano Bonacin

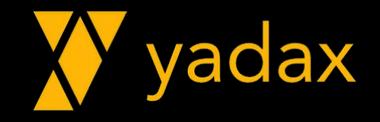

## Apresentação

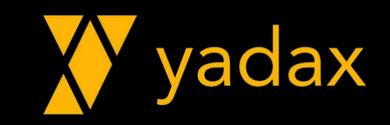

#### Sobre este curso

- Cerca de 32 horas de muito Hands On
	- Necessário acesso à internet (porta 22)
- •Introdução a NoSQL x Bigdata/Smartdata
- •Instalando/Gerenciando o Serviço Apache Cassandra
- Camada de Dados CQL
- •Arquitetura Cassandra
- Cassandra Ops
- Cassandra Best Practices

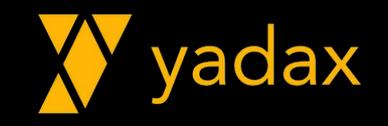

#### Pré requisitos para o curso

- Conhecimento básico de Linux
	- Listar arquivos ls
	- Ver conteúdo de um arquivo cat
	- Editar arquivo vi
	- Copiar/mover arquivos cp/mv

• Não tem interface gráfica, somente tela preta

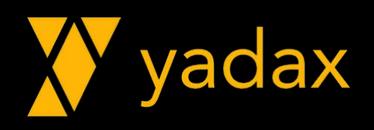

Introdução a NoSQL x Bigdata/Smartdata

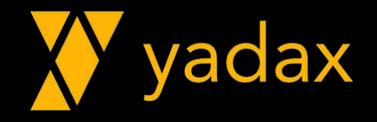

#### Bancos Relacionais

- Por muitos anos foi a única solução
- •Atendia praticamente todas demandas
- Escalar é caro, vertical
- Consistente, ACID
- •Normalizado, Joins
- •Integridade referencial
- Exemplos?

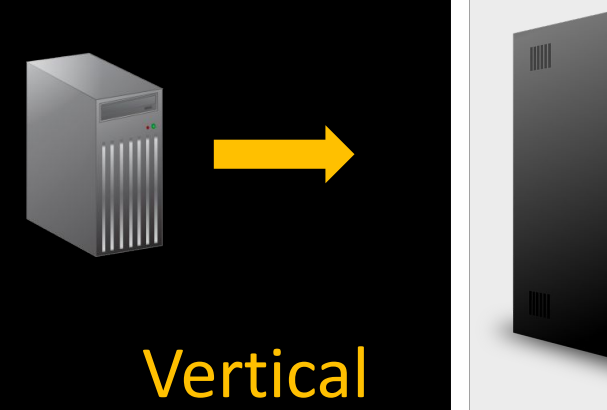

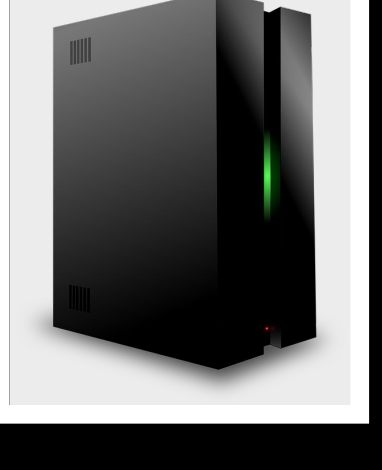

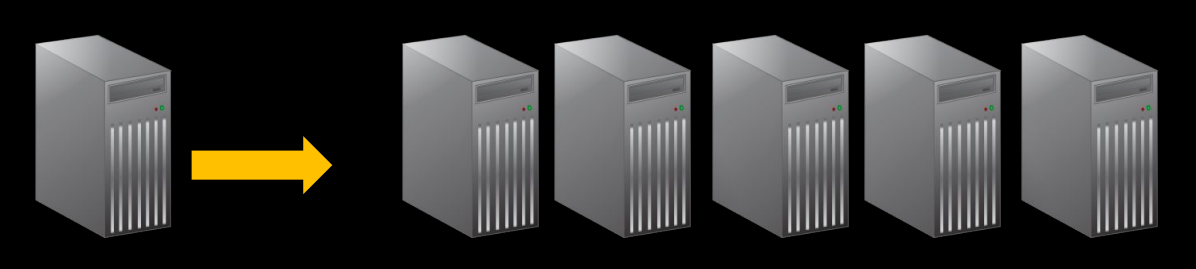

**Horizontal** 

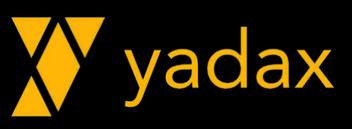

#### ACID

- •Atomic Não existe meia transação
- Consistent Todos veem o DB da mesma forma em dado momento
- •Isolation Privacidade nos registros alterados até o commit.
- •Durable Se o DB respondeu OK para seu commit, está OK mesmo em falha da instance.

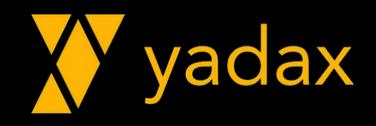

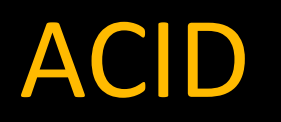

- •Atomic Não existe meia transação
- Consistent Todos veem o DB da mesma forma em dado momento
- Isolation Privacidade nos registros alterados até o commit.
- •Durable Se o DB respondeu OK para seu commit, está OK mesmo em falha da instance.

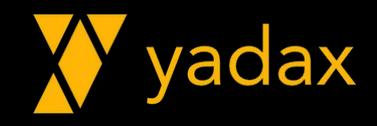

## NoSQL

- •Alta disponibilidade
- Escalabilidade
- •Distribuídos
- •Alto volume de dados
- Schema!?
- •Normalização!?
- Relacionamento!?
- •Not Only SQL

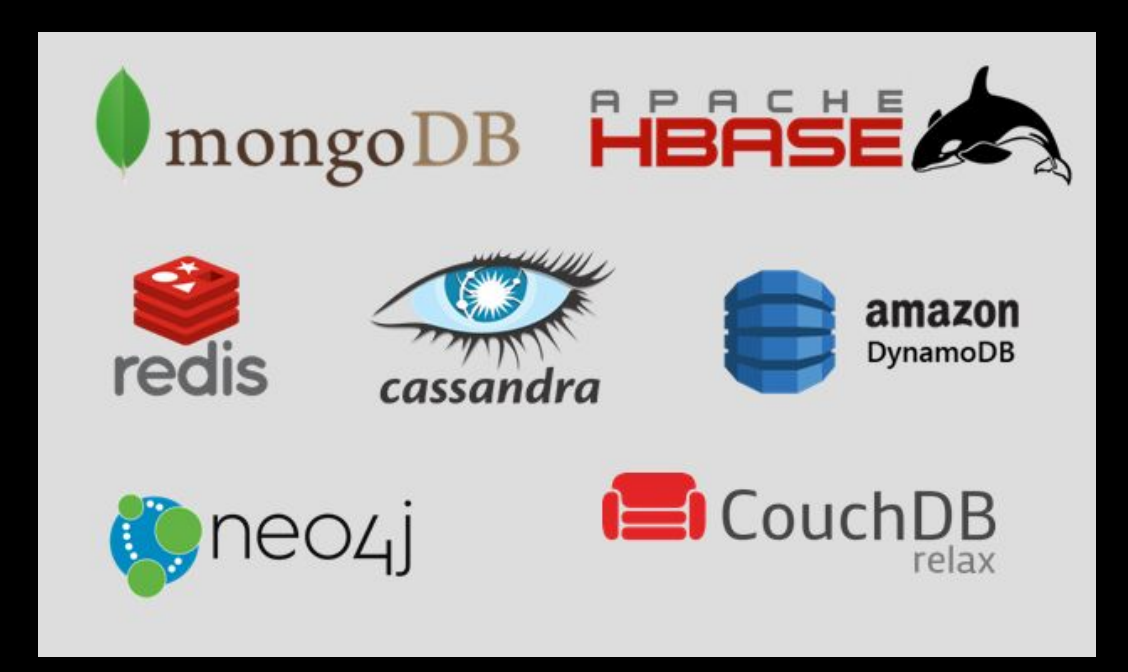

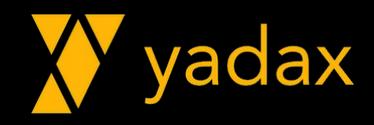

#### Tipos de NoSQL

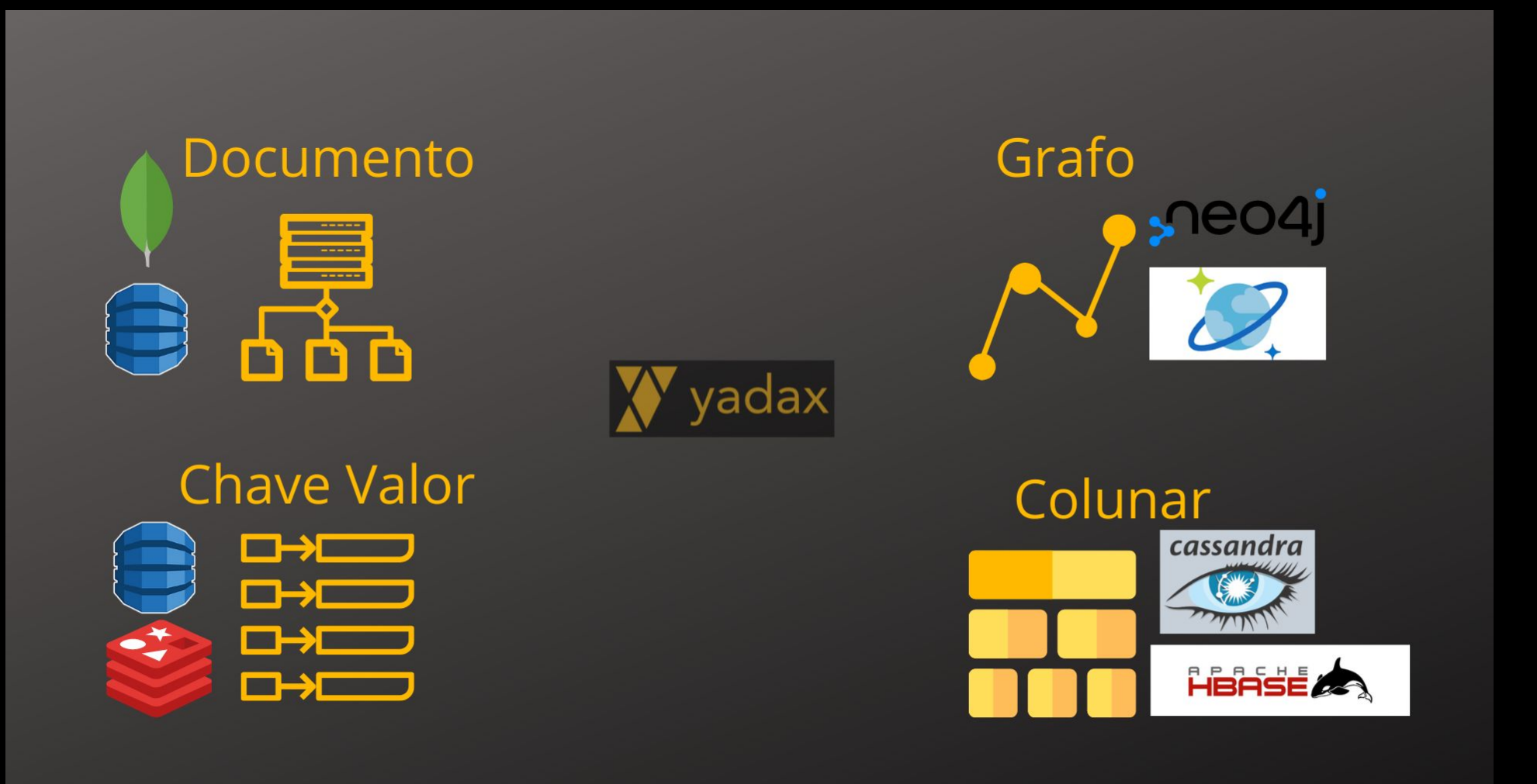

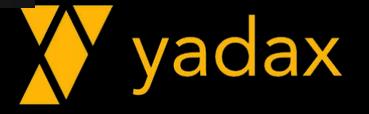

#### Wide column store

- Baseados BigTable do Google
- •Ao invés de linhas, colunas (atributos)
- Suporta grande volume de requisições R/W
- VLDB
- •Dados replicados
- Ex.: Cassandra, Hbase, Azure CosmosDB

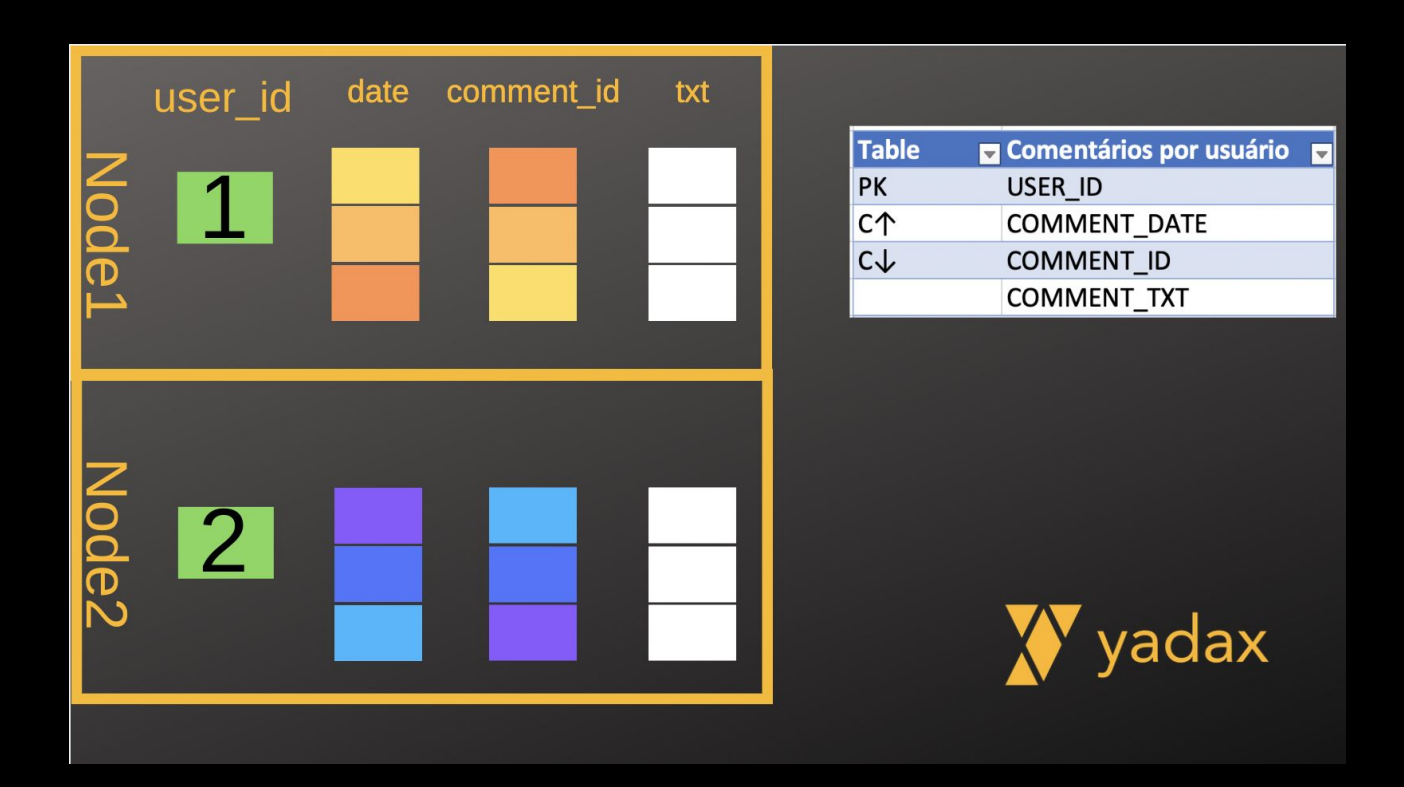

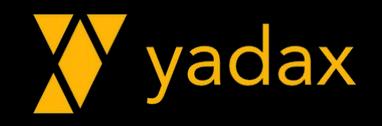

#### Wide column store

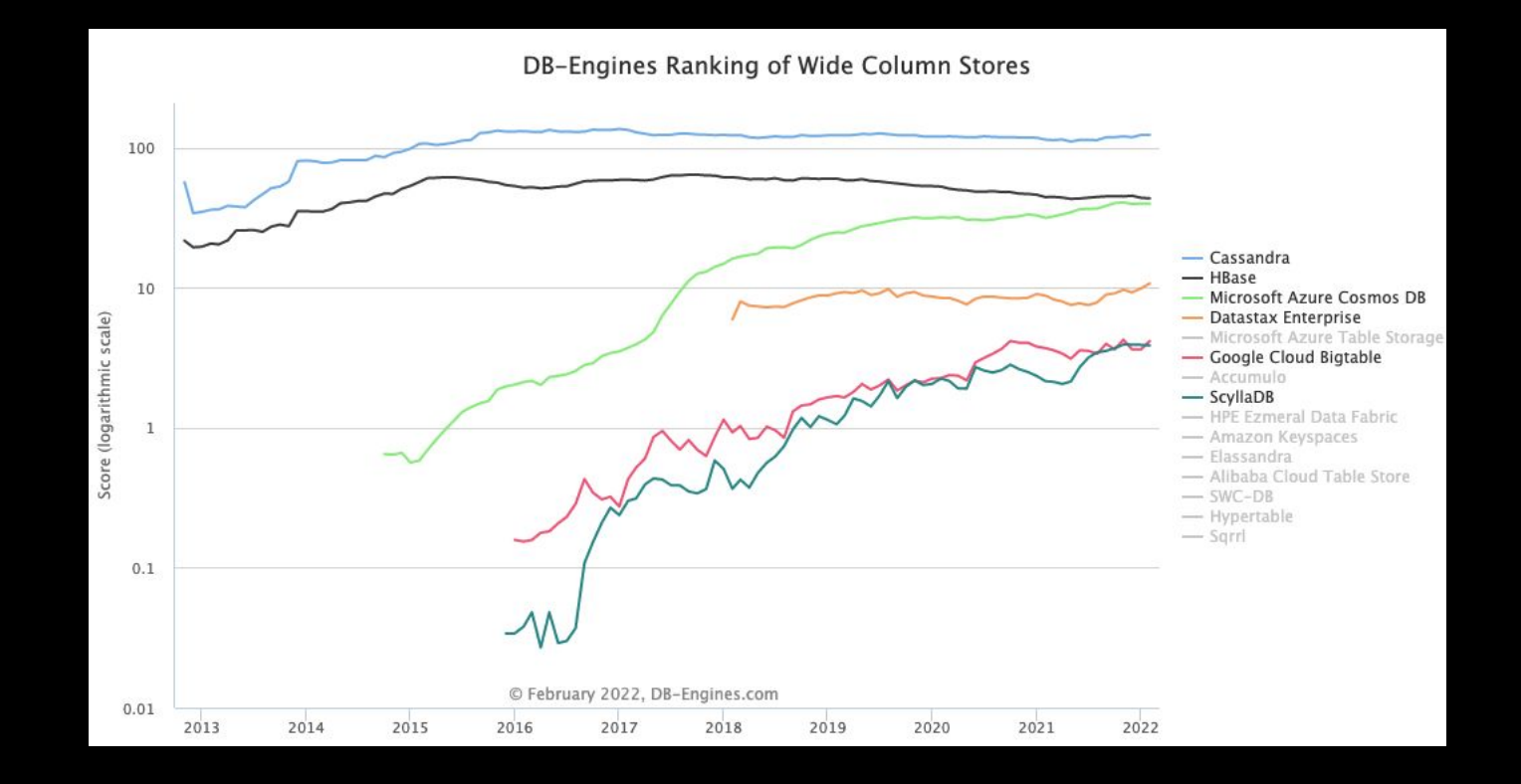

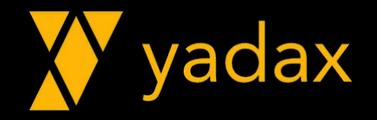

#### Wide column store – Use Cases

- Spotify: Cassandra para armazenar User Profile e metadados de Músicas, Playlist, Artistas
- Facebook: Hbase para o guardar mensagens (Messenger) e para o Nearby Friends.
- Pagseguro: Cassandra para receber milhares de transações da Moderninha/minuto.

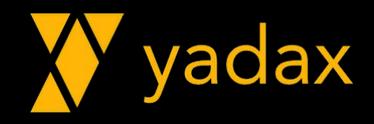

## Key/Values

- Moledo mais simples
- Chave: Valor
- Maior taxa R/W entre os NoSQL
- Cache (resposta mais rápida)
- Ex.: MemCached, Redis, DynamoDb

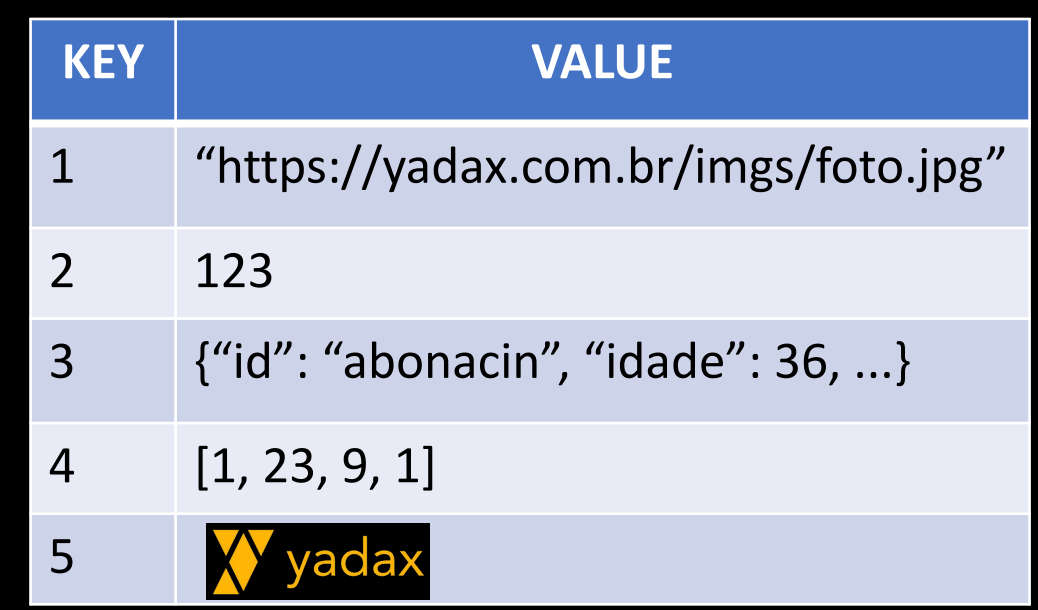

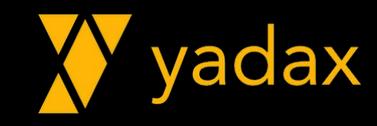

#### Key/Values – Use Cases

•User profile •Session Info •Carrinho compra •Detalhes top produtos •IP x MAC Info •Cache

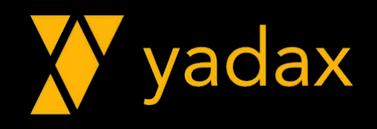

## Key/Values

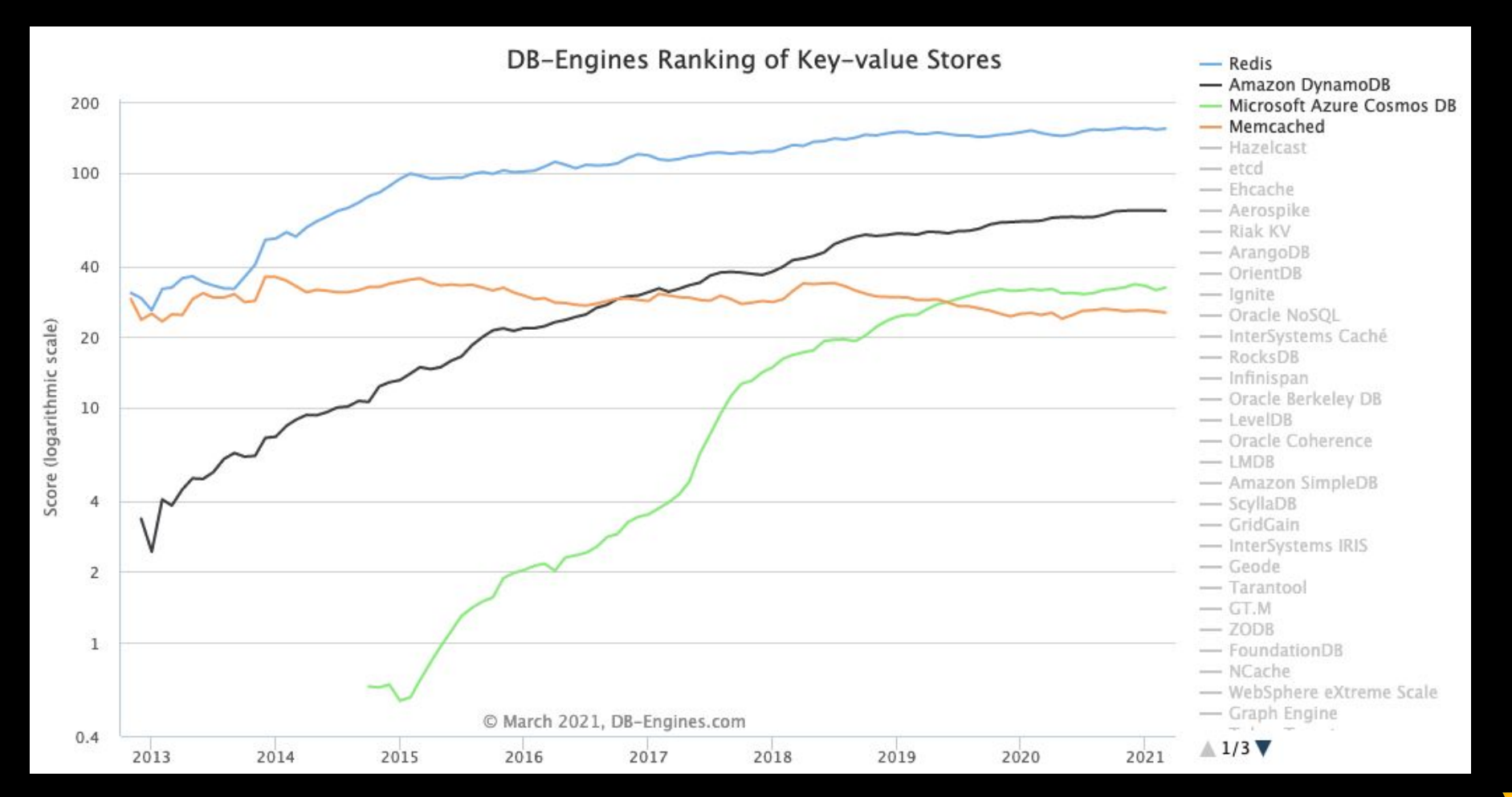

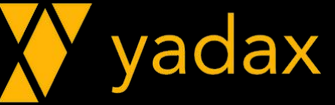

#### **Document**

#### •Armazena docs

- JSON
- XML
- YAML
- $\bullet$  ...
- Permite busca pelos atributos
- Permite doc dentro de doc
- Ex.: MongoDB, DynamoDB, CosmosDB

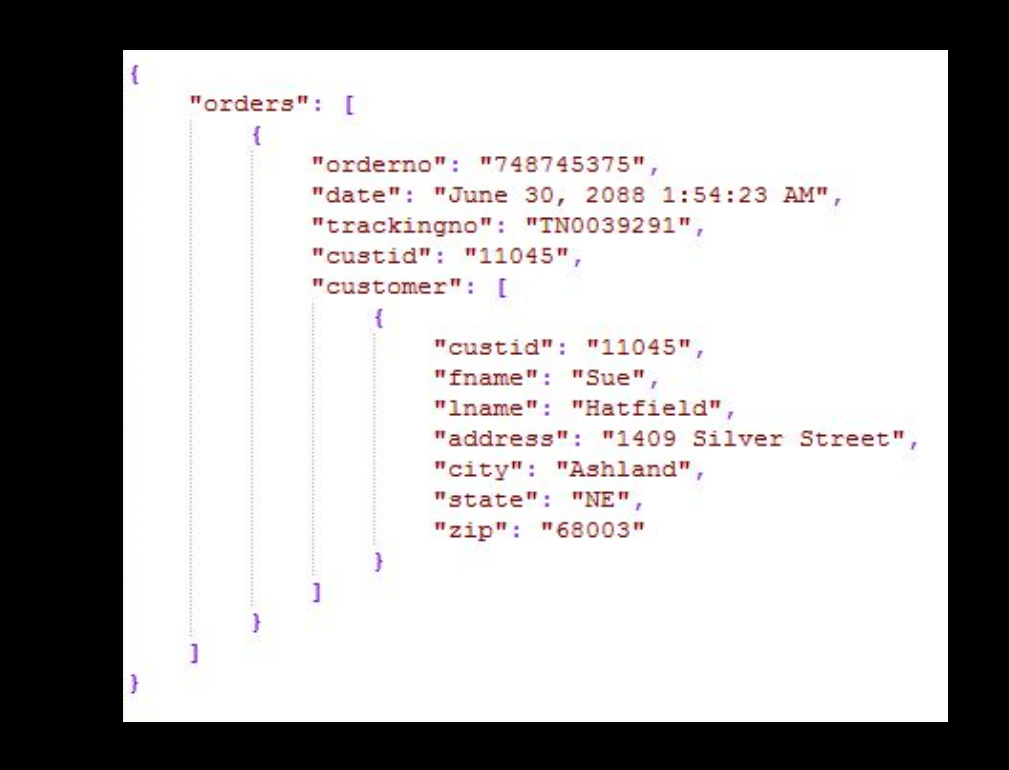

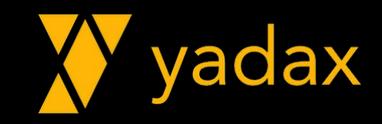

#### Document – Use Cases

- SEGA: MongoDB para gerenciar milhões de contas de usuário
- •Weather Channel: usa MongoDB para notificar em tempo real mais de 40 milhões de usuários
- •Genomics England usa MongoDB para permitir ciência de dados em 100,000 projetos de genomas
- Pagseguro: DynamoDB para tracking de emissão de cartões

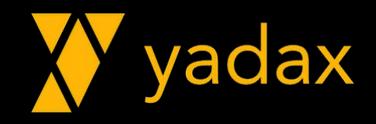

#### Document

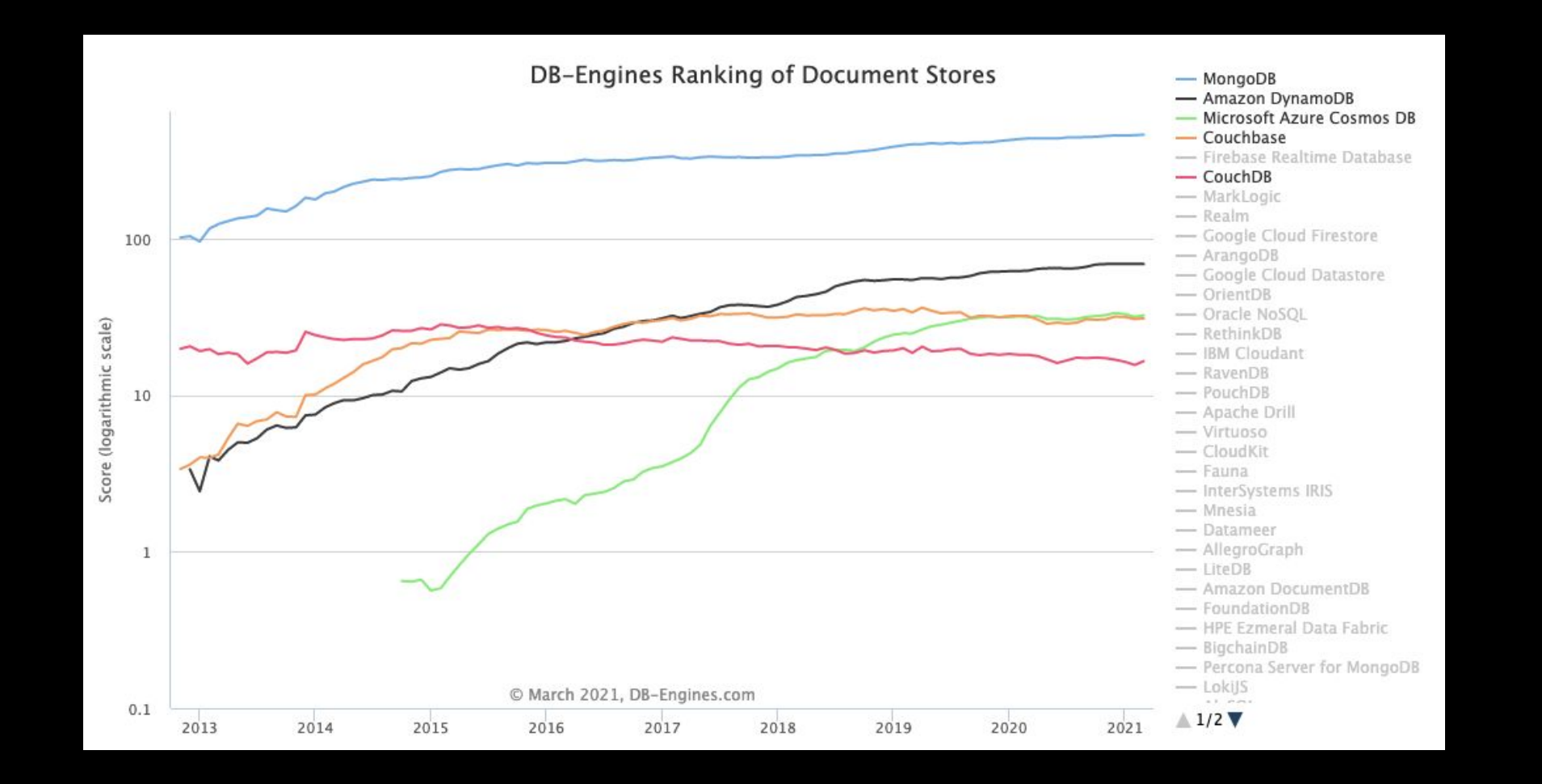

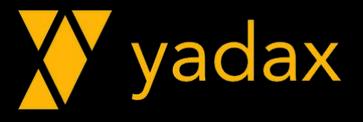

## Graph

- •Armazenar elementos/relações
- •Nós/Vértices: Elementos
- •Arestas: Relacionamento
- •Atributos: vértices e arestas
- Ex.: Neo4J, CosmosDB

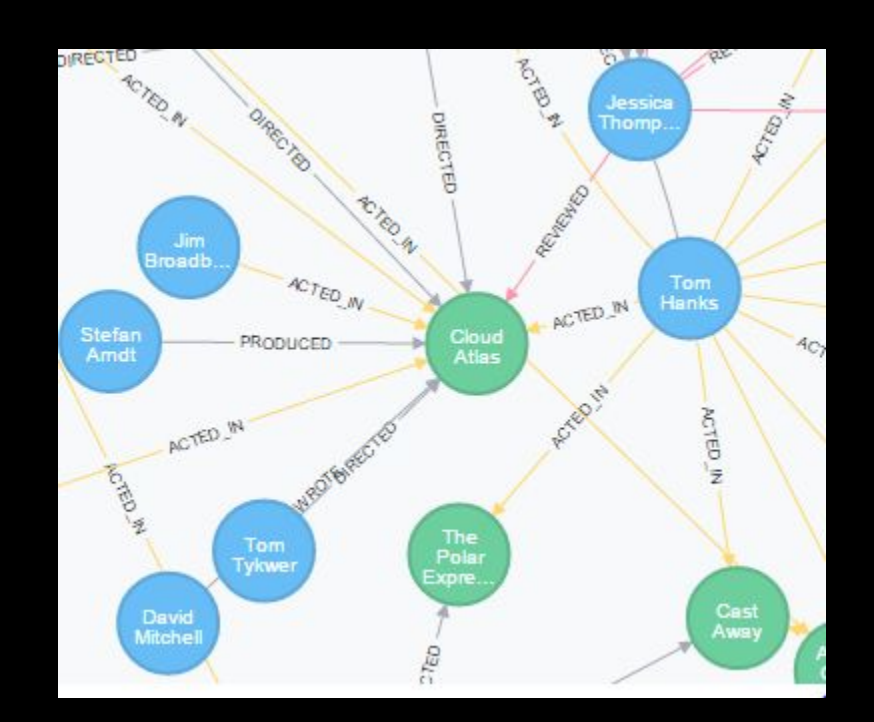

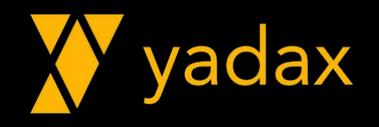

#### Graph - Use Cases

- •Walmart: Neo4J para recomendação de produtos
- Medium: Neo4J para garantir conteúdo mais relevantes
- Cisco: Para mapear topologias e antecipar à falhas
- •UOL: CMDB para determinar relacionamento entre CIs

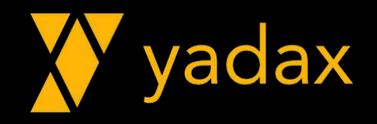

## Graph

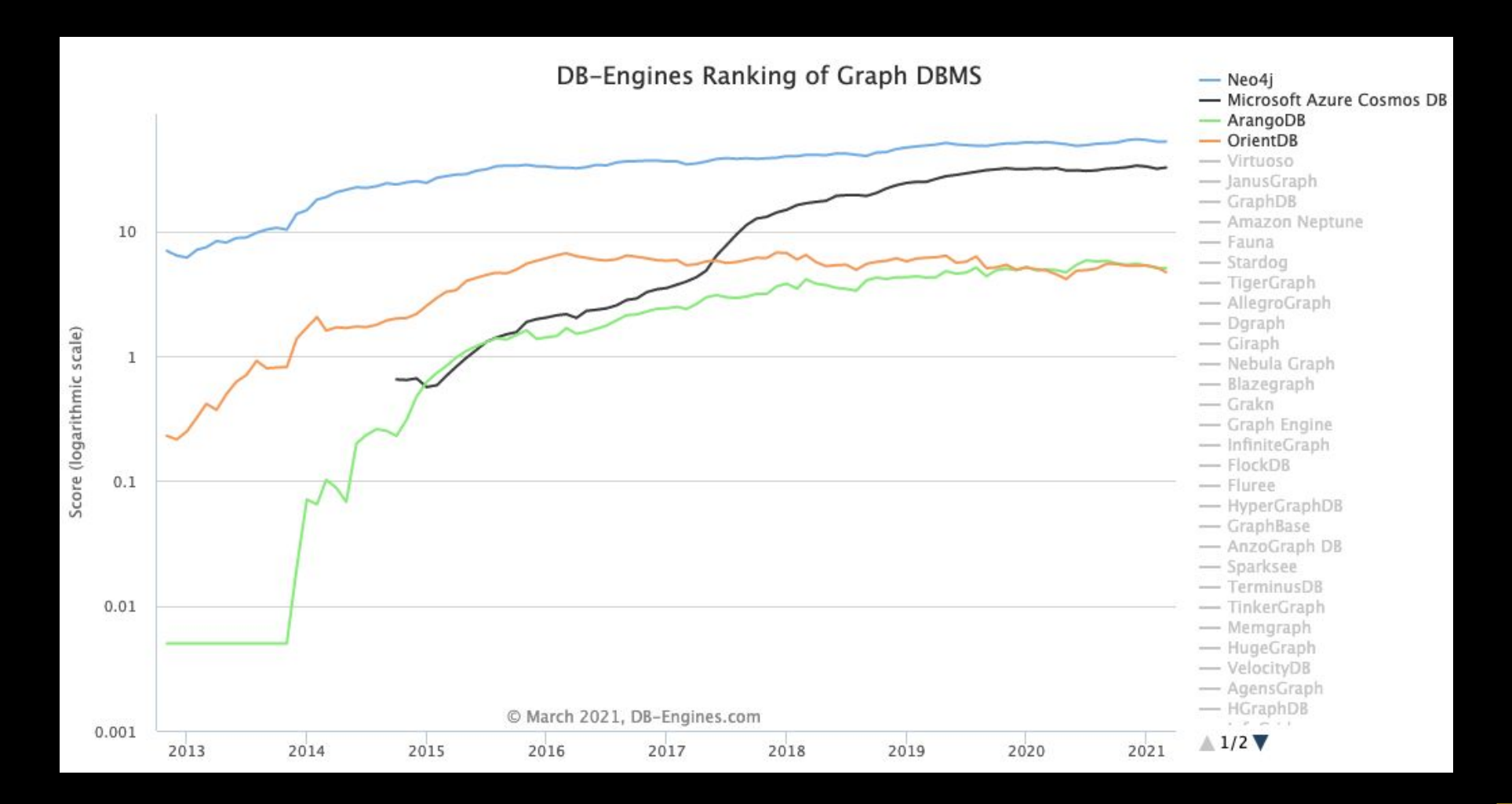

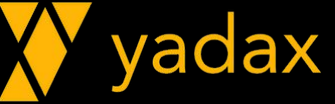

#### Teorema CAP

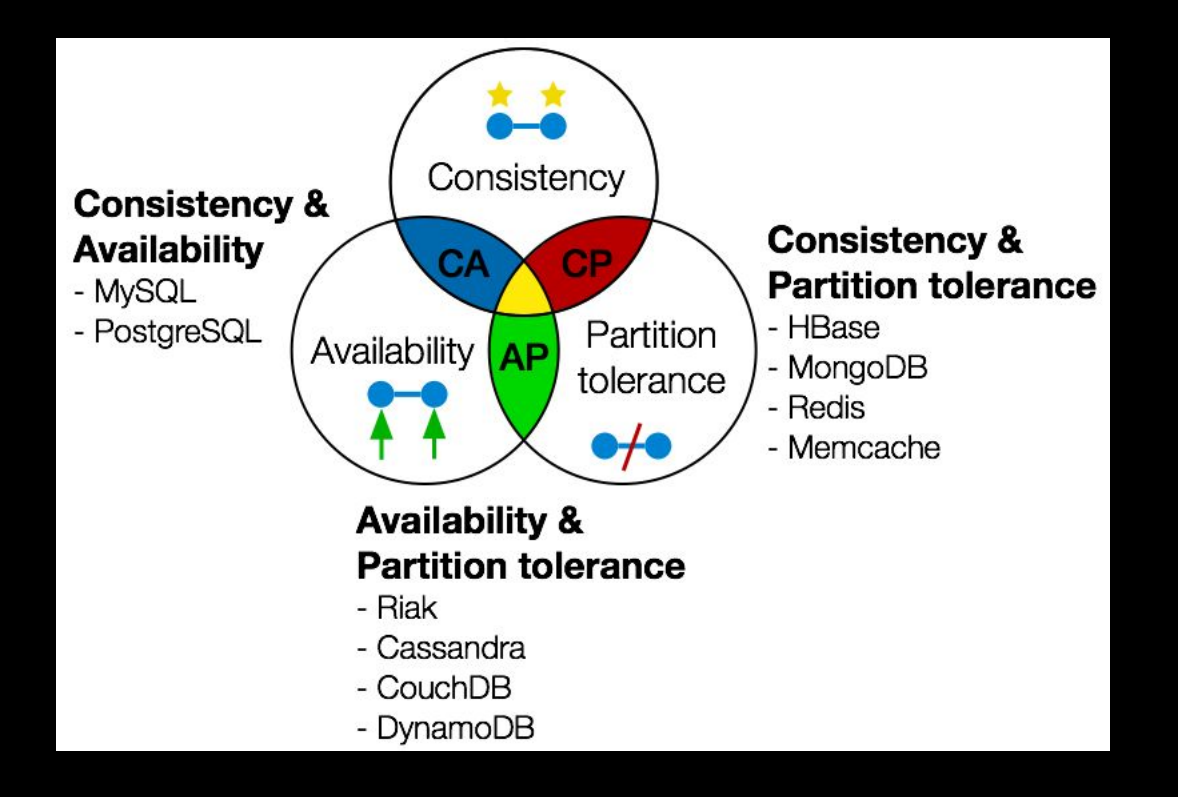

#### • Consistency: Todo mundo vê os dados da mesma forma

•Availability: Clientes conseguem ler e escrever

• Partition Tolerance: Vai continuar funcionando mesmo que tenha uma falha de comunicação entre os nodes

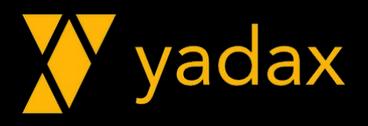

#### Teorema CAP

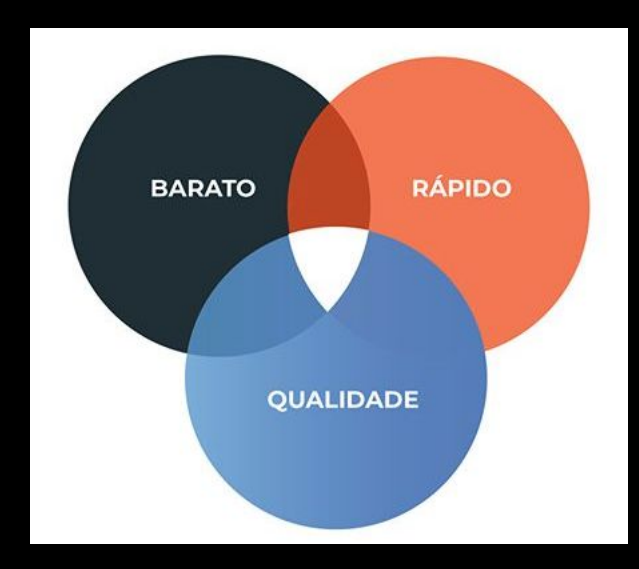

#### • Escolha dois

yadax

#### Uma infinidade

#### The evolving database landscape

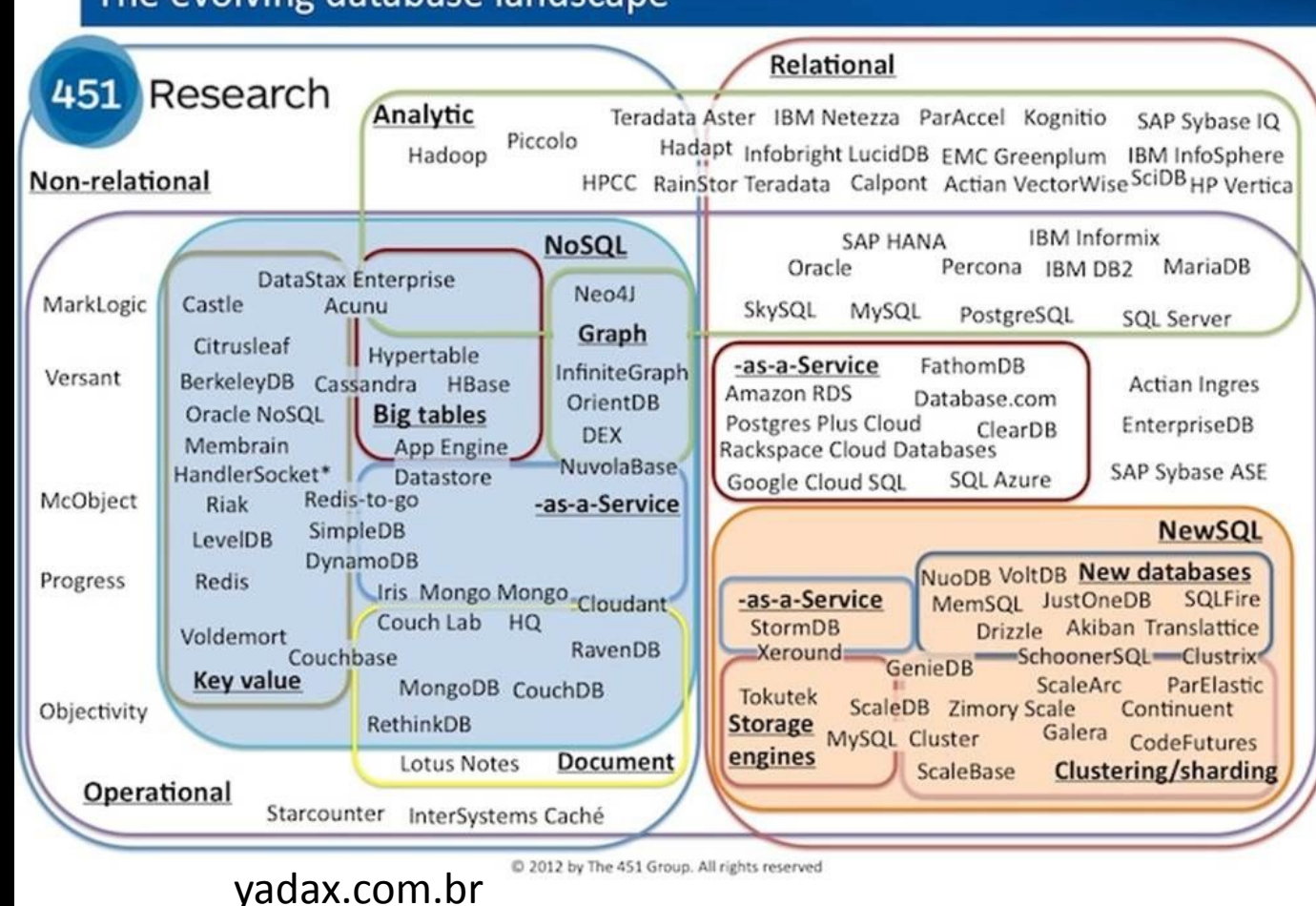

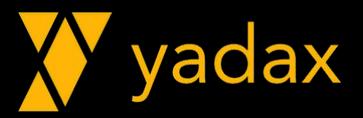

#### NoSQL x BigData

- Capacidade de escalar
- Volume da dados, TB/host
- Velocidade
- •Nasceram em uma nova era

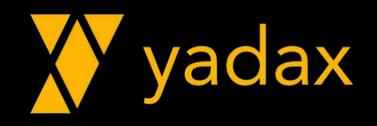

# APACHE CASSANDRA

Vamos ao que interessa!

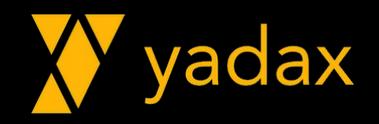

#### Distribuições Cassandra

- Apache Open Source
	- 2.1
	- 2.2
	- 3.0
	- 3.11
	- 4.0
- Datastax Enterprise
	- 6.8 (3.11)
	- 6.7 (3.11)
	- 6.0 (3.11)
	- 5.1 EOSL
	- 5.0 EOSL

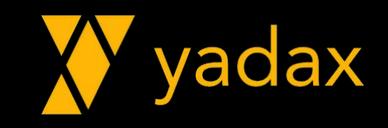

#### Características do Cassandra

- Tolerância à falha
- Sem ponto único de falha
- Multi master
- •Distribuído globalmente
- Escalonamento linear\*
- •Always writable\*
- Linguagem similar ao SQL

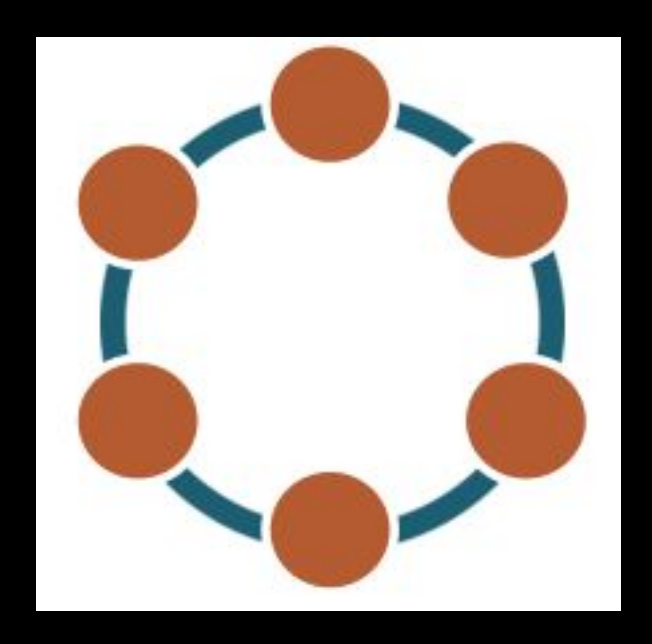

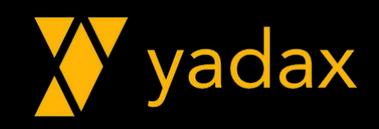

#### Quando não usar

- •Queries não usando PK, precisando de Secondary Indexes
- •Agregação
- •Join
- Locks
- •Updates/Deletes
- Transação
- Consistência forte

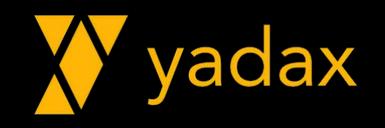

## Quando usar

- Escrita muito maior que Leitura
- •Dados raramente atualizados
- Leitura apenas pela PK
- •Dados devem ser particionados
- Sem Join
- Evite Index
- Precisa trabalhar globalmente
- TTL

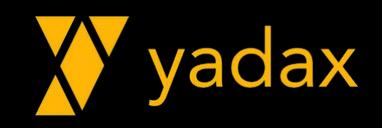

# Instalando/Gerenciando o Apache Cassandra

Primeiros passos!

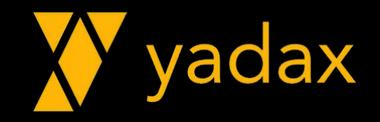

#### Prereqs

- •Última versão do Java 8
	- Oracle
	- Open-jdk
	- $\cdot$  > 1.8.0\_161
- Python + 2.7 (cqlsh)

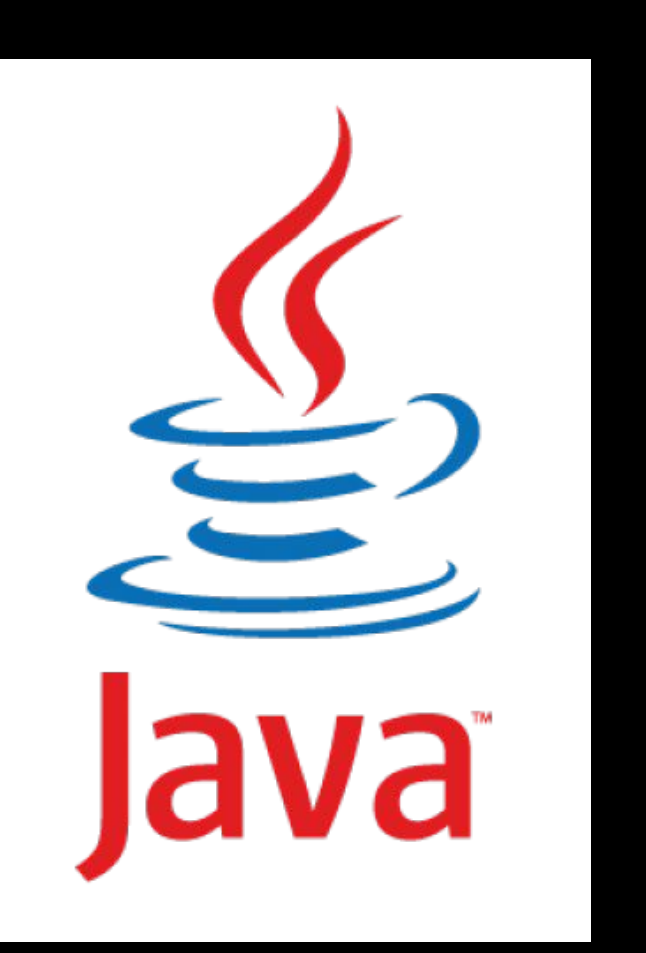

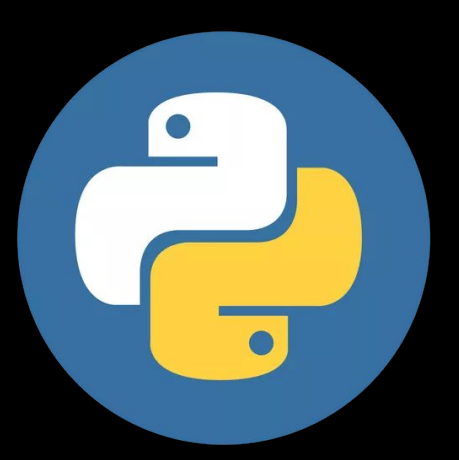

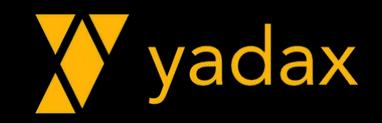

#### Sistema operacional

- •Usaremos Centos7: Redhat like
	- Pacotes rpm
- Também são suportados:
	- Debian
	- Suse
	- Ubuntu
	- MacOS
	- Oracle Linux
	- Redhat
	- Amazon Linux

• \$ -> Exec com o user cassandra • # -> Exec com o root

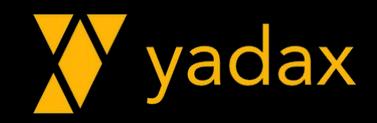

#### **Conectando**

#### •ssh [centos@node1.dev.yadax.com.br](mailto:centos@node1.nome.yadax.com.br)

#### •Utilize a senha do centos

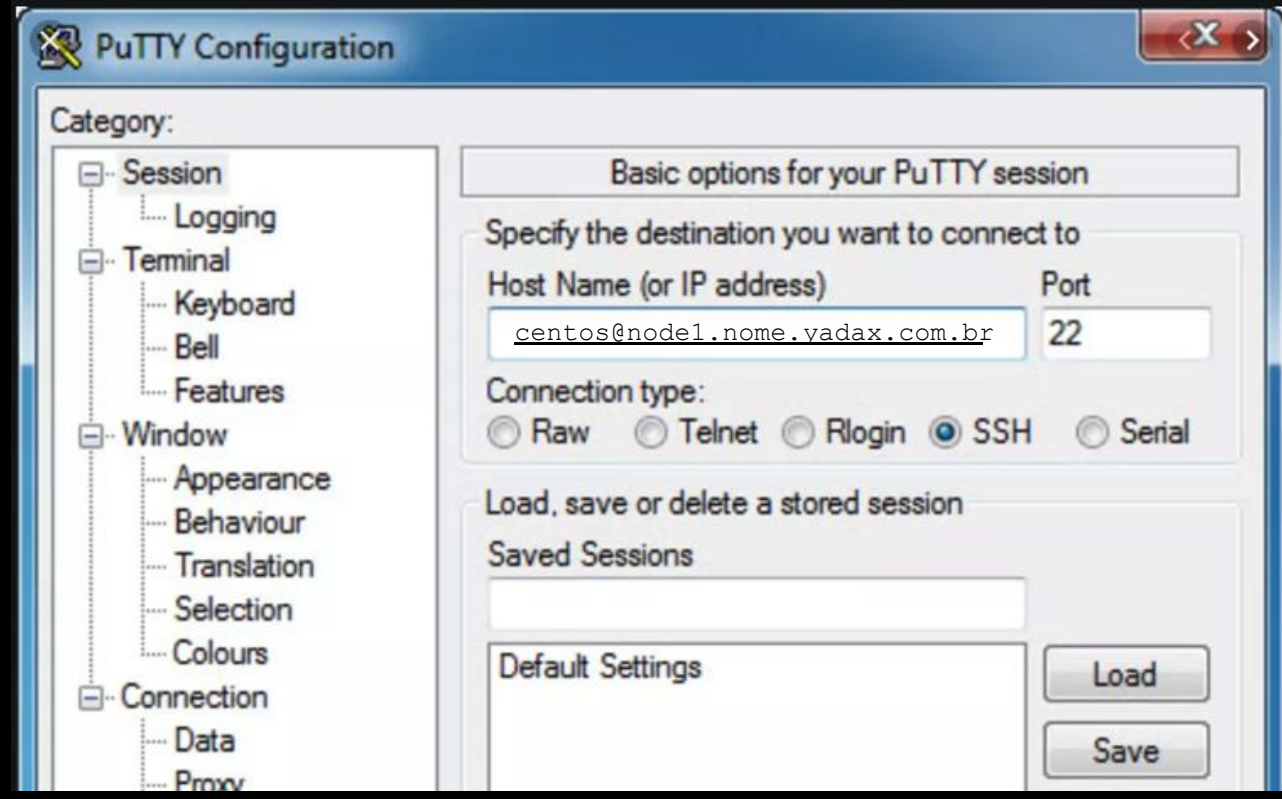

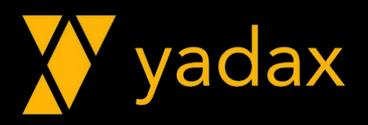

#### Atualize seu SO

- •[centos@host ~]\$ sudo su –
- •[root@host ~]# yum update –y
- 5 a 10 min

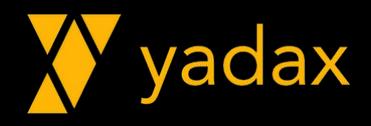
## Python

O principal client do Cassandra (cqlsh) é desenvolvido em python.

# python –V Python 2.7.5

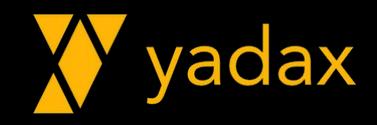

### Java

Cassandra roda sobre uma JVM.

```
# java -version
  -bash: java: command not found
# yum install –y java-1.8.0-openjdk
# java -version
  openjdk version "1.8.0_222"
  OpenJDK Runtime Environment (build 1.8.0_222-b10)
  OpenJDK 64-Bit Server VM (build 25.222-b10, mixed mode)
```
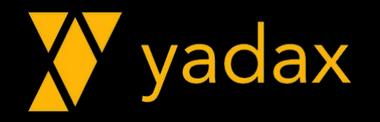

# Repositório Apache Cassandra

<http://cassandra.apache.org/download/>

### • Com "vi", crie o arquivo:

```
# vi /etc/yum.repos.d/cassandra.repo
   [cassandra]
   name=Apache Cassandra
   baseurl=https://www.apache.org/dist/cassandra/redhat/22x/
   gpgcheck=1
   repo_gpgcheck=1
   gpgkey=https://www.apache.org/dist/cassandra/KEYS
```
i -> começa escrever Esc + :wq -> Modo comandos + write + quit

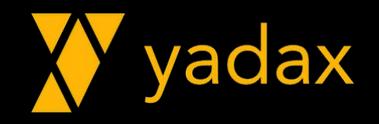

### Instalando o cassandra

#### # yum install -y cassandra

- $\bullet$ ...
- # rpm -qa | grep cassandra cassandra-2.2.19-1.noarch

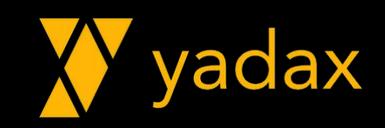

### Iniciando cassandra

- # systemctl daemon-reload
- # service cassandra start

#### ou

# systemctl start cassandra (Linux 7)

### Devolve o prompt, mas leva um tempo +- 30 s

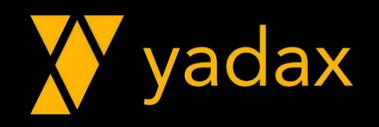

## Iniciando cassandra

<https://issues.apache.org/jira/browse/CASSANDRA-15273> <https://yadax.com.br/cassandra/erro-ao-startar-apache-cassandra-2-2-16/>

#### Problema devido à um patch de segurança. Corrigido no 2.2.19

[root@ip-172-31-89-81 ~]# service cassandra start

Reloading systemd: [ OK

Starting cassandra (via systemctl): Job for cassandra.service failed because a configured resource limit was exceeded. See "systemctl status cassandra.service" and "journalctl -xe" for details.

[FAILED]

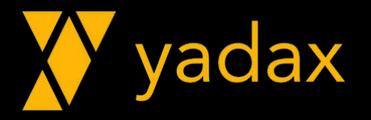

## Acompanhe o log

...

tail -10f /var/log/cassandra/system.log

INFO [main] 2021-06-30 18:59:59,948 Server.java:192 - Starting listening for CQL clients on localhost/127.0.0.1:9042...

tail –f -> vai jogando na tela tudo que ocorre no arquivo CTRL + C devolve o prompt

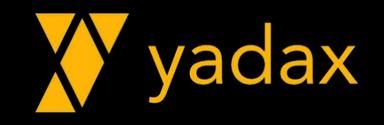

### Consultando processo java

# ps -ef | grep java cassandra **2223** 1 /usr/java/jdk1.8.0\_144/jre/bin/java -Ddse.server process -ea -XX:+UseThreadPriorities -... -XX:+UseTLAB -XX:+ResizeTLAB -XX:+UseNUMA -Djava.net.preferIPv4Stack=true -Xms8G -Xmx8G ... ... ...

Xms e Xmx – são iguais e representam o tamanho da Heap 2233 – id do processo linux

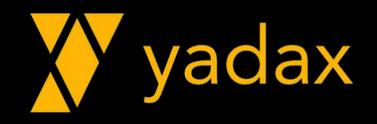

# Java Memory

### • Xmx (max size) = Xms (size)

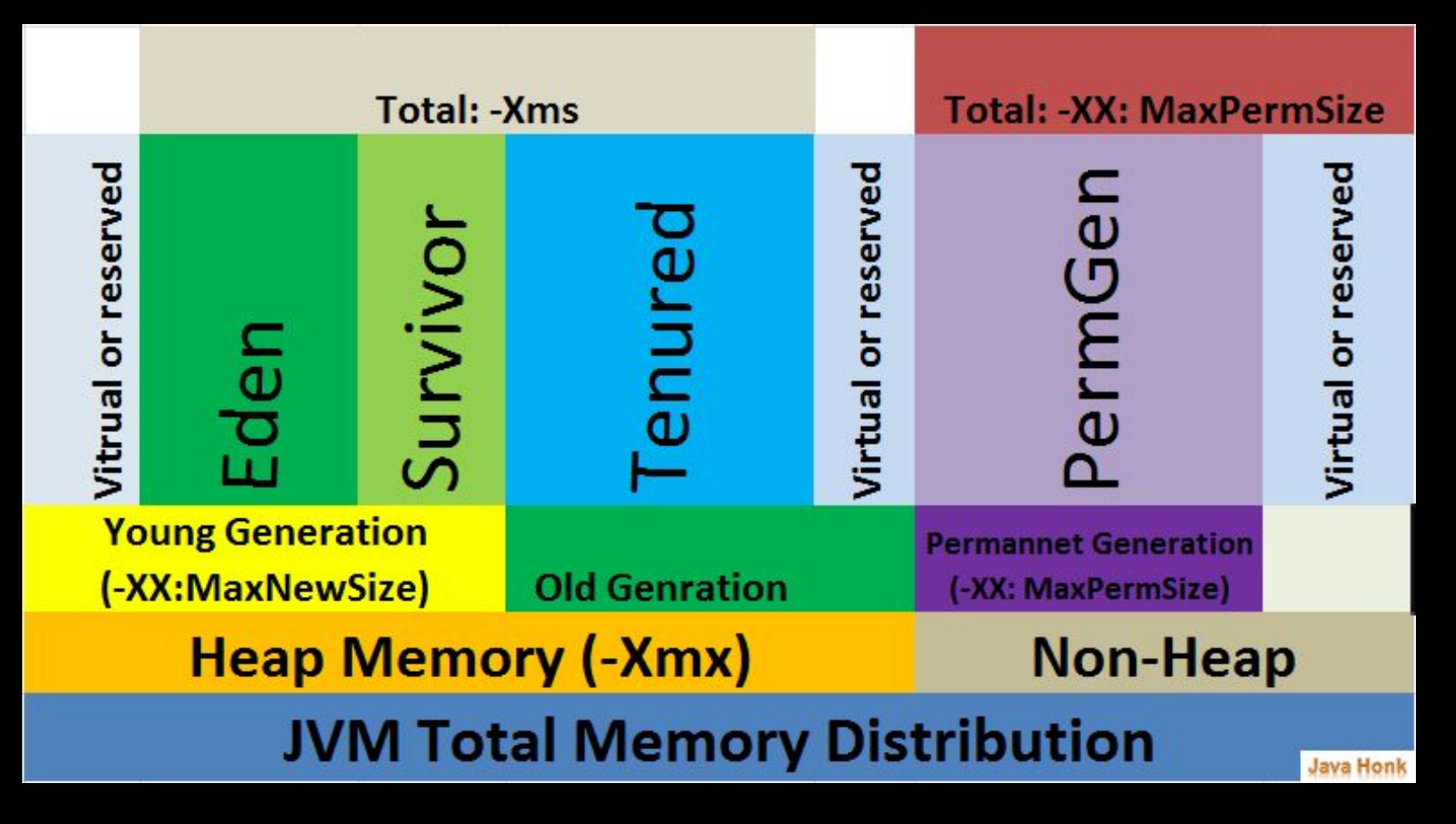

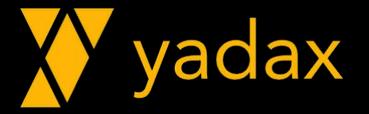

### Conectando no cqlsh

# cqlsh Connected to Test Cluster at 127.0.0.1:9042. [cqlsh 5.0.1 | Lassandra 2.2.14 | CQL spec 3.3.1 | Native protocol v4] Use HELP for help. cqlsh> help

• Test Cluster  $\rightarrow$  Nome do seu cluster • 127.0.0.1:9042 –> IP:PORTA que está conectado (guarde isso)

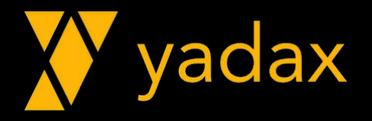

Conectando no cqlsh

# netstat –nltp

### Mostra quais interface/portas o host está "ouvindo" Guarde o resultado.

### # telnet 127.0.0.1 4321

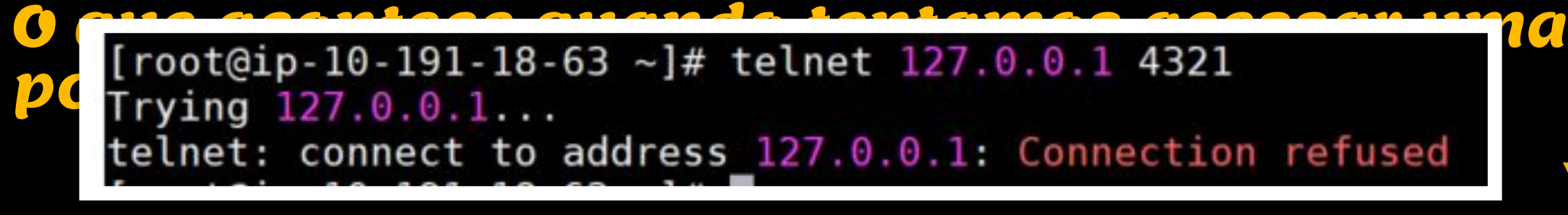

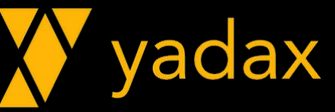

### nodetool

•O nodetool é uma ferramenta que interage com o Cassandra via JMX (falaremos disso mais tarde)

• nodetool status

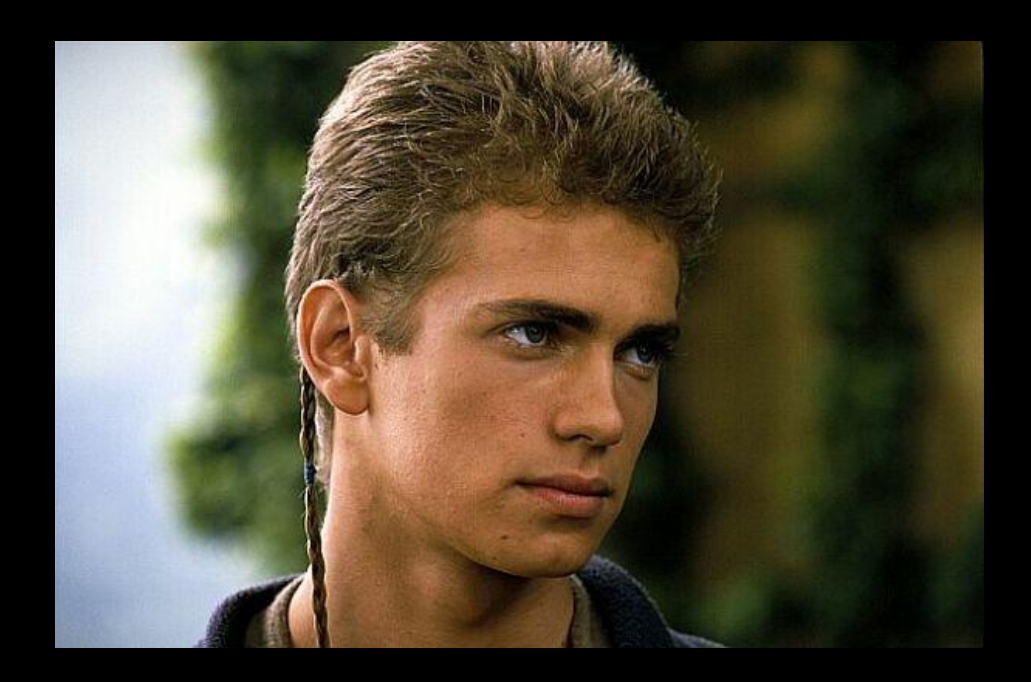

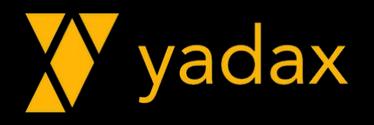

### Parando cassandra

# service cassandra stop ou

# systemctl stop cassandra

Nas versões antigas, nem sempre funciona. Busque pelo processo java para confirmar. Mate-o se necessário: kill -15 **2223** 

**...** ou -9 se -15 não resolver

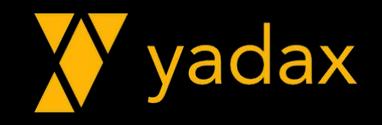

### Parando cassandra

Embora o stop service pare o cassandra, há uma forma mais sutil de pará-lo

# service cassandra start

\$ nodetool drain – força descarregar todos os dados em memória (flush memtables) para disco (SSTables) e fecha todas as conexões abertas pelo cliente

# service cassandra stop

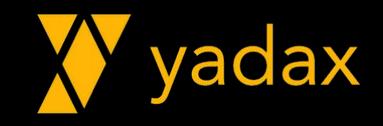

# Acompanhe o log

tail -10f /var/log/cassandra/system.log

... INFO [MemtableFlushWriter:3] 2021-06-30 19:18:57,442 Memtable.java:353 - Writing Memtable-schema\_columns@67241001(49.749KiB serialized bytes, 967 ops, 0%/0% of on/off-heap limit) INFO [MemtablePostFlush:2] 2021-06-30 19:18:57,452 CompactionManager.java:1549 - Executor has been shut down, not submitting background task INFO [MemtablePostFlush:2] 2021-06-30 19:18:57,453 CompactionManager.java:1549 - Executor has been shut down, not submitting background task INFO [RMI TCP Connection(4)-127.0.0.1] 2021-06-30 19:18:57,459 StorageService.java:1210 - DRAINED

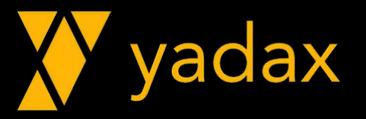

### Habilitando cassandra no boot

# chkconfig cassandra on ou # systemctl enable cassandra

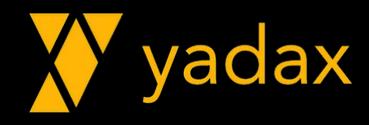

### Logs do Cassandra

### # tail –f /var/log/cassandra/system.log

- Tem as principais informações sobre a saúde do Cassandra
- Informações resumidas sobre GC (Garbage Collector)

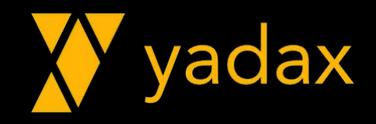

### Outros Logs do Cassandra

# tail –f /var/log/cassandra/debug.log Um pouco mais de informação - DEBUG

# tail –f /var/log/cassandra/gc.log.0.current Logs da atividade de Gargabe Collector (Java) GC é um dos maiores vilões para o Cassandra

Stop the world – O Java congela esperando pelo GC

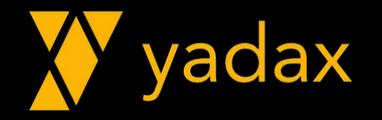

- Yaml yet another markup language
- Yadax yet another database company (yadac), com x fica na moda
- Espaços controlam hierarquia
- •Não deve iniciar por espaco
- •pai
- filho
- neto
- bisneto errado, com 1 espaco

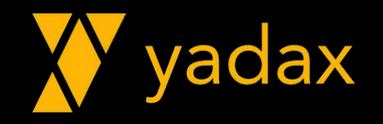

- •/etc/cassandra/conf/cassandra.yaml (default)
- Sempre traz uma explicação resumida do que o parâmetro representa
- Mantenha o Cassandra DOWN
- # service cassandra stop

The name of the cluster. This is mainly used to prevent machines in # one logical cluster from joining another.

cluster\_name: 'Yadax' <<< Faça esta alteração

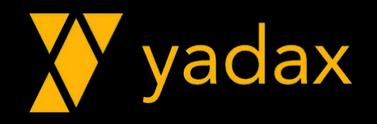

# This defines the number of tokens randomly assigned to this node on the ring The more tokens, relative to other nodes, the larger the proportion of data # that this node will store. You probably want all nodes to have the same number # of tokens assuming they have equal hardware capability.

num tokens: 16 <<< Faça esta alteração

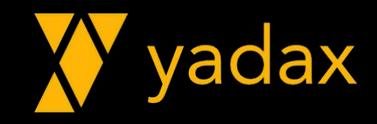

Hinted Handoff: Se um node ficar down, outros nodes guardam dados para entregar quando o node voltar.

hinted handoff enabled: true max hint window in ms: 10800000 # 3 hours

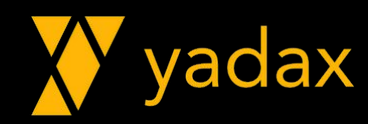

Por default, não é habilitado autenticação/autorização de usuário. Todo mundo pode se conectar Todo mundo pode fazer tudo.

authenticator: AllowAllAuthenticator authorizer: AllowAllAuthorizer

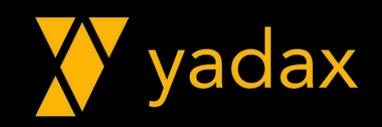

Diretório onde ficarão nossos dados

data file directories:

- /var/lib/cassandra/data

Estrutura de logs do cassandra para durabilidade de uma escrita.

commitlog\_directory: /var/lib/cassandra/commitlog commitlog segment size in mb: 32

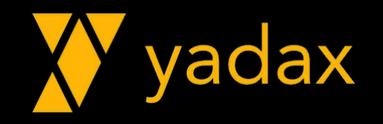

É possível fazer ajustes nas estruturas de cache, chaves e/ou linhas inteiras

key cache size in mb: 100MB row\_cache\_size\_in\_mb: 0 saved caches directory: /var/lib/cassandra/saved caches

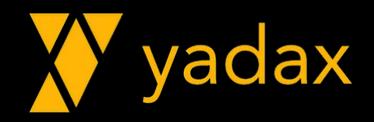

- Os seeds são nodes especiais, eles controlam quem entra e quem sai do cluster. Sempre será necessário ter um seed vivo.
- Em um novo cluster, sempre o primeiro node a startar precisa ser um seed.
- Mantenha pelo menos 2 seeds por datacenter e igual em todos os nodes

seed\_provider:

- class name: org.apache.cassandra.locator.SimpleSeedProvider parameters:
	- seeds: "172.31..." <<< Faça esta alteração

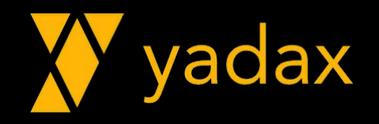

Você precisa informar ao cassandra como ele vai receber as requisições de seus "clientes". Pode ser via IP ou network interface.

# listen\_address: <<< Faça esta alteração listen\_interface: eth0 <<< Faça esta alteração # rpc\_address: <<< Faça esta alteração rpc\_interface: eth0 <<< Faça esta alteração

**Para saber o nome da interface, execute: \$ ip a**

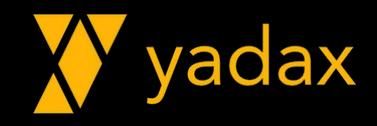

- O cassandra precisa conhecer todos os membros do cluster.
- O parametro endpoint snitch controla isso.
- Antigamente usava-se um arquivo com a lista de todos os membros x DCs. Desvantagem?
- Atualmente (com o GossipingPropertyFile -> cassandra-rackdc.properties) cada node informa a qual DC pertence.

endpoint\_snitch: GossipingPropertyFileSnitch << Faça esta alteração

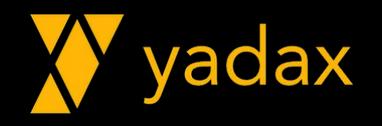

# Snitch

- SimpleSnitch Single DC
- •GossipingPropertyFileSnitch For production
- PropertyFileSnitch cassandra-topology.properties (todos os nodes)
- Ec2Snitch Usa API EC2 para entender a topologia. Cada AZ é um RACK
- Ec2MultiRegionSnitch O mesmo, cada REGIAO é um DC
- RackInferringSnitch Baseia no range de IP para determinar o DC

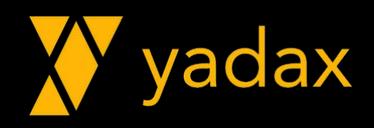

# Outros arquivos de conf

• cassandra-env.sh

- Altera algumas configs de JVM nas versão mais antigas
- Habilita JMX local/remoto
- Autenticação do JMX
- •logback.xml
	- Altera configs do log, como o tamanho do system.log
- •jvm.options (Cassandra 3+)
	- Configurações específicas relacionadas a JVM nas versões mais novas
- cassandra-rackdc.properties
	- Usado pelo GossipingPropertyFileSnitch para informar Rack/DC

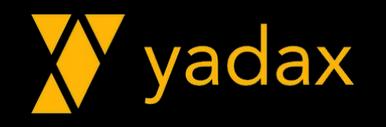

### cassandra-rackdc.properties

•Aqui você determina para cada host em qual DC e Rack ele está

- •O resto fica com a Gossip Protocol.
	- "Estou entrando no Cluster, estou no DCA e no RACK1".

•No seu arquivo deixe:

dc=AWS << Faça esta alteração

rack=Rack1 << Faça esta alteração

RackAwareness: Divide o dado entre Racks diferentes

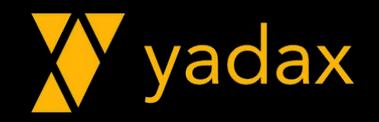

### Limpando nosso Server

- # service cassandra stop
- # ps –ef | grep java
- # rm –rf /var/lib/cassandra/data/\* # rm –rf /var/lib/cassandra/commitlog/\* # rm -rf /var/lib/cassandra/saved caches/\*

ou

# rm –rf /var/lib/cassandra/\*/\*

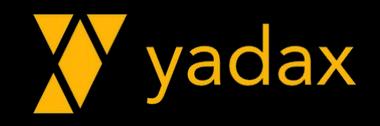

### Limpando nosso Server

Após limpar os arquivos, o cassandra sobe novinho. Lembre-se de iniciar por um SEED.

Em um cluster você terá que limpar todos os nodes antes de reiniciá-lo.

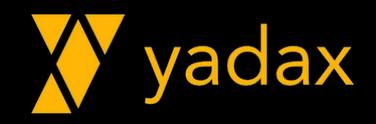

### Inicie o cassandra e acompanhe o log

# service cassandra start

# tail –f /var/log/cassandra/system.log

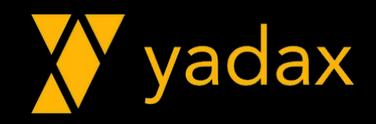

### Inicie o cassandra e acompanhe o log

- INFO [main] 2021-06-30 19:53:24,589 Server.java:192 - Starting listening for CQL clients on /10.191.18.63:9042...
- INFO [main] 2021-06-30 19:53:24,615 CassandraDaemon.java:540 - ...
- INFO [main] 2021-06-30 19:53:24,615 CassandraDaemon.java:633 - Startup complete
- INFO [OptionalTasks:1] 2021-06-30 19:53:26,643 CassandraRoleManager.java:378 - Created default superuser role 'cassandra'

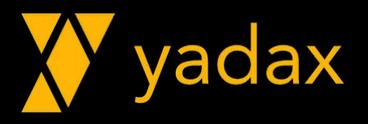

### Conecte no cassandra

\$ cqlsh

Connection error: ('Unable to connect to any servers', {'127.0.0.1': error(111, "Tried connecting to [('127.0.0.1', 9042)]. Last error: Connection refused")})

O que houve? Estava funcionando!

 $[root@ip-10-191-18-63 - ]#$  telnet 127.0.0.1 4321 Trying  $127.0.0.1...$ telnet: connect to address 127.0.0.1: Connection refused  $\sim$ 

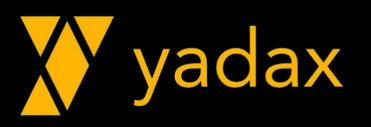
#### Busque por ajuda!

\$ cqlsh --help Usage: cqlsh.py [options] [host [port]] CQL Shell for Apache Cassandra

O default é localhost (127.0.0.1) Mas o cassandra ouve(listen) na loopback?

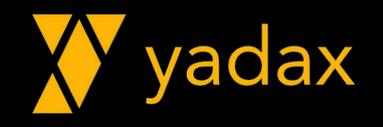

#### Ouvindo na 9042

#### \$ netstat -nltp | grep 9042 tcp 0 0 **10.191.18.63**:9042 0.0.0.0:\* LISTEN 15249/java

#### **Connection Refused**: Você tentou acessar por uma porta que o host/interface não está ouvindo

 $[root@ip-10-191-18-63 - ]$ # netstat -nltp Active Internet connections (only servers) Proto Recv-Q Send-Q Local Address Foreign Address State PID/Program name  $0$  127.0.0.1:9042  $\Theta$  $0.0.0.0$ :\* **LISTEN** 84143/java tcp **ANTES** $0.0.0.0.0:22$  $0.0.0.0$ :\* **LISTEN**  $1763/sshd$ tcp  $\Theta$  $[root@ip-10-191-18-63 -]$ # telnet 127.0.0.1 4321 Trying  $127.0.0.1...$ telnet: connect to address 127.0.0.1: Connection refused  $\sim$ 

#### Conecte no cassandra

# cqlsh \$HOSTNAME

Connected to Yadax at ip-172-31-93-254.ec2.internal:9042. [cqlsh 5.0.1 | Cassandra 2.2.16 | CQL spec 3.3.1 | Native protocol v4] Use HELP for help. cqlsh>

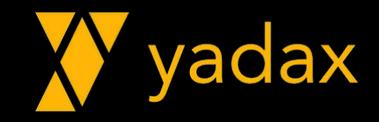

Dados: CQL e cqlsh

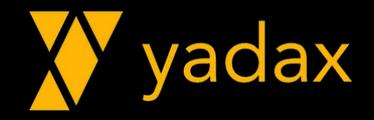

#### Conecte no cassandra, crie sua 1ª keyspace

\$ cqlsh cassandra@cqlsh> describe keyspaces; system system auth ...

cassandra@cqlsh> CREATE KEYSPACE hello\_world WITH REPLICATION = { 'class' : 'SimpleStrategy', 'replication factor' : 1 } AND DURABLE WRITES = true;

Keyspace: Schema: no oracle Database: no mysql, mssql

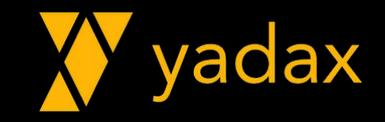

#### Create Keyspace

Sintaxe:

CREATE KEYSPACE [IF NOT EXISTS] <keyspace name> WITH replication =

{'class': '<replication\_strategy>',

'<data center name>':'<replication factor>'} AND durable writes = <true/false>;

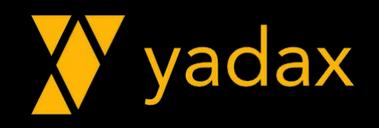

#### Create Keyspace – Single DC

CREATE KEYSPACE IF NOT EXISTS yadax

WITH replication =

{'class': 'NetworkTopologyStrategy', 'AWS':'1'}

AND durable writes = true;

Crie esta!

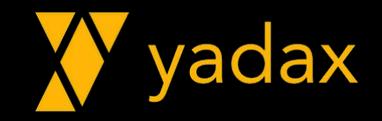

#### Create Keyspace – Multi DC

```
CREATE KEYSPACE yadax
 WITH replication = {'class': 'NetworkTopologyStrategy',
   'AWS':'2', 'Azure':'3', 'GCP':'3'}
AND durable writes = true;
```
Se multi DC / Cloud

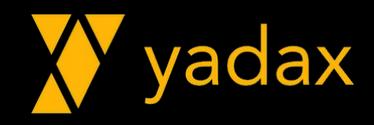

## Replication Strategy

#### • SimpleStrategy

• Possível definir apenas o **número de réplicas**.

#### •NetworkTopologyStrategy

• Possível definir **número de réplicas por datacenter**. Utilize mesmo que tenha um DC só.

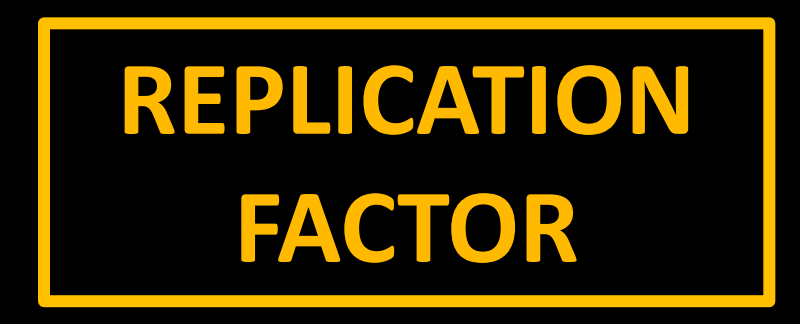

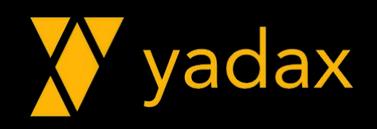

#### Durable Writes

- True: Escreve no commit log
- False: Bypass no commit log
	- Não recomendado

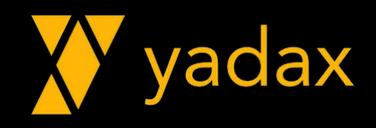

#### Crie sua primeira tabela (column family)

cassandra@cqlsh> use yadax;

cassandra@cqlsh:yadax> create table my\_table (id int, nome text);

InvalidRequest: Error from server: code=2200 [Invalid query] message="No PRIMARY KEY specifed (exactly one required)"

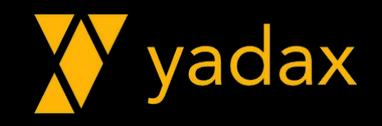

## Crie sua primeira tabela (column family)

cassandra@cqlsh:yadax> create table users ( id int, nome text,

primary key (id));

insert into users (id, nome)values (1, 'Adriano');

**commit; ??**

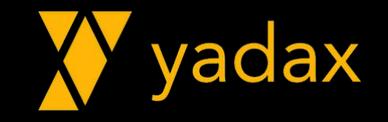

#### DDL da sua keyspace

cassandra@cqlsh> describe yadax;

CREATE KEYSPACE yadax WITH replication = {'class': 'NetworkTopologyStrategy', 'AWS': '1'} AND <br>durable\_writes = true;

CREATE TABLE yadax.users( id int PRIMARY KEY, nome text

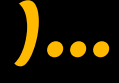

**;** 

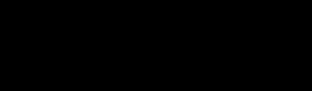

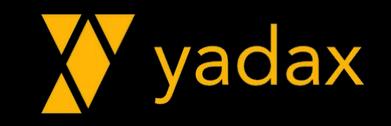

#### Dicionário de dados

• Também é possível buscar sua tabela no dicionário de dados.

SELECT columnfamily name FROM system.schema columnfamilies WHERE keyspace name = 'yadax';

 columnfamily\_name -------------------

users

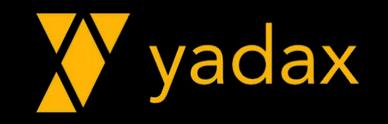

### Partition Key

•Determina qual node será responsável pelo dado

• Partitioner: Valor para o Cluster, não pode ser alterado

•Depende de um algoritmo de Hash - Partitioner

- RandomPartitioner Old
- Murmur3Partitioner Evolução do Random DEFAULT (cassandra.yaml)
- ByteOrderedPartitioner Distribuído baseado texto

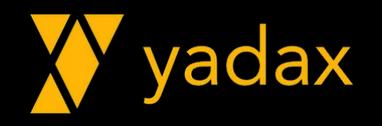

#### Partition Key

• Talvez o ponto mais importante do projeto

• Relacionado as maiores falhas de projetos

- •Duas histórias tristes
	- Hot spot
	- Dados duplicados

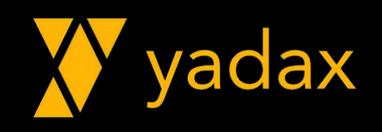

```
Partition Key determina qual node é responsável pelo dado.
Clustering column determina a ordem que os registros serão ordenados
Útil para casos que deseja dados ordenados na consulta
  CREATE TABLE comments by users
   (id_user INT, 
    dt_comment DATE, 
     id_film TEXT,
     comment TEXT,
    PRIMARY KEY (id user, dt comment));
```
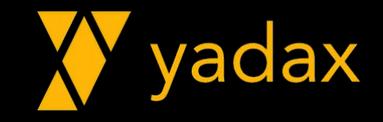

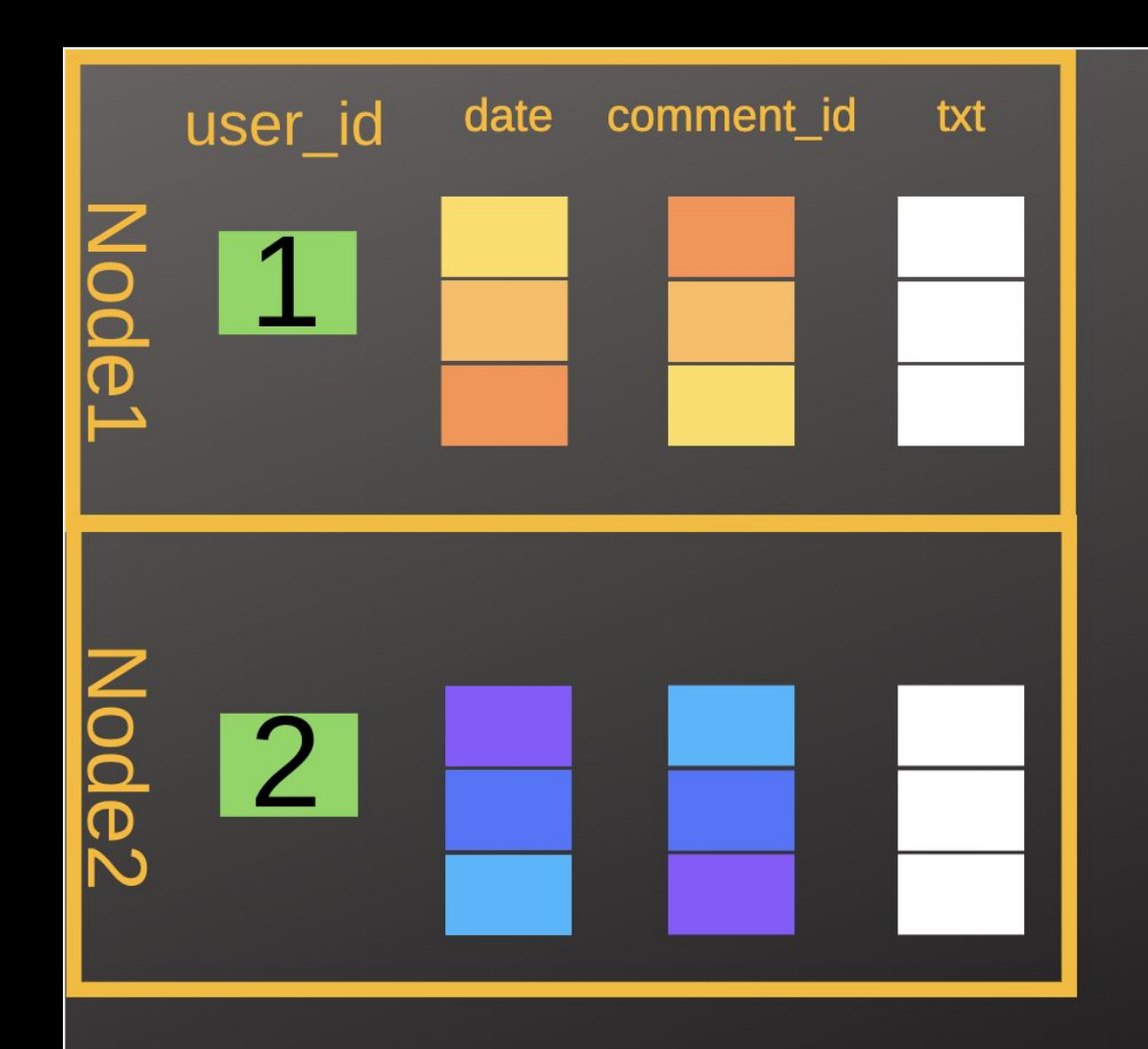

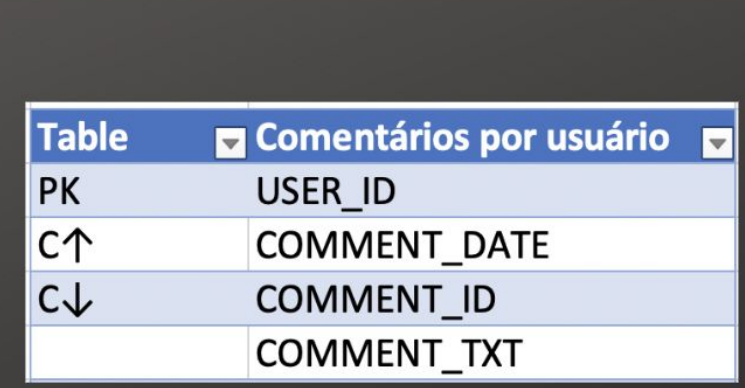

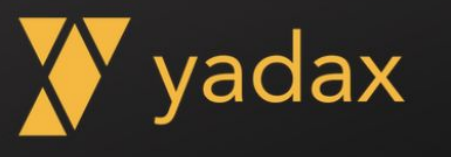

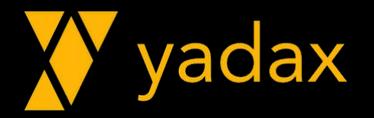

cassandra@cqlsh:yadax> describe comments\_by\_users

CREATE TABLE yadax.comments by users ( id user int, dt comment date, comment text, id\_film text, PRIMARY KEY (id user, dt comment) ) WITH CLUSTERING ORDER BY (dt\_comment ASC)

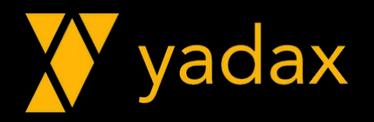

PRIMARY KEY (id\_user, dt\_comment)

Vamos inserir 4 registros, o último duplicado.

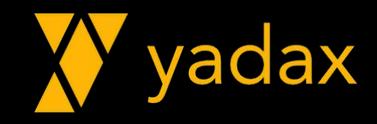

> insert into yadax.comments by users (id user, dt comment, id film, comment) values (1, '2019-02-02', 'A','Foi legal');

> insert into yadax.comments\_by\_users (id\_user, dt\_comment, id film, comment) values (1, '2019-01-01', 'B','Foi legal também');

> insert into yadax.comments by users (id user, dt comment, id\_film, comment) values (**1, '2019-03-03'**, 'C','Foi bom');

> insert into yadax.comments\_by\_users (id\_user, dt\_comment, id\_film, comment) values (**1, '2019-03-03'**, 'C','Muito bom');

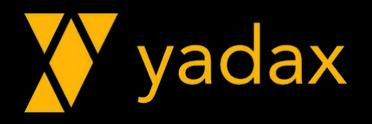

#### > SELECT \*

- FROM comments\_by\_users
- WHERE id user =  $1;$

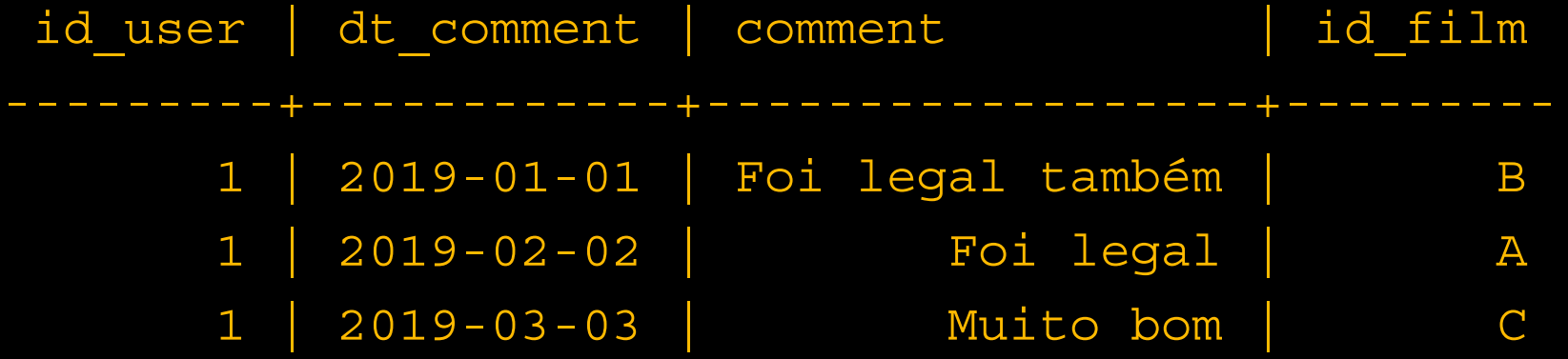

#### O que houve?

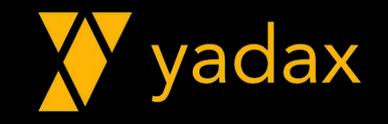

Primary Key = Partition Key + Clustering Columns

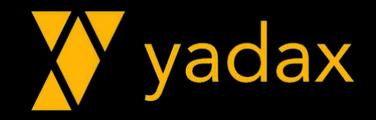

### Allow Filtering (caca)

> select \* FROM hello world.comments by users where dt comment =  $'2019-02-02'$ ;

InvalidRequest: Error from server: code=2200 [Invalid query] message="Cannot execute this query as it might involve data filtering and thus may have unpredictable performance. If you want to execute this query despite the performance unpredictability, use ALLOW FILTERING"

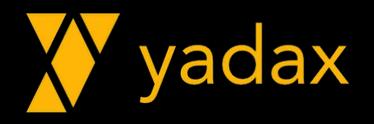

#### Allow Filtering

> select \* FROM hello world.comments by users where dt comment =  $'2019-02-02'$  ALLOW FILTERING;

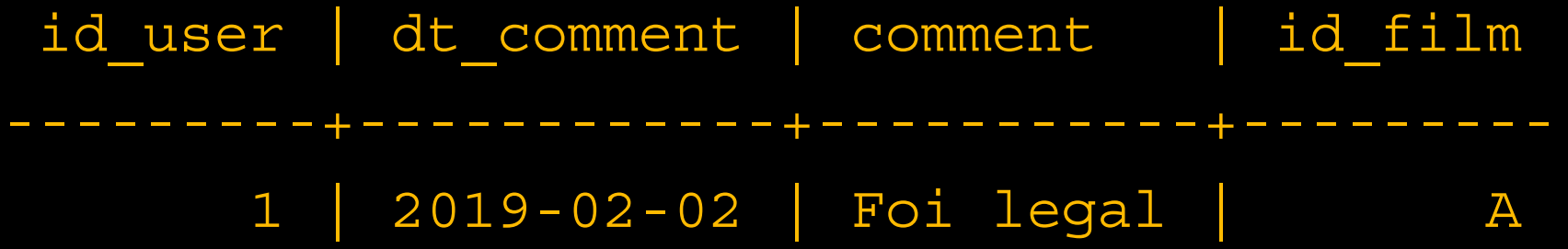

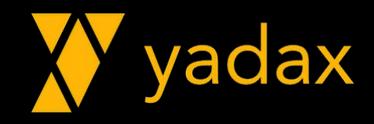

# REPITA COMIGO: BUSQUE SEMPRE PELA PK!

Se você precisa buscar de forma diferente, você não deveria estar usando Cassandra.

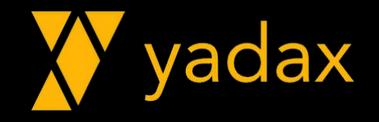

#### Partition Key Composta

CREATE TABLE logs\_by\_location ( location\_id TEXT, day INT, time in TIMESTAMP, log TEXT, PRIMARY KEY (**(location\_id, day)**, time\_in));

Precisa separar por vírgulas dentro dos **()**

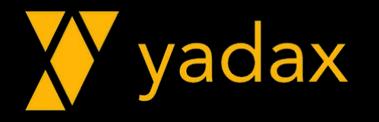

#### Clustering Order

 CREATE TABLE logs\_by\_location ( location\_id TEXT, day INT, time in TIMESTAMP, log TEXT, PRIMARY KEY ((location id, day), time in))  **WITH CLUSTERING ORDER BY (time\_in DESC);**

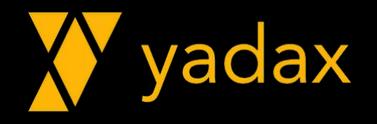

### UPSERT (bruxaria)

SELECT \*

FROM yadax.logs by location;

 location\_id | day | time\_in | log -------------+-----+--------------------------+--------- | | |

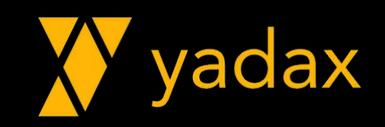

## UPSERT (bruxaria)

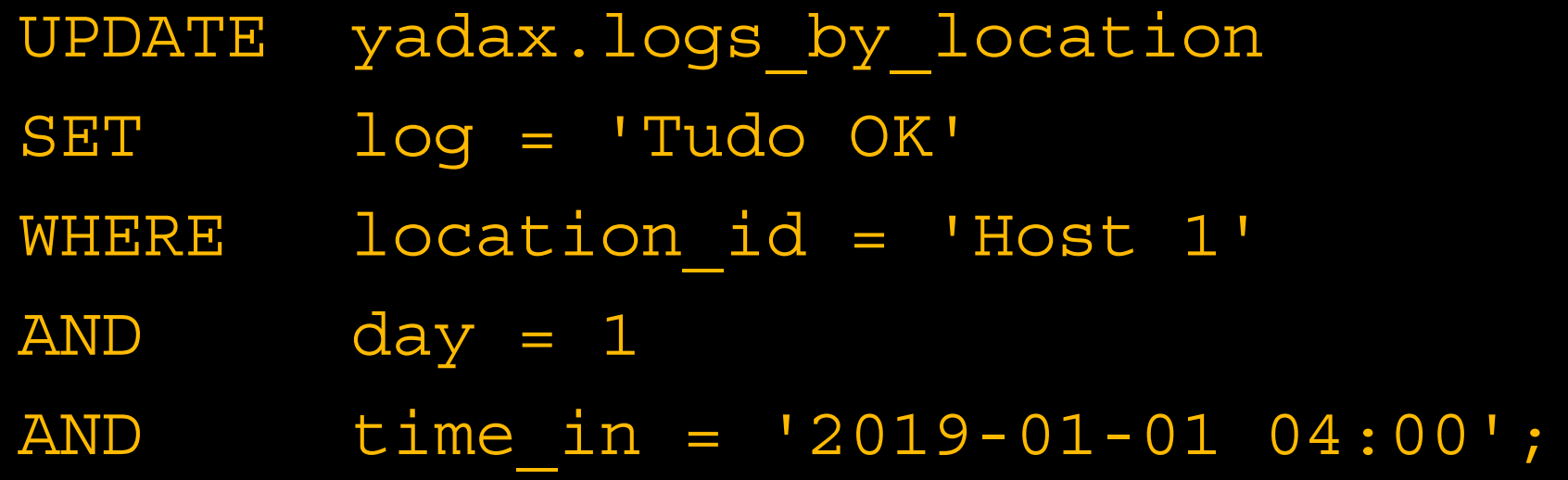

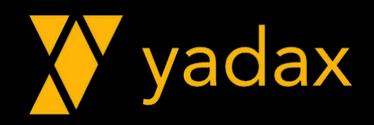

#### UPSERT

•O que acontece agora que você fez um update em um registro que não existe?

•O que você espera?

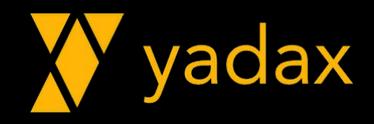

#### UPSERT

SELECT \*

FROM yadax.logs by location;

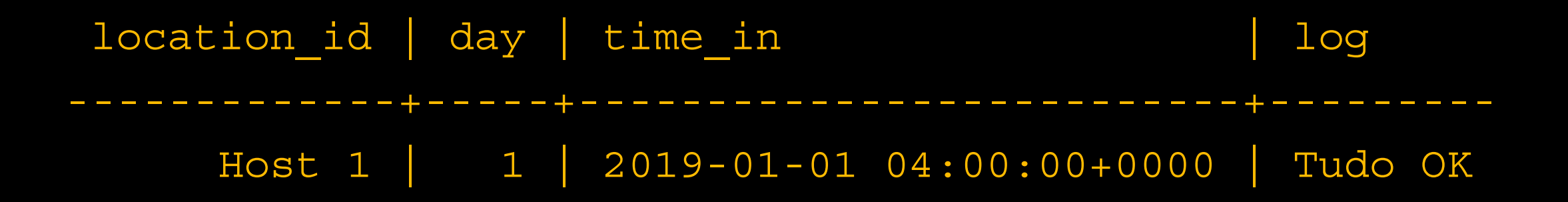

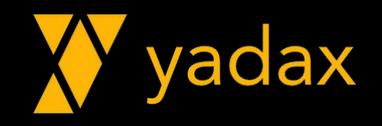

SELECT \*

- FROM yadax.logs\_by\_location
- WHERE location id = 'Host 1'

AND  $day = 1;$ 

**Desta forma (location\_id AND day), OK!**

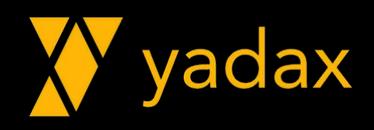

SELECT \*

FROM yadax.logs by location

WHERE  $day = 1;$ 

InvalidRequest: Error from server: code=2200 [Invalid query] message="Partition key parts: location\_id must be restricted as other parts are"

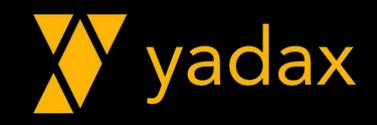

> create index logs\_day on yadax.logs\_by\_location(day);

> cassandra@cqlsh:yadax> select \* from yadax.logs by location where  $day = 1;$ 

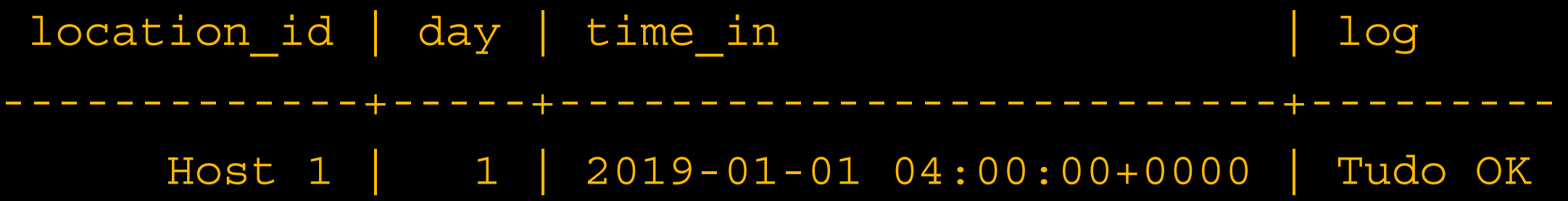

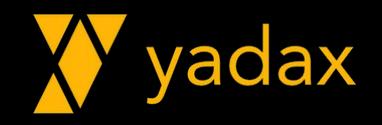

- •Devem ser bem planejados
- Evite baixa cardinalidade (poucos valores distintos)
- Evite alta cardinalidade (prefira Mview, mas não use Mview &
- •Não utilize em colunas que sofrem updates

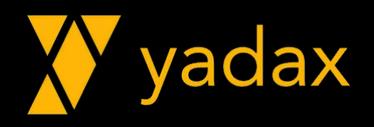
## Query Driven

- •O Cassandra não é flexível
- •O dado não será normalizado
- •Uma tabela para cada consulta
- Pense primeiro na query, depois na tabela
- Sua app precisa popular todas as tabelas

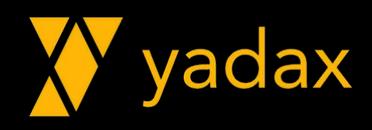

#### Materialized View – 3+

• Veio para diminuir o problema de ser query driven

• Cria outra "tabela" com uma PK diferente, mantida pelo próprio Cassandra.

• Você joga para o banco uma responsabilidade da app.

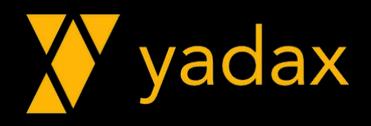

## Datatypes

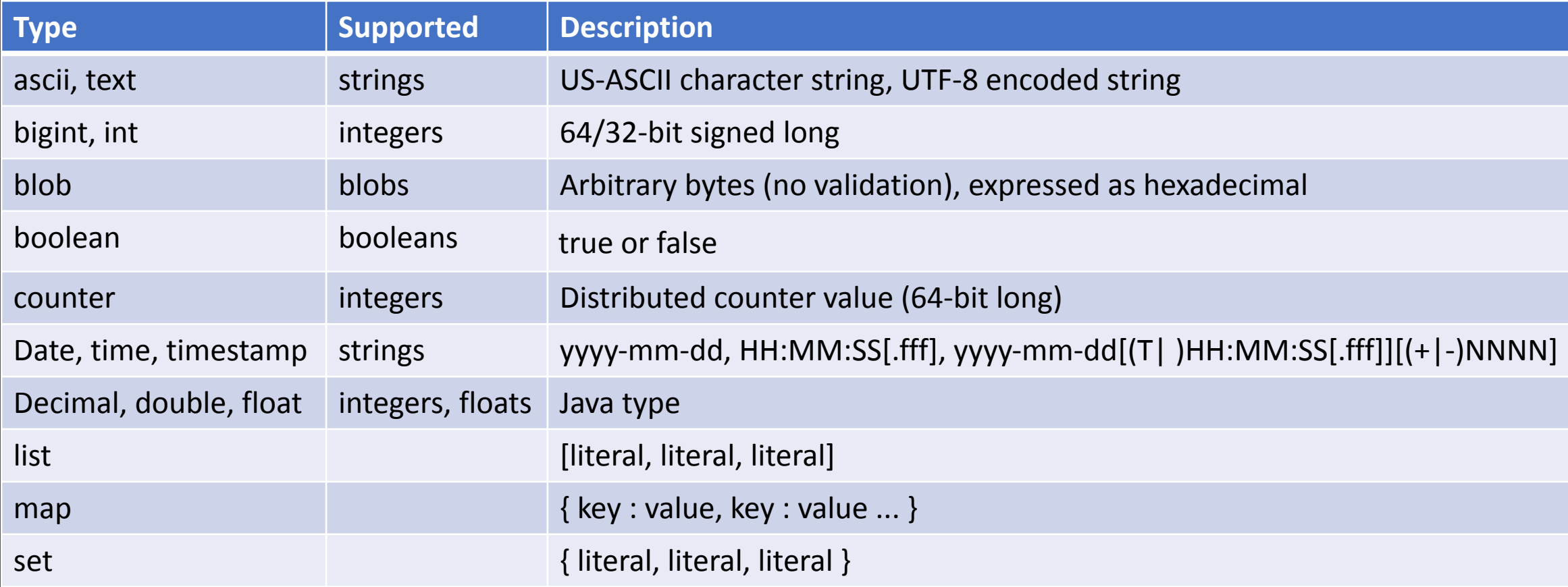

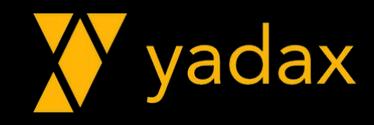

## **CONSISTENCY**

- •Determina o número mínimo de hosts envolvidos em uma operação de escrita/leitura
- $\cdot$  Quorum = TRUNC((RF / 2)) + 1
- Principais
	- ONE
	- TWO
	- LOCAL\_QUORUM
	- EACH\_QUORUM
	- QUORUM
	- ALL

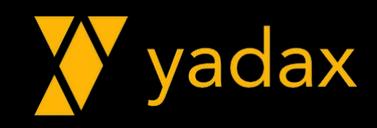

## Arquitetura Cassandra

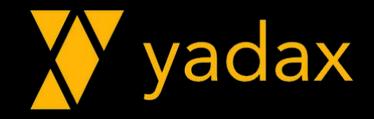

## Ring ou Cluster

- Single instance -> Node
- •Grupo de Nodes -> Cluster / Ring
- Cada Node é responsável por um range de Tokens

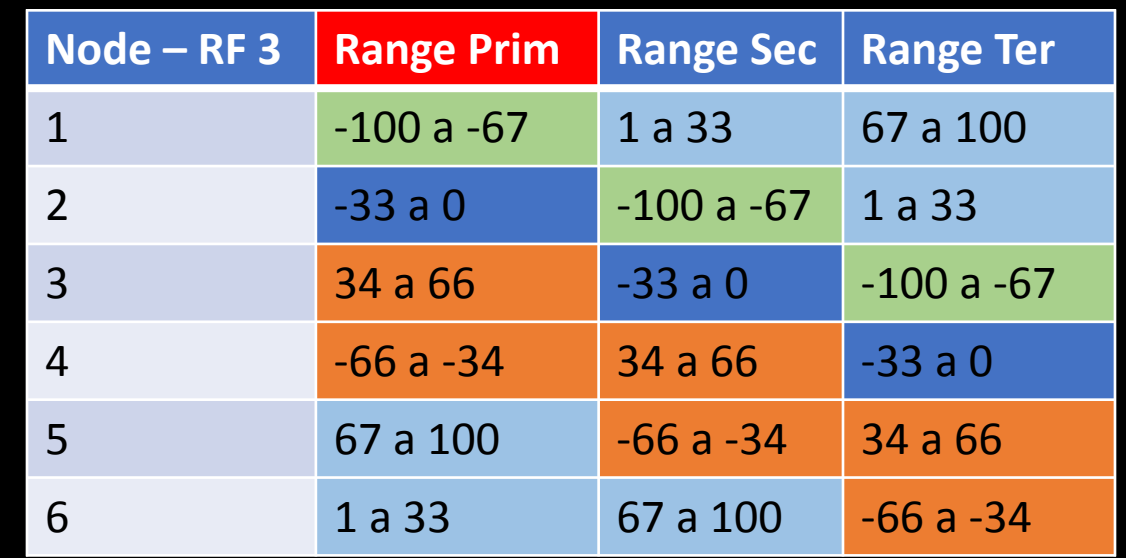

• Cada PartitionKey é hasheada para um token específico

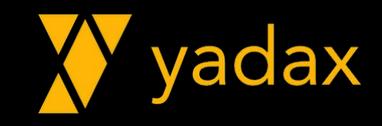

## Token vs Ring

- Primary key: (nome, idade)
- •Nome = '**AdrianO**'-> Token: 84
- •Nome = 'Raul'-> Token: -49
- •Nome = '**AdrianA**'-> Token: -3

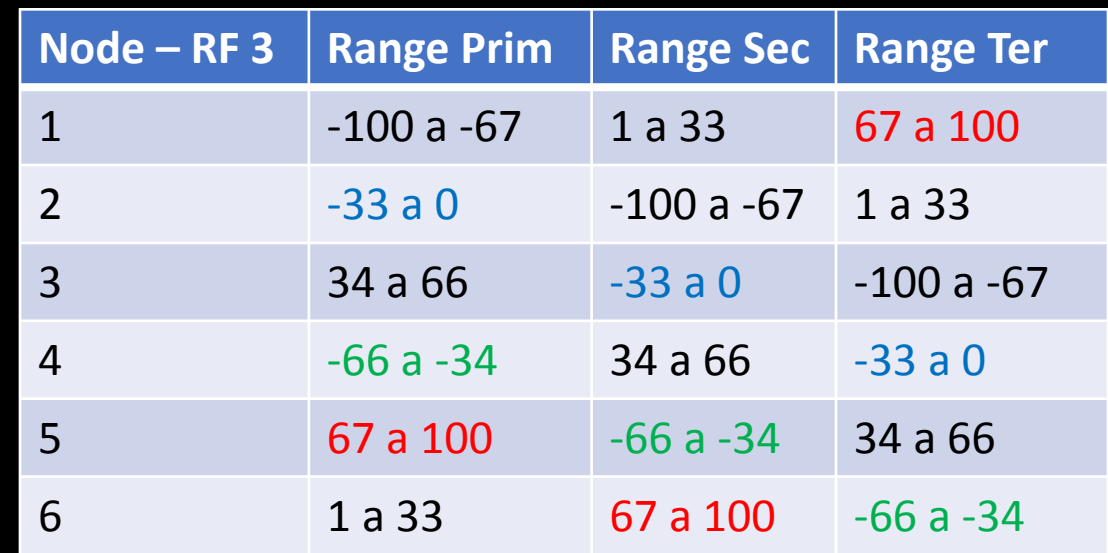

• Esta forma é conhecida como: single token range per node (antigo)

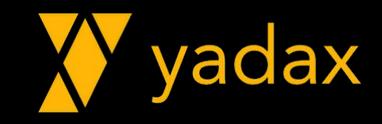

## VNodes

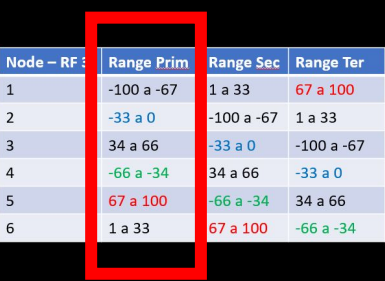

- Com os vnodes, temos varios ranges por host
- Initial tokens controlam a quantidade de ranges
- Por isso a quantidade de dados é proporcional ao # ranges

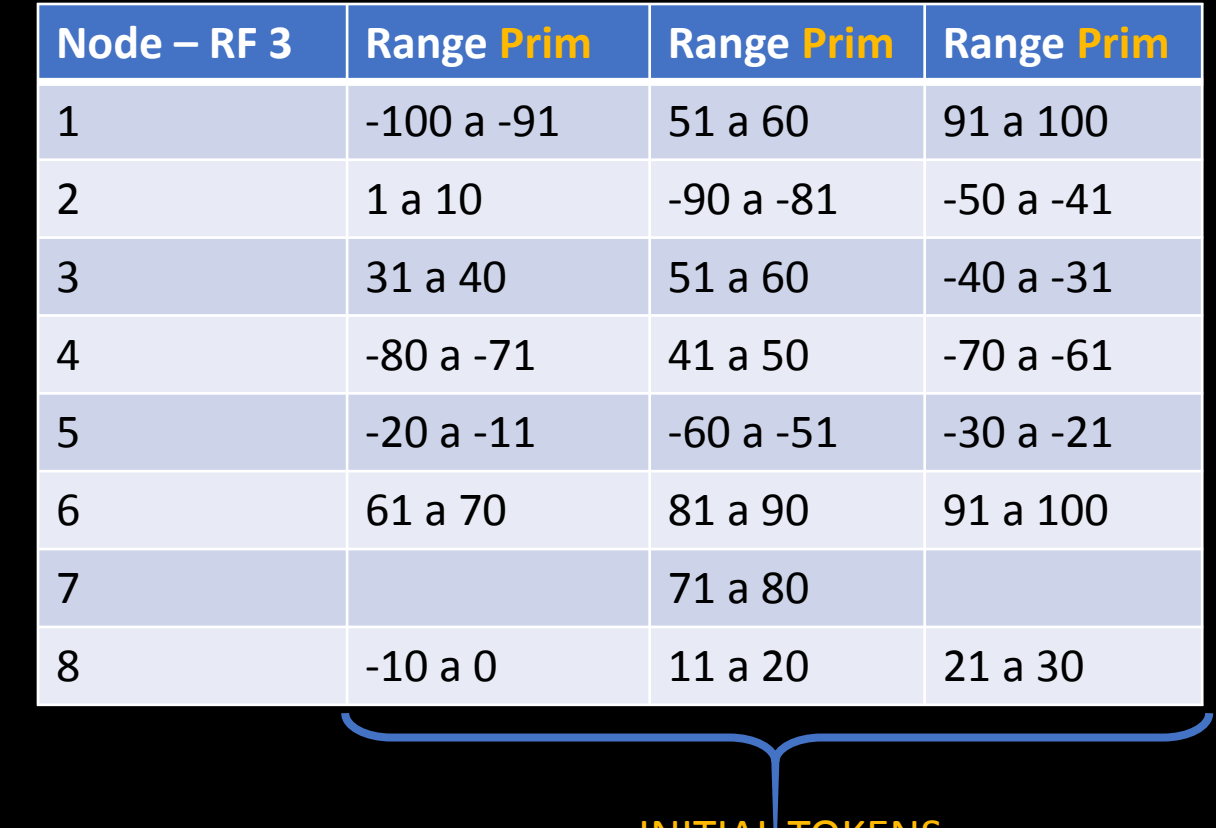

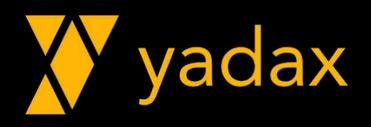

I IUNEINS

## Partitioner

- É quem determina a forma de gerar os tokens
- Função Hash
- ByteOrderedPartitioner
- RandomPartitioner
- **•Murmur3Partitioner (default)**

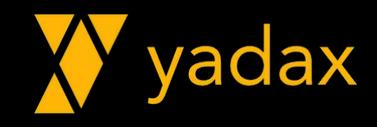

#### Estrutura de dados

- MemTable
	- Mem(ory) Table
	- Representação da tabela em memória
	- Toda escrita acontece na Memtable + commit log.
	- De tempos em tempos, a memtable é "descarregada" para disco

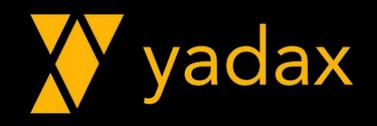

#### Memtable - Parâmetros

- memtable\_flush\_writers
- •memtable\_heap\_space\_in\_mb
- •memtable\_cleanup\_threshold
- memtable\_flush\_period\_in\_ms (per table)
- •memtable\_allocation\_type

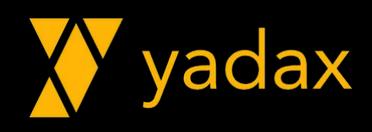

## Memtable - Flush

- Commit log cheio
- Periodicamente, baseado no memtable\_flush\_period\_in\_ms
- Threshold atingido memtable\_cleanup\_threshold
- Manualmente
	- nodetool flush

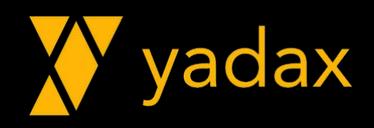

## Estrutura de dados

- SSTable
	- Sorted String Table
- Conceito do Google BigTable
- •Imutável
- Persistente, disco
- Criada com o Flush da Memtable
- •Ordenada pelo Hash da PK

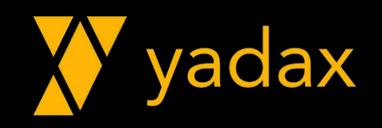

## SSTables

# pwd

/var/lib/cassandra/data/yadax/scores-42b59f00dd7211e987a79d4050c7a079

# ll

-rw-r--r--. 1 cassandra cassandra 43 Sep 22 20:53 lb-1-big-CompressionInfo.db -rw-r--r--. 1 cassandra cassandra 692 Sep 22 20:53 lb-1-big-Data.db -rw-r--r--. 1 cassandra cassandra 10 Sep 22 20:53 lb-1-big-Digest.adler32 -rw-r--r--. 1 cassandra cassandra 24 Sep 22 20:53 lb-1-big-Filter.db -rw-r--r--. 1 cassandra cassandra 127 Sep 22 20:53 lb-1-big-Index.db -rw-r--r--. 1 cassandra cassandra 4516 Sep 22 20:53 lb-1-big-Statistics.db -rw-r--r--. 1 cassandra cassandra 93 Sep 22 20:53 lb-1-big-Summary.db -rw-r--r--. 1 cassandra cassandra 94 Sep 22 20:53 lb-1-big-TOC.txt

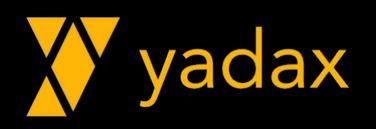

## SSTables

- •Data Data.db
	- Dados da SSTable
- Primary Index Index.db
	- Índice das Partitions Keys apontando para sua posição no datafile
- Bloom Filter Filter.db
	- Réplica de uma estrutura de memória (bloom filter) que verifica se a linha pode existir naquela Memtable
- Compression Info CompressrionInfo.db
	- Informações a respeito de dados não comprimidos, localização e outras infos referentes a compressão.

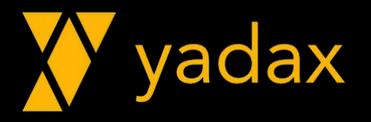

## SSTables

- Statistics Statistics.db
	- Metadados referentes a estatísticas envolvendo dados da SStable
- •Digest Digest.adler32
	- Arquivo contendo Checksum do datafile
- SSTable Index Summary Summary.db
	- Porção (sample) do partition index
- Table of Contents TOC.txt
	- Contém a lista dos arquivos em formato texto

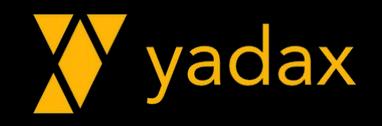

## SSTable Index

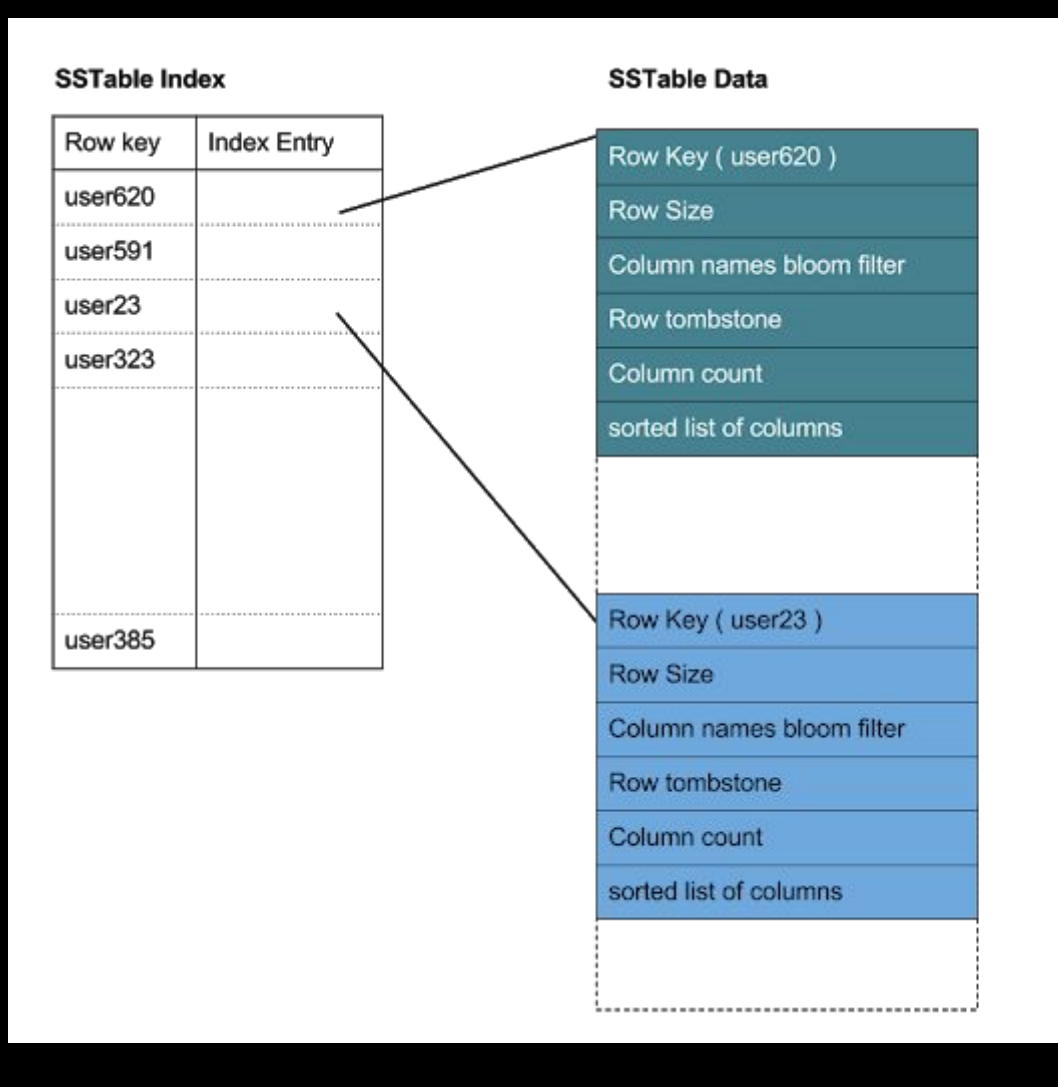

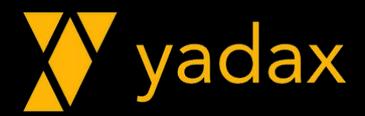

## Bloom Filter

- Probabilistic data Structure
- Pode haver falsos positivos: Possivelmente existe a PK
- •Não há falsos negativos: Não existe esta PK

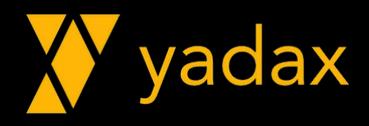

## **CommitLog**

- Redo Log Oracle
- Binany Log Mysql
- Transaction Log MSSql
- •WAL Postgres
- •Garante a durabilidade da transação
- •Utilizado caso o Host Falhe (crash).
- Escrito sequencialmente

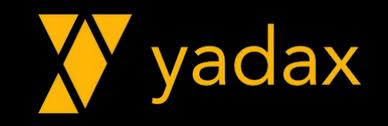

## CommitLog

• commitlog\_directory • commit\_failure\_policy • commitlog\_segment\_size\_in\_mb • commitlog\_total\_space\_in\_mb

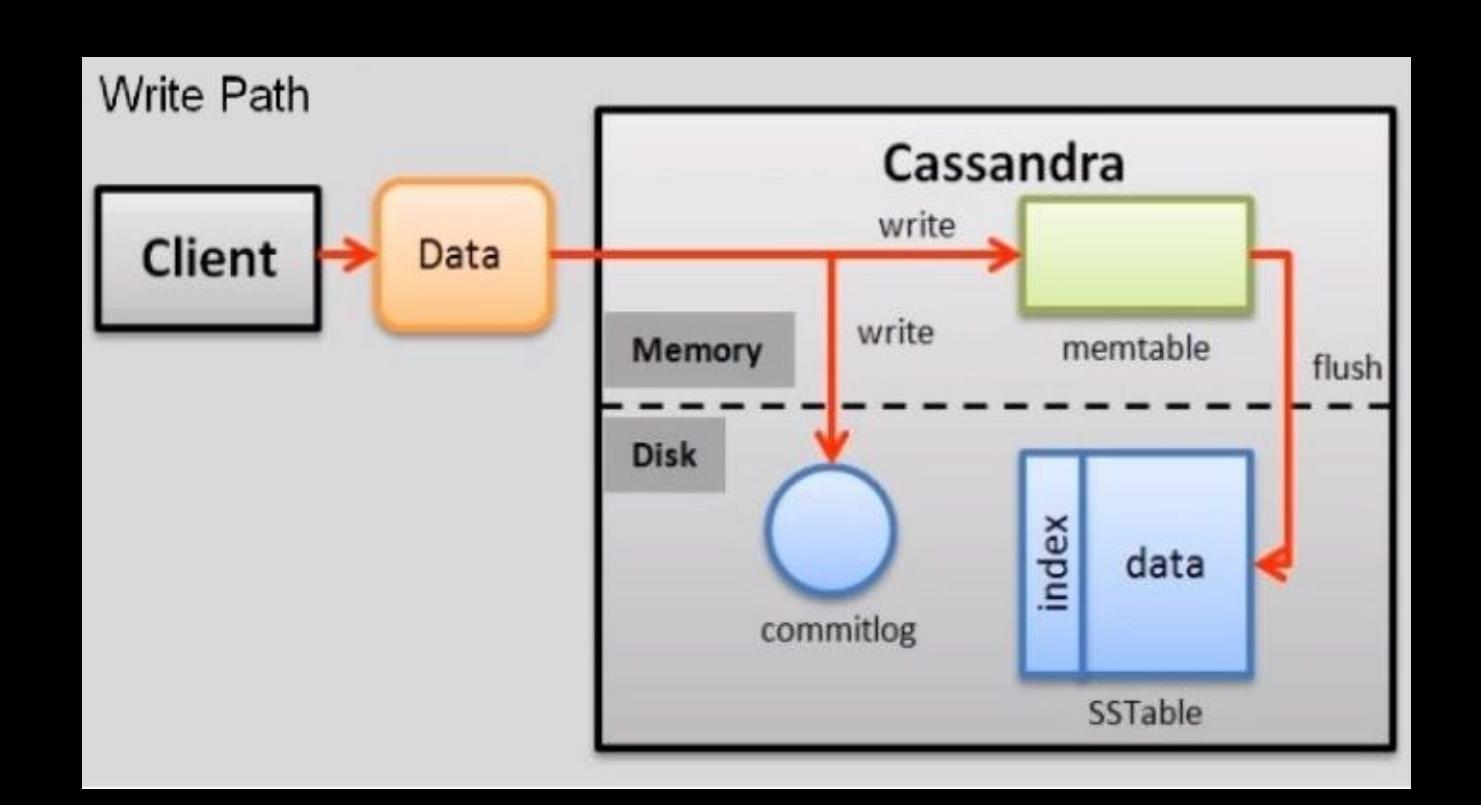

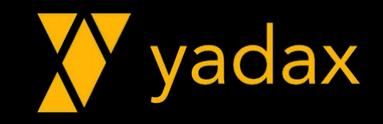

## Hinted Handoff

- •O Cassandra é altamente disponível
- •Isso leva pessoas escolherem ele, mesmo não se adaptando ao cases de uso
- •Uma das peças chaves são as hinted handoff
- •Quando um node falha, o outro assume suas obrigações
- Se o node 2 falha, o node 1 pode atuar como coordinator
- Ele guarda os registros que deveriam estar com o 2
- Entrega quando o node 2 voltar.

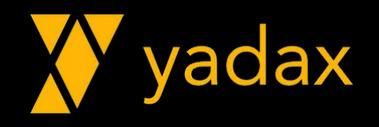

## Hinted Handoff

- •Quando o node volta, as Hints são entregues
- Se o node fica fora por mais de max\_hint\_window\_in\_ms, será necessário um repair para colocar a casa em ordem
- hinted handoff enabled
- max hint window in ms
- hinted\_handoff\_throttle\_in\_kb
- max hints delivery threads

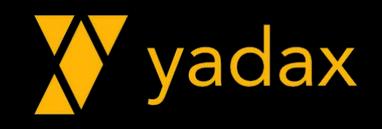

#### Gossip Protocol

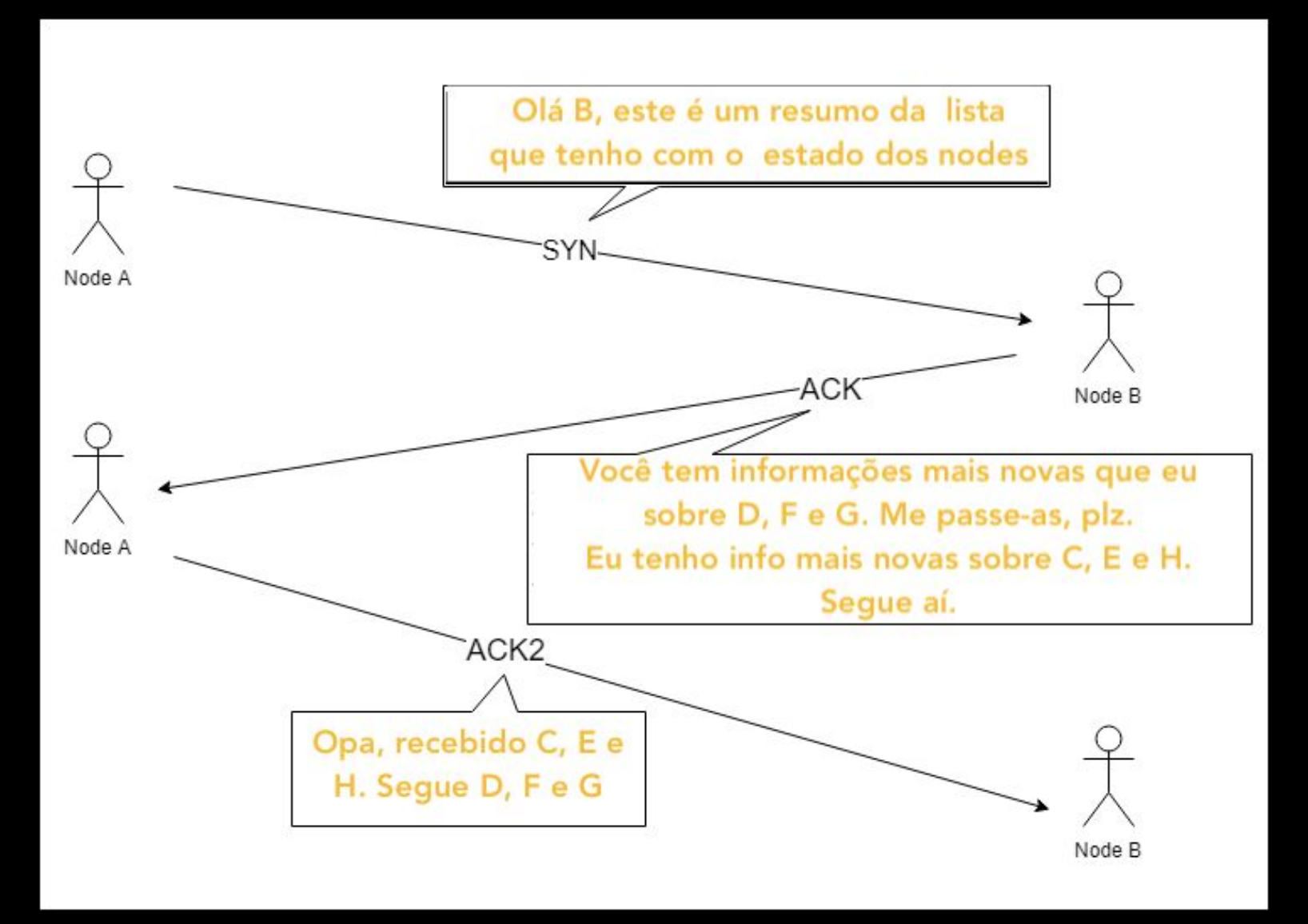

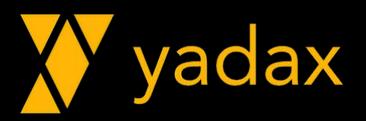

## Gossip Protocol

- •Normalmente um node conversa com até três nodes a cada segundo
- •Não há restrição/determinação sobre com quem conversar
- •Não armazenam com quem falou anteriormente
- Modo eficiente de espalhar a topologia e saúde do cluster
- Espalha topologia Rack e DC
- Espalha donos de tokens
- Status do colega: Normal, Joining, Down, Leaving
- Load do colega: CPU, Disco, ...

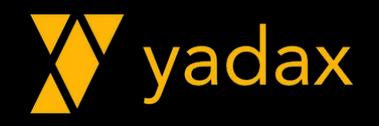

# CLUSTER

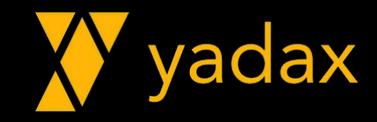

## Mãos a obra?

• Vamos criar nosso cluster.

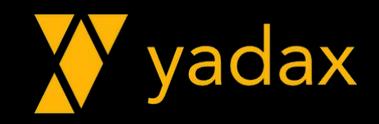

## Configuração Cluster - Overview

- •O melhor do Cassandra é sua alta disponibilidade
- Multi Master
	- Isso é para poucos
- Multi Datacenters
- Sem ponto único de falha
- SEEDs controlam quem entra e quem sai
	- Use 2 ou 3 por DC
- Todos precisam ter o mesmo CLUSTER\_NAME

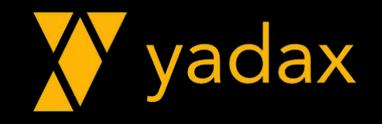

## Configuração Cluster - Overview

- Vamos usar o GossipingPropertyFileSnitch como snitch
- É preciso configurar o cassandra-rackdc.properties
- •Os nodes precisam se falar na porta 7000 e 7001 (listen\_address)
- •A distribuição de dados entre nodes será proporcional ao num\_tokens

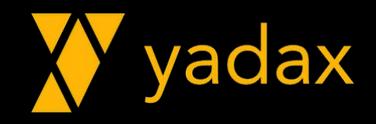

- •Acesse suas 6 maquinas para certificar que está tudo OK.
- Crie o repositório yum em todos os nodes
- •Instale o cassandra 2.2 em todos os nodes
- •Neste casos, ferramentas para executar a mesma ação em diversos nodes ajuda:
	- Win: Moba
	- Mac: iTerm
	- Linux: Terminator

• Pense como seria bom isso tudo isso ser automático

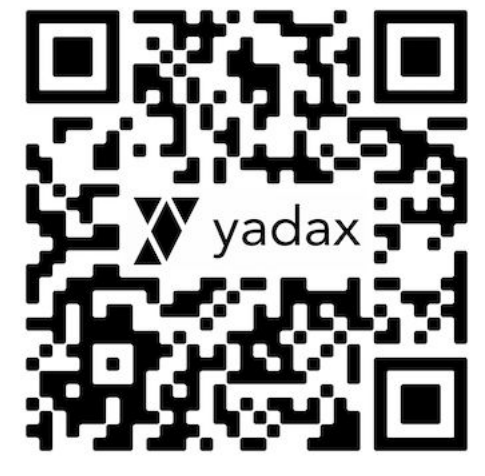

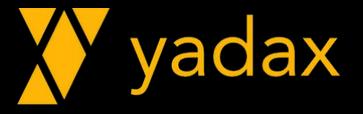

- Escolha 3 para o DCA e 3 para o DCB
- Escolha 2 do DCA e 2 do DCB para serem SEEDs
- Para o DCA, o cassandra-rackdc.properties deve ficar: dc=DCA rack=RACK1
- Faça o mesmo para o DCB

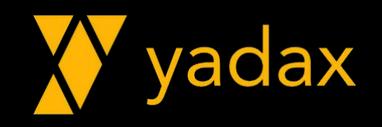

- Escolha o nome do seu cluster
- Mude o endpoint\_snitch para GossipingPropertyFileSnitch
- Veja o IP dos hosts
- Limpe os dados dos nodes, caso já tenha sido utilizado

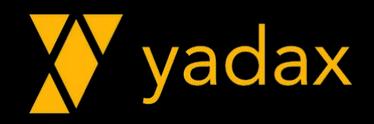

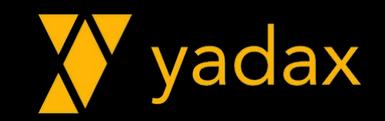

## ARQUIVOS DE CONF

- Estes são os parâmetros que você vai precisar alterar no cassandra.yaml:
	- cluster\_name: Yadax
	- num tokens: 16
	- seeds: ip1, ip2, ip4, ip5
	- # listen address -> comentar (# no começo da linha)
	- listen\_interface -> eth0 (utilizar "ip a" para descobrir)
	- # rpc\_address: -> comentar (# no começo da linha)
	- rpc\_interface: eth0
	- endpoint snitch: GossipingPropertyFileSnitch

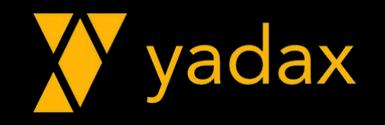

• Estes são os parâmetros que você vai precisar alterar no cassandra-rackdc.properties:

dc=DCA

rack=RACK1

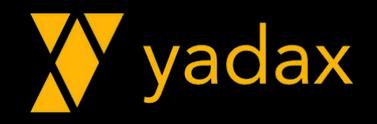

## START DO CLUSTER

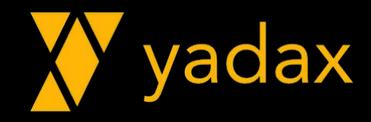

- Start primeiro um dos seeds
- •Acompanhe o log
- Verifique a saúde do cluster, os datacenters onde a maquina se encontra.
- nodetool status

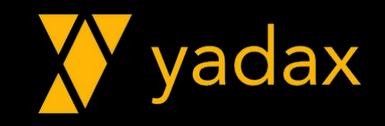
### Crie um alias para o system.log

# echo "alias alert='tail -10f /var/log/cassandra/system.log'" >> ~/.bash\_profile

# . ~/.bash\_profile

# alert

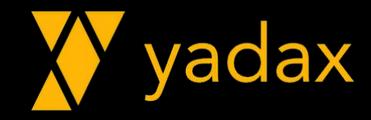

Crie uma keyspace

cassandra@cqlsh> CREATE KEYSPACE yadax WITH replication = {'class': 'NetworkTopologyStrategy', 'DCA': '1'} AND durable\_writes = true;

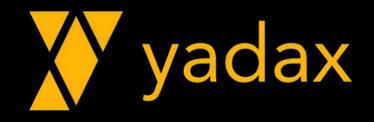

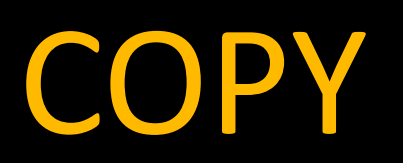

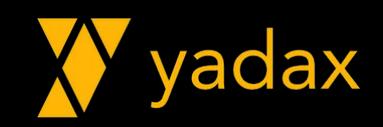

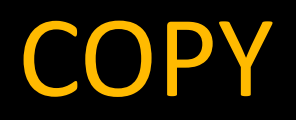

• Verifique no node1 se existem arquivos na pasta /tmp/2msales.csv

• # head -2 /tmp/2msales.csv

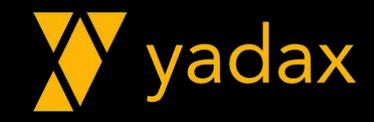

#### **COPY**

CREATE KEYSPACE killrvideo WITH replication = {'class': 'NetworkTopologyStrategy', 'dc1':1};

CREATE TABLE killrvideo.videos by actor (

- actor name text,
- character\_name text,
- video id timeuuid,
- release\_year int,
- title text,
- PRIMARY KEY (actor\_name, character\_name, video\_id)
- ) WITH CLUSTERING ORDER BY (character\_name ASC, video\_id ASC);

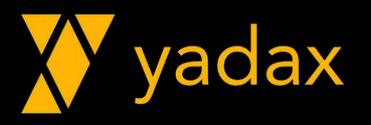

#### **COPY**

CREATE TABLE killrvideo.actors\_by\_video ( video\_id timeuuid, actor name text, character\_name text, release\_year int, title text, PRIMARY KEY (video\_id, actor\_name, character\_name) ) WITH CLUSTERING ORDER BY (actor\_name ASC, character\_name ASC);

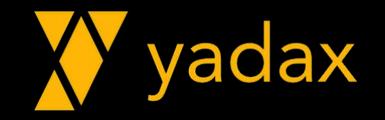

### COPY – FROM (import)

yadax@cqlsh:yadax> COPY killrvideo.videos by actor (actor name, character name, video id, release year, title) from '/tmp/videos\_by\_actor.csv';

yadax@cqlsh:yadax> COPY killrvideo.actors by video (actor name, character name, video id, release year, title) from '/tmp/actors by video.csv'

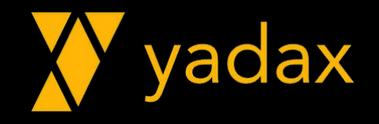

#### **COPY**

cqlsh:yadax> select count(\*) from sales;

OperationTimedOut: errors={'10.191.18.67': 'Client request timeout. See Session.execute[ async](timeout)'}, last host=10.191.18.67

cqlsh:yadax> select \* from sales limit 1;

order\_id | country | item\_type | order\_priority | region | sales\_channel | total\_cost | total\_profit | total\_revenue | unit\_cost | unit\_price | units\_sold 658789432 | Macedonia | Vegetables | The Linds | Europe | Conline | 1430755.22 | 586288.31 | 1430755.22 | 90.93 | 154.06 | 9287

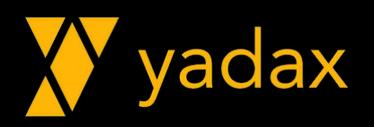

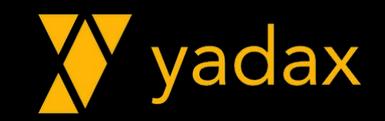

### ARQUIVOS DE DADOS

#### Arquivo de dados

- •ls -lhrt (h -> human readable)
- Liste os arquivos da pasta /var/lib/cassandra/data
- Liste os arquivos da pasta /var/lib/cassandra/data/killrvideo
- Liste os arquivos da pasta /var/lib/cassandra/data/killrvideo/actors...

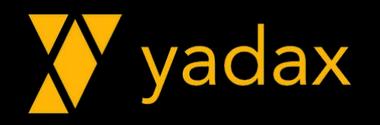

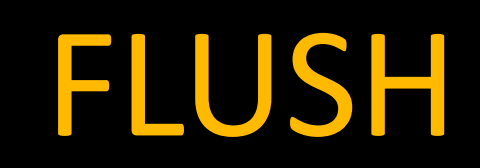

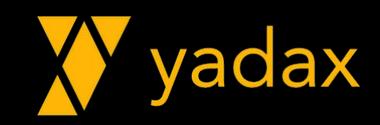

#### Force um flush

- nodetool flush killrvideo
- Liste os arquivos da pasta /var/lib/cassandra/data/yadax/sales...
- •O que houve?
- •O que o nodetool flush faz mesmo?

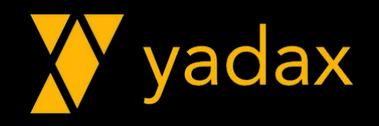

#### FLUSH

total 267M drwxr-xr-x 2 cassandra cassandra 6 Jul 3 11:51 backups -rw-r--r-- 1 cassandra cassandra 74M Jul 3 11:53 lb-9-big-Data.db -rw-r--r-- 1 cassandra cassandra 11M Jul 3 11:53 lb-9-big-Index.db -rw-r--r-- 1 cassandra cassandra 773K Jul 3 11:53 lb-9-big-Filter.db -rw-r--r-- 1 cassandra cassandra 78K Jul 3 11:53 lb-9-big-Summary.db -rw-r--r-- 1 cassandra cassandra 9 Jul 3 11:53 lb-9-big-Digest.adler32 -rw-r--r-- 1 cassandra cassandra 33K Jul 3 11:53 lb-9-big-CompressionInfo.db -rw-r--r-- 1 cassandra cassandra 9.7K Jul 3 11:53 lb-9-big-Statistics.db -rw-r--r-- 1 cassandra cassandra 94 Jul 3 11:53 lb-9-big-TOC.txt -rw-r--r-- 1 cassandra cassandra 74M Jul 3 11:54 lb-18-big-Data.db -rw-r--r-- 1 cassandra cassandra 11M Jul 3 11:54 lb-18-big-Index.db -rw-r--r-- 1 cassandra cassandra 773K Jul 3 11:54 lb-18-big-Filter.db -rw-r--r-- 1 cassandra cassandra 78K Jul 3 11:54 lb-18-big-Summary.db -rw-r--r-- 1 cassandra cassandra 10 Jul 3 11:54 lb-18-big-Digest.adler32 -rw-r--r-- 1 cassandra cassandra 33K Jul 3 11:54 lb-18-big-CompressionInfo.db -rw-r--r-- 1 cassandra cassandra 9.7K Jul 3 11:54 lb-18-big-Statistics.db -rw-r--r-- 1 cassandra cassandra 94 Jul 3 11:54 lb-18-big-TOC.txt -rw-r--r-- 1 cassandra cassandra 73M Jul 3 11:54 lb-27-big-Data.db -rw-r--r-- 1 cassandra cassandra 11M Jul 3 11:54 lb-27-big-Index.db rw-r--r-- 1 cassandra cassandra 773K Jul 3 11:54 lb-27-big-Filter.db--rw-r--r-- 1 cassandra cassandra 78K Jul 3 11:54 lb-27-big-Summary.db -rw-r--r-- 1 cassandra cassandra 10 Jul 3 11:54 lb-27-big-Digest.adler32 -rw-r--r-- 1 cassandra cassandra 33K Jul 3 11:54 lb-27-big-CompressionInfo.db -rw-r--r-- 1 cassandra cassandra 9.7K Jul 3 11:54 lb-27-big-Statistics.db -rw-r--r-- 1 cassandra cassandra 94 Jul 3 11:54 lb-27-big-TOC.txt -rw-r--r-- 1 cassandra cassandra 111K Jul 3 11:55 lb-28-big-Filter.db -rw-r--r-- 1 cassandra cassandra 1.6M Jul 3 11:55 lb-28-big-Index.db -rw-r--r-- 1 cassandra cassandra 12K Jul 3 11:55 lb-28-big-Summary.db -rw-r--r-- 1 cassandra cassandra 11M Jul 3 11:55 lb-28-big-Data.db rw-r--r-- 1 cassandra cassandra 10 Jul 3 11:55 lb-28-big-Digest.adler32--rw-r--r-- 1 cassandra cassandra 4.7K Jul 3 11:55 lb-28-big-CompressionInfo.db -rw-r--r-- 1 cassandra cassandra 9.7K Jul 3 11:55 lb-28-big-Statistics.db -rw-r--r-- 1 cassandra cassandra 94 Jul 3 11:55 lb-28-big-TOC.txt

total 269M drwxr-xr-x 2 cassandra cassandra 6 Jul 3 11:51 backups rw-r--r-- 1 cassandra cassandra 74M Jul 3 11:53 lb-9-big-Data.db rw-r--r-- 1 cassandra cassandra 11M Jul 3 11:53 lb-9-big-Index.db rw-r--r-- 1 cassandra cassandra 773K Jul 3 11:53 lb-9-big-Filter.db rw-r--r-- 1 cassandra cassandra 78K Jul 3 11:53 lb-9-big-Summary.db rw-r--r-- 1 cassandra cassandra 9 Jul 3 11:53 lb-9-big-Digest.adler32rw-r--r-- 1 cassandra cassandra 33K Jul 3 11:53 lb-9-big-CompressionInfo.db -rw-r--r-- 1 cassandra cassandra 9.7K Jul 3 11:53 lb-9-big-Statistics.db rw-r--r-- 1 cassandra cassandra 94 Jul 3 11:53 lb-9-big-TOC.txt rw-r--r-- 1 cassandra cassandra 74M Jul 3 11:54 lb-18-big-Data.db -rw-r--r-- 1 cassandra cassandra 11M Jul 3 11:54 lb-18-big-Index.db rw-r--r-- 1 cassandra cassandra 773K Jul 3 11:54 lb-18-big-Filter.db rw-r--r-- 1 cassandra cassandra 78K Jul 3 11:54 lb-18-big-Summary.db rw-r--r-- 1 cassandra cassandra 10 Jul 3 11:54 lb-18-big-Digest.adler32 rw-r--r-- 1 cassandra cassandra 33K Jul 3 11:54 lb-18-big-CompressionInfo.db rw-r--r-- 1 cassandra cassandra 9.7K Jul 3 11:54 lb-18-big-Statistics.db rw-r--r-- 1 cassandra cassandra 94 Jul 3 11:54 lb-18-big-TOC.txt rw-r--r-- 1 cassandra cassandra 73M Jul 3 11:54 lb-27-big-Data.db rw-r--r-- 1 cassandra cassandra 11M Jul 3 11:54 lb-27-big-Index.db rw-r--r-- 1 cassandra cassandra 773K Jul 3 11:54 lb-27-big-Filter.db rw-r--r-- 1 cassandra cassandra 78K Jul 3 11:54 lb-27-big-Summary.db -rw-r--r-- 1 cassandra cassandra 10 Jul 3 11:54 lb-27-big-Digest.adler32 rw-r--r-- 1 cassandra cassandra 33K Jul 3 11:54 lb-27-big-CompressionInfo.db rw-r--r-- 1 cassandra cassandra 9.7K Jul 3 11:54 lb-27-big-Statistics.db rw-r--r-- 1 cassandra cassandra 94 Jul 3 11:54 lb-27-big-TOC.txt rw-r--r-- 1 cassandra cassandra 111K Jul 3 11:55 lb-28-big-Filter.db rw-r--r-- 1 cassandra cassandra 1.6M Jul 3 11:55 lb-28-big-Index.db -rw-r--r-- 1 cassandra cassandra 12K Jul 3 11:55 lb-28-big-Summary.db rw-r--r-- 1 cassandra cassandra 11M Jul 3 11:55 lb-28-big-Data.db rw-r--r-- 1 cassandra cassandra 10 Jul 3 11:55 lb-28-big-Digest.adler32 rw-r--r-- 1 cassandra cassandra 4.7K Jul 3 11:55 lb-28-big-CompressionInfo.db rw-r--r-- 1 cassandra cassandra 9.7K Jul 3 11:55 lb-28-big-Statistics.db rw-r--r-- 1 cassandra cassandra 94 Jul 3 11:55 lb-28-big-TOC.txt rw-r--r-- 1 cassandra cassandra 15K Jul 3 13:10 lb-29-big-Filter.db rw-r--r-- 1 cassandra cassandra 206K Jul 3 13:10 lb-29-big-Index.db rw-r--r-- 1 cassandra cassandra 1.6K Jul 3 13:10 lb-29-big-Summary.db rw-r--r-- 1 cassandra cassandra 1.4M Jul 3 13:10 lb-29-big-Data.db rw-r--r-- 1 cassandra cassandra 10 Jul 3 13:10 lb-29-big-Digest.adler32 rw-r--r-- 1 cassandra cassandra 651 Jul 3 13:10 lb-29-big-CompressionInfo.db rw-r--r-- 1 cassandra cassandra 9.7K Jul 3 13:10 lb-29-big-Statistics.db -rw-r--r-- 1 cassandra cassandra 94 Jul 3 13:10 lb-29-big-TOC.txt

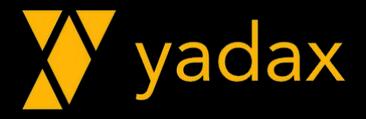

# COMPACTION

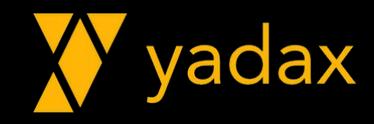

#### Force um compact

• nodetool –u cassandra –pw compact killrvideo

•O que houve?

•O que nodetool compact faz?

•Qual o tamanho do arquivo de dados?

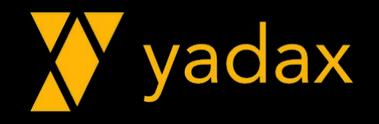

#### **COMPACT**

total 269M drwxr-xr-x 2 cassandra cassandra 6 Jul 3 11:51 backups -rw-r--r-- 1 cassandra cassandra 74M Jul 3 11:53 lb-9-big-Data.db -rw-r--r-- 1 cassandra cassandra 11M Jul 3 11:53 lb-9-big-Index.db -rw-r--r-- 1 cassandra cassandra 773K Jul 3 11:53 lb-9-big-Filter.db -rw-r--r-- 1 cassandra cassandra 78K Jul 3 11:53 lb-9-big-Summary.db -rw-r--r-- 1 cassandra cassandra 9 Jul 3 11:53 lb-9-big-Digest.adler32 -rw-r--r-- 1 cassandra cassandra 33K Jul 3 11:53 lb-9-big-CompressionInfo.db -rw-r--r-- 1 cassandra cassandra 9.7K Jul 3 11:53 lb-9-big-Statistics.db -rw-r--r-- 1 cassandra cassandra 94 Jul 3 11:53 lb-9-big-TOC.txt -rw-r--r-- 1 cassandra cassandra 74M Jul 3 11:54 lb-18-big-Data.db -rw-r--r-- 1 cassandra cassandra 11M Jul 3 11:54 lb-18-big-Index.db -rw-r--r-- 1 cassandra cassandra 773K Jul 3 11:54 lb-18-big-Filter.db -rw-r--r-- 1 cassandra cassandra 78K Jul 3 11:54 lb-18-big-Summary.db -rw-r--r-- 1 cassandra cassandra 10 Jul 3 11:54 lb-18-big-Digest.adler32 -rw-r--r-- 1 cassandra cassandra 33K Jul 3 11:54 lb-18-big-CompressionInfo.db -rw-r--r-- 1 cassandra cassandra 9.7K Jul 3 11:54 lb-18-big-Statistics.db -rw-r--r-- 1 cassandra cassandra 94 Jul 3 11:54 lb-18-big-TOC.txt -rw-r--r-- 1 cassandra cassandra 73M Jul 3 11:54 lb-27-big-Data.db -rw-r--r-- 1 cassandra cassandra 11M Jul 3 11:54 lb-27-big-Index.db rw-r--r-- 1 cassandra cassandra 773K Jul 3 11:54 lb-27-big-Filter.db -rw-r--r-- 1 cassandra cassandra 78K Jul 3 11:54 lb-27-big-Summary.db rw-r--r-- 1 cassandra cassandra 10 Jul 3 11:54 lb-27-big-Digest.adler32 -rw-r--r-- 1 cassandra cassandra 33K Jul 3 11:54 lb-27-big-CompressionInfo.db -rw-r--r-- 1 cassandra cassandra 9.7K Jul 3 11:54 lb-27-big-Statistics.db -rw-r--r-- 1 cassandra cassandra 94 Jul 3 11:54 lb-27-big-TOC.txt -rw-r--r-- 1 cassandra cassandra 111K Jul 3 11:55 lb-28-big-Filter.db -rw-r--r-- 1 cassandra cassandra 1.6M Jul 3 11:55 lb-28-big-Index.db -rw-r--r-- 1 cassandra cassandra 12K Jul 3 11:55 lb-28-big-Summary.db -rw-r--r-- 1 cassandra cassandra 11M Jul 3 11:55 lb-28-big-Data.db -rw-r--r-- 1 cassandra cassandra 10 Jul 3 11:55 lb-28-big-Digest.adler32 -rw-r--r-- 1 cassandra cassandra 4.7K Jul 3 11:55 lb-28-big-CompressionInfo.db -rw-r--r-- 1 cassandra cassandra 9.7K Jul 3 11:55 lb-28-big-Statistics.db -rw-r--r-- 1 cassandra cassandra 94 Jul 3 11:55 lb-28-big-TOC.txt -rw-r--r-- 1 cassandra cassandra 15K Jul 3 13:10 lb-29-big-Filter.db -rw-r--r-- 1 cassandra cassandra 206K Jul 3 13:10 lb-29-big-Index.db -rw-r--r-- 1 cassandra cassandra 1.6K Jul 3 13:10 lb-29-big-Summary.db -rw-r--r-- 1 cassandra cassandra 1.4M Jul 3 13:10 lb-29-big-Data.db rw-r--r-- 1 cassandra cassandra 10 Jul 3 13:10 lb-29-big-Digest.adler32 rw-r--r-- 1 cassandra cassandra 651 Jul 3 13:10 lb-29-big-CompressionInfo.db -rw-r--r-- 1 cassandra cassandra 9.7K Jul 3 13:10 lb-29-big-Statistics.db -rw-r--r-- 1 cassandra cassandra 94 Jul 3 13:10 lb-29-big-TOC.txt

#### total 216M

drwxr-xr-x 2 cassandra cassandra 6 Jul 3 11:51 backups -rw-r--r-- 1 cassandra cassandra 186M Jul 3 13:13 lb-30-big-Data.db -rw-r--r-- 1 cassandra cassandra 28M Jul 3 13:13 lb-30-big-Index.db -rw-r--r-- 1 cassandra cassandra 2.0M Jul 3 13:13 lb-30-big-Filter.db -rw-r--r-- 1 cassandra cassandra 198K Jul 3 13:13 lb-30-big-Summary.db -rw-r--r-- 1 cassandra cassandra 10 Jul 3 13:13 lb-30-big-Digest.adler32 rw-r--r-- 1 cassandra cassandra 84K Jul 3 13:13 lb-30-big-CompressionInfo.db rw-r--r-- 1 cassandra cassandra 9.7K Jul 3 13:13 lb-30-big-Statistics.dbrw-r--r-- 1 cassandra cassandra 94 Jul 3 13:13 lb-30-big-TOC.txt -- -- -- --- -- -- -- - - **-**

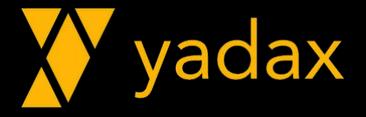

### ADD NODES NO CLUSTER

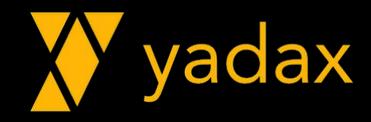

#### Inicie o segundo node do mesmo DC

- •Inicie o serviço do Cassandra, em um node NÃO SEED
- •Acompanhe o system.log
- É necessário que os nodes se falem na porta 7000 (listen\_port)

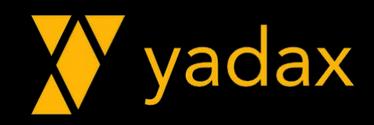

#### Inicie o segundo node do mesmo DC

•O que você espera que aconteça com o volume de dados nos nodes?

• Confira o status do cluster

•O que houve?

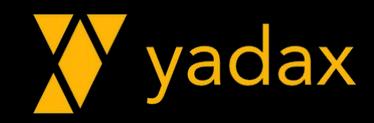

# STREAM

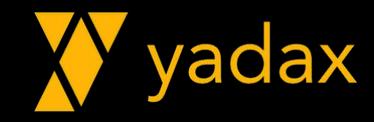

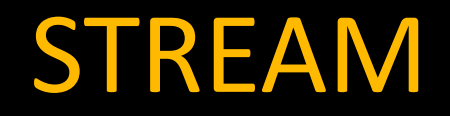

- Sempre que add um node não seed (bootstrap)
- •Acompanhe os alerts
- Verifique o status do cluster
- Liste os arquivos da pasta /var/lib/cassandra/data/yadax/sales...
- SEEDs não fazem bootstrap automaticamente

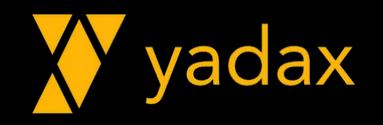

#### Stream

#### •O que é esse Stream? Node 2:

- INFO [main] StorageService.java:1212 JOINING: schema complete, ready to bootstrap
- INFO [main] StorageService.java:1212 JOINING: waiting for pending range calculation
- INFO [main] StorageService.java:1212 JOINING: calculation complete, ready to bootstrap
- INFO [main] StorageService.java:1212 JOINING: getting bootstrap token
- INFO StreamResultFuture.java:169 [Stream #7a128490-792b-11ea-8aab-d5f79dd6ff78 ID#0] Prepare completed. **Receiving** 1 files(2345074 bytes), **sending** 0 files(0 bytes)
- INFO StreamResultFuture.java:169 [Stream #7a128490-792b-11ea-8aab-d5f79dd6ff78 ID#0] Prepare completed. **Receiving** 3 files(1912877 bytes), **sending** 0 files(0 bytes)

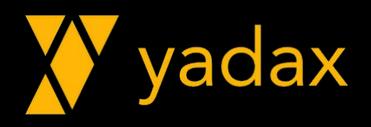

#### Start o terceiro node

#### • System.log Node 1

Creating new streaming plan for Bootstrap Received streaming plan for Bootstrap Prepare completed. **Receiving** 0 files(0 bytes), **sending** 2 files(1681762 bytes) Session with /172.31.93.205 is complete All sessions completed

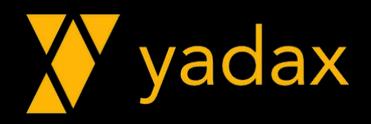

# CLEANUP

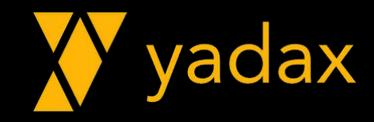

#### Limpeza dos dados

•Os nodes entregam os dados para o novo node, mas não os eliminam do próprio node.

• É necessário forçar essa limpeza no nodes "antigos". Acompanhe o system.log

• nodetool –u cassandra –pw cassandra cleanup

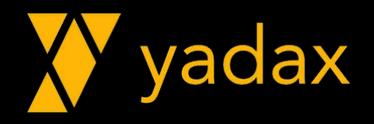

#### Limpeza dos dados

• Qual o tamanho do arquivo de dados no node1 e node2?

• Sempre que um node for adicionado em um DC existente, é necessário fazer o cleanup nos nodes antigos.

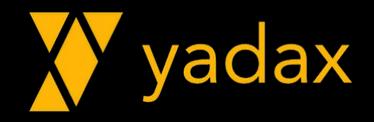

#### Aumento do Replication Factor

•Altere o replication factor da keyspace yadax para dc1: 2

•ALTER KEYSPACE yadax WITH replication = {'class': 'NetworkTopologyStrategy', dc1': '2'};

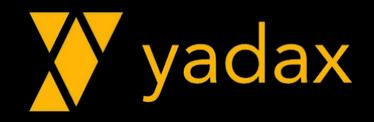

#### Aumento do Replication Factor

•Qual volume de dados cada node deveria ter?

• Verifique o status do cluster

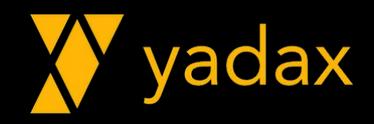

# REPAIR

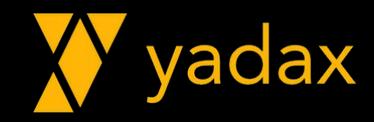

### Repair

#### • nodetool repair

- --full
- --pr (partitioner range)
- Default, incremental Evite no cassadra < 4.0

• nodetool repair --full (acompanhe o alert)

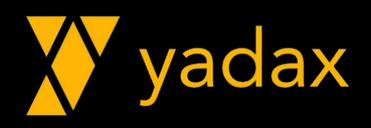

### Repair

• Liste os arquivos da pasta /var/lib/cassandra/data/yadax/sales... no segundo node

•Qual tamanho do arquivo de dados?

• Best Practice: rodar –pr em sequencia em todos os nodes

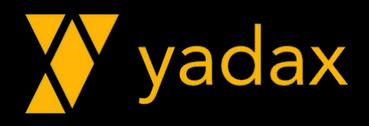

#### Terceiro node

•Quando adicionarmos o terceiro node, com qual volume de dados ele deve ficar?

- 215M x 2 = 430M (duas cópias) • 430 / 3 = 143M (em cada node)
- •A distribuição não será exata.

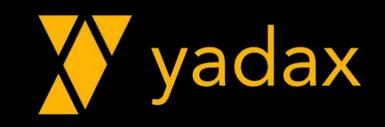

#### Start o terceiro node -> SEED

• Liste os arquivos da pasta /var/lib/cassandra/data/yadax/sales... no terceiro node

•O que aconteceu?

•No node3, nodetool repair --full

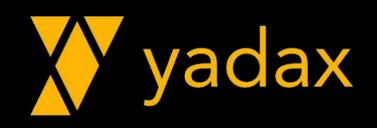

#### Start o terceiro node -> SEED

- Liste os arquivos da pasta /var/lib/cassandra/data/yadax/business... no terceiro node
- •Qual o tamanho do arquivo de dados?
- Se tiver mais de um arquivo de dados, compact:
- nodetool compact yadax

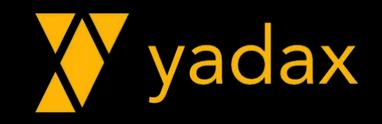

#### Limpeza dos dados

• Qual o tamanho do arquivo de dados no node1 e node2?

• Compacte a keyspace yadax

• Qual o tamanho do arquivo de dados no node1 e node2?

• Por que não diminuiu? Como diminuir?

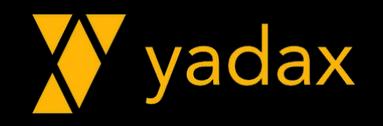

#### Adicionar nodes

•Qual é o procedimento para adicionar nodes?

•Já o fizemos duas vezes

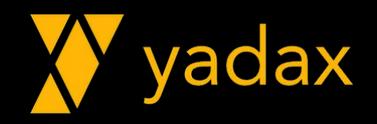
## **DECOMMISSION**

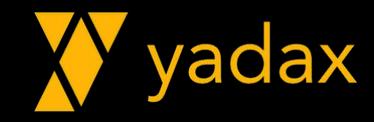

- E como removemos nodes?
- Se o node estiver vivo, podemos gentilmente pedir para ele sair.
- nodetool decommission + (stop cassandra ou kill java)
- É o método mais "sutil", deve ser a primeira opção

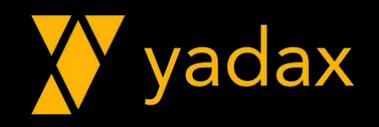

- Verifique o status do cluster
- •Acompanhe o system.log
- Remova o node 3 e mate o processo java.
- •Qual o tamanho do arquivo de dados no node1 e 2?

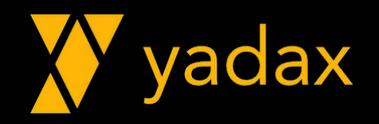

•Node3: INFO [RMI TCP Connection(10)- StorageService.java:1212 - DECOMMISSIONED

#### •Node1 e 2:

- Creating new streaming plan for Unbootstrap
- Received streaming plan for Unbootstrap
- Prepare completed. Receiving 1 files(1651921 bytes), sending 0 files(0 bytes)
- StorageService.java:2262 Removing tokens [-1763480119689959618, -2546962922378197620, -2936027932308825805 ...

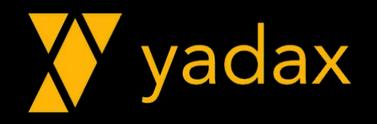

• Liste os arquivos da pasta /var/lib/cassandra/data/yadax/sales...

•Qual tamanho do arquivo de dados nos nodes 1 e 2?

• Compacte

•Qual o tamanho do arquivo de dados nos nodes 1 e 2?

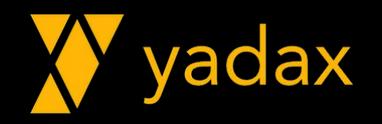

#### Adicionar o node 3

- Verifique o processo java
- Mate o processo
- $\bullet$  kill -9 <pid>

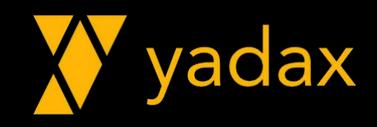

#### Adicionar o node 3

- Tentar add sem limpar
- Verifique o status do cluster
- •O que houve?

•Qual tamanho do arquivo de dados no node 3?

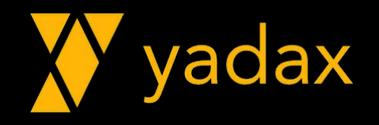

#### Adicionar o node 3

- Por que o tamanho é este?
- Tente compacar.
	- O que houve?
- Tente limpar (cleanup).
	- O que houve?
	- Por que?

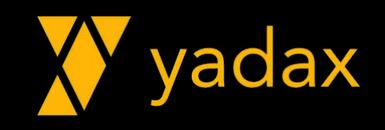

#### Remova o node 3

- Pare o node3.
	- Stop do serviço.
	- Confira se o processo java está rodando.
- •No node 3, tente o nodetool decommission
- •O que houve?

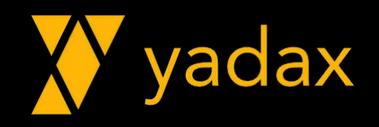

## REMOVENODE

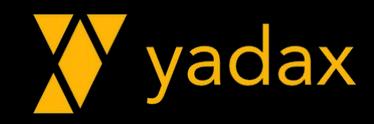

#### Remova o node 3

- Confira o status do cluster
- •A partir de um node sobrevivente, remova o node 3.
- nodetool removenode <host\_id>

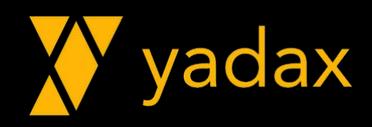

#### Remova o node 3

• StorageService.java:2262 - Removing tokens [-8427423350248595549, -6570421736454060805, ...

•HintedHandOffManager.java:225 - Deleting any stored hints for /172.31.87.71

•Gossiper.java:550 - Completing removal of /172.31.87.71

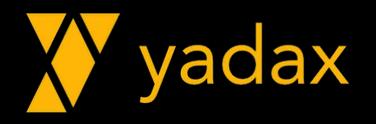

#### Adicione o node 3

• Limpe todos os dados do node 3

•rm -rf /var/lib/cassandra/\*/\*

•Adicione novamente o node 3

• Confira o status do cluster

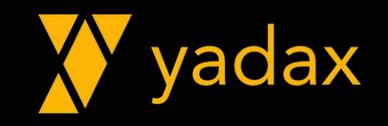

## ADD NOVO DC

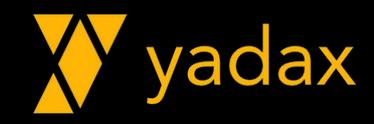

- Start o node 1B.
- •Acompanhe o alert
- Confira o status do cluster
- •O que mudou?

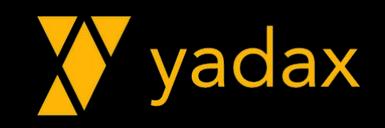

• Liste os arquivos da pasta /var/lib/cassandra/data/yadax/sales... no node 1B.

• Por que?

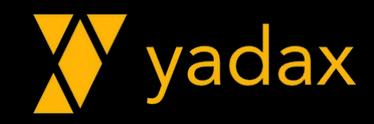

- •Altere o replication factor da keyspace yadax
- •ALTER KEYSPACE yadax WITH replication = {'class': 'NetworkTopologyStrategy', 'DCA': '2', 'DCB': '2'};
- Liste os arquivos da pasta /var/lib/cassandra/data/yadax/business... no node 1B.
- •O que precisamos fazer?

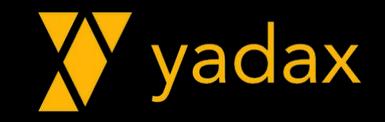

# REBUILD

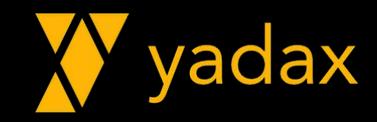

• Pode ser feito um repair full

•Ou reconstruir completamente o node

•Acompanhe o system.log

• nodetool rebuild

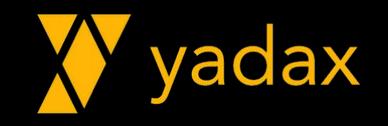

• Liste os arquivos da pasta /var/lib/cassandra/data/yadax/sales... no node 1B.

•O que houve?

• Compacte

•Qual o tamanho do arquivo de dados?

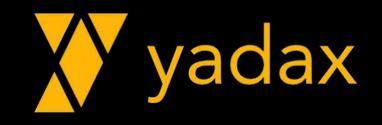

#### Adicione o node 2B

- Start o node 2B
- Liste os arquivos da pasta /var/lib/cassandra/data/yadax/sales... no node 2B.
- Confira o status do cluster
- O que houve?

• Qual o tamanho do arquivo de dados?

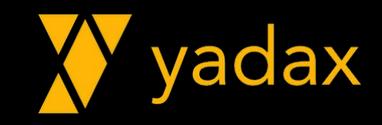

#### Adicione o node 3B

• Start o node 3B

• Liste os arquivos da pasta /var/lib/cassandra/data/yadax/sales... no node 3B.

•O que houve?

•Qual o tamanho do arquivo de dados? Está correto?

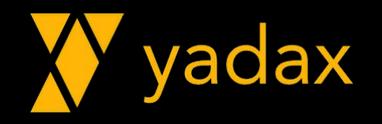

#### Sincronize os dados

•O node 2B é responsável por dados que ele não tem.

•No node 2B, tente um nodetool repair --full

• Liste os arquivos da pasta /var/lib/cassandra/data/yadax/sales... nos nodes 2B e 3B.

•O que houve?

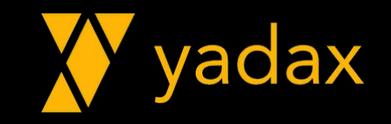

#### Sincronize os dados

•No node 3B, tente um nodetool repair --full

• Liste os arquivos da pasta /var/lib/cassandra/data/yadax/business... nos nodes 2B e 3B.

•O que houve?

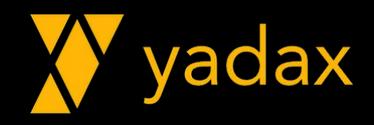

#### Status do Cluster

- Verifique o status do cluster
- Limpe (cleanup) os dados nos nodes 1A, 1B, 2A, 2B

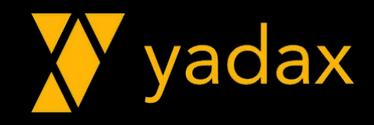

# REMOVER DC

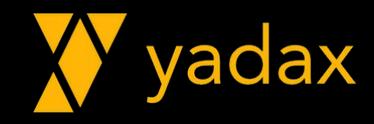

#### Remover DCA

- Verifique o status do cluster
- Remova todos os nodes do DCA
- Mate os processos java

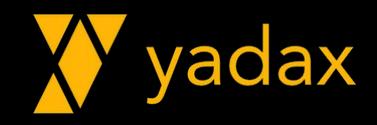

#### Remover DCA

- Confira o status do cluster
- •Altere a keyspace yadax para ter replicas apenas no DCB
- •ALTER KEYSPACE yadax WITH replication = {'class': 'NetworkTopologyStrategy', 'DCB': '2'};

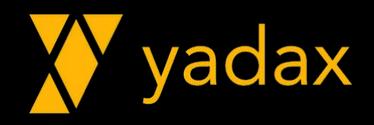

# MIGRAÇÃO DC

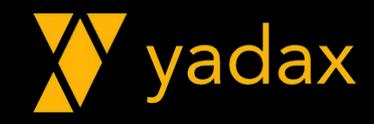

#### Migração de DataCenter

• Este foi o procedimento para migração de DataCenter.

• Como é mesmo?

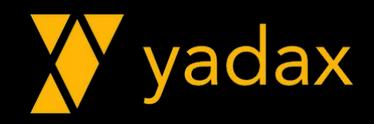

# BACKUP

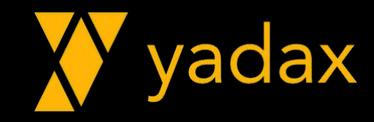

- •O backup pode ser feito por keyspace
- Se você não informar a keyspace, todas terão backup
- •O backup é um snapshot da keyspace (das SSTables)
- É um hardlink, por isso no mesmo Filesystem

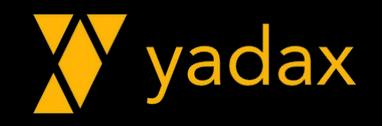

• Você precisa copiar para outro local.

• nodetool -u cassandra -pw cassandra snapshot killrvideo

Requested creating snapshot(s) for [killrvideo] with snapshot name [1586217410504]

Snapshot directory: 1586217410504

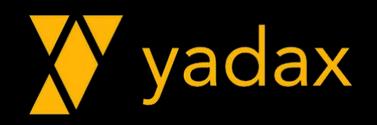

• Liste os arquivos da pasta /var/lib/cassandra/data/yadax/sales... no node que fez o snapshot

#### •O que houve?

[root@ip-172-31-90-247 ~]# ls -lhrt /var/lib/cassandra/data/yadax/business\_price-6c285960784d11ea9aa13b7649deea08/ total 5.9M drwxr-xr-x. 2 cassandra cassandra 6 Apr 6 23:14 backups -rw-r--r--. 2 cassandra cassandra 5.8M Apr 6 23:25 lb-5-big-Data.db -rw-r--r--. 2 cassandra cassandra 33K Apr 6 23:25 lb-5-big-Index.db -rw-r--r--. 2 cassandra cassandra 1008 Apr 6 23:25 lb-5-big-Filter.db -rw-r--r--. 2 cassandra cassandra 262 Apr 6 23:25 1b-5-big-Summary.db 9 Apr 6 23:25 1b-5-big-Digest.adler32 -rw-r--r--. 2 cassandra cassandra -rw-r--r--. 2 cassandra cassandra 4.1K Apr 6 23:25 1b-5-big-CompressionInfo.db -rw-r--r--. 2 cassandra cassandra 6.9K Apr 6 23:25 lb-5-big-Statistics.db

 $-rw-r--r--.$  2 cassandra cassandra 94 Apr 6 23:25  $lb-5-big-TOC.txt$ drwxr-xr-x. 3 cassandra cassandra 27 Apr 6 23:56 snapshots

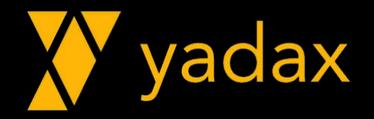

• Liste os arquivos da pasta /var/lib/cassandra/data/yadax/sales.../snapshots/ 1586217410504/

#### •O que houve?

[root@ip-172-31-90-247 ~]# ls -lhrt /var/lib/cassandra/data/yadax/business\_price-6c285960784d11ea9aa13b76 49deea08/snapshots/1586217410504/ total 5.9M -rw-r--r--. 2 cassandra cassandra 5.8M Apr 6 23:25 lb-5-big-Data.db  $-rw-r--r--.$  2 cassandra cassandra 33K Apr 6 23:25  $lb-5-biq$ -Index.db -rw-r--r--. 2 cassandra cassandra 1008 Apr 6 23:25 lb-5-big-Filter.db -rw-r--r--. 2 cassandra cassandra 262 Apr 6 23:25 1b-5-big-Summary.db 9 Apr 6 23:25 lb-5-big-Digest.adler32 -rw-r--r--. 2 cassandra cassandra -rw-r--r--. 2 cassandra cassandra 4.1K Apr 6 23:25 lb-5-big-CompressionInfo.db -rw-r--r--. 2 cassandra cassandra 6.9K Apr 6 23:25 lb-5-big-Statistics.db -rw-r--r--. 2 cassandra cassandra 94 Apr 6 23:25 1b-5-big-TOC.txt -rw-r--r--. 1 cassandra cassandra 31 Apr 6 23:56 manifest.json

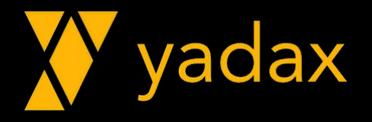

• Liste os arquivos da pasta com a opção -i /var/lib/cassandra/data/yadax/sales.../snapshots/1586217410504/

• Liste os arquivos da pasta com a opção -i /var/lib/cassandra/data/yadax/sales.../

•O que houve?

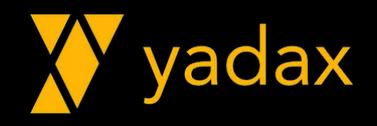
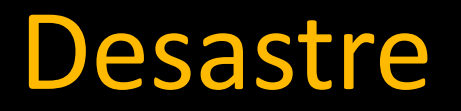

• Para o restore, a keyspace e as tabelas precisam existir.

•Descreva sua keyspace e guarde o resultado

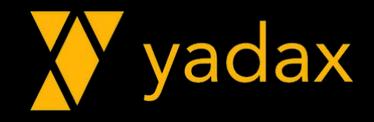

# TRUNCATE

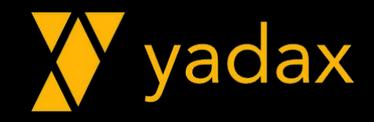

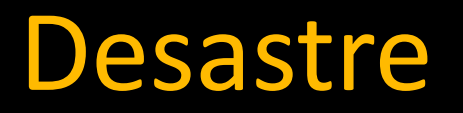

• Truncate table killrvideo.actors by video

select \* from killrvideo.actors\_by\_video limit 10;

• Liste os arquivos da pasta /var/lib/cassandra/data/yadax/sales... em todos os nodes do DCB.

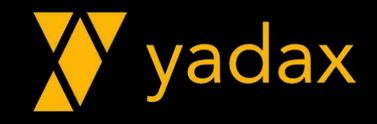

# RESTORE

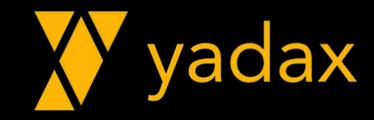

#### Restore

• Copie os arquivos da pasta ....../snapshot/158637NNNNNNN/\* para /var/lib/cassandra/data/yadax/sales-....

• Em todos os nodes

• Se usou o root, modifique o owner dos arquivos: # chown cassandra:cassandra /var/lib/cassandra/data/yadax/sales-.../\*

•select \* from yadax.sales limit 10;

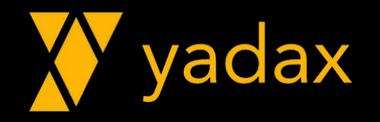

# REFRESH

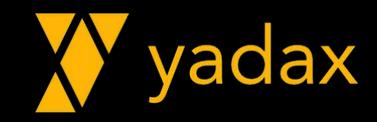

#### Restore

• Faça o reload do snapshot em todos os nodes

• nodetool refresh yadax sales (A tabela precisar existir)

•Acompanhe o alert

•select \* from yadax.sales limit 10 ;

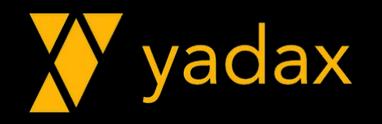

#### Restore

• Liste os arquivos da pasta /var/lib/cassandra/data/yadax/sales-.../snapshots/

• Por que tem dois diretórios?

#### • auto snapshot: true

# Whether or not a snapshot is taken of the data before keyspace truncation # or dropping of column families. The STRONGLY advised default of true # should be used to provide data safety. If you set this flag to false, you will # lose data on truncation or drop.

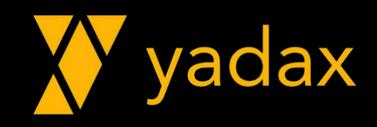

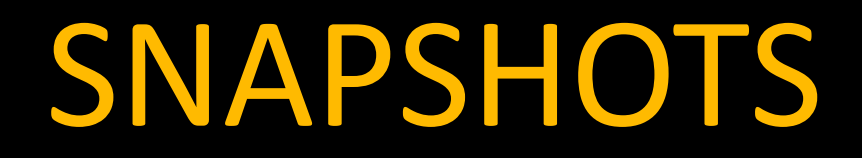

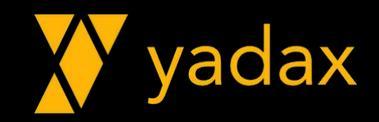

### Snapshots

• Liste seus snapshots: • nodetool listsnapshots

- Limpe os snapshots:
	- nodetool clearsnapshot (todos)
		- -t <snapshot\_name>
		- <keyspaces>
- Liste seus snapshots

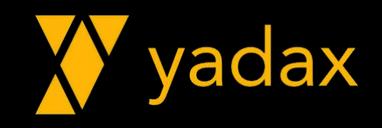

#### Snapshots

• Crie um snapshot da keyspace yadax em um node apenas

•Qual o espaço ocupado pela pasta /var/lib/cassandra/data/yadax/sales...?

du -sh /var/lib/cassandra/data/yadax/\*

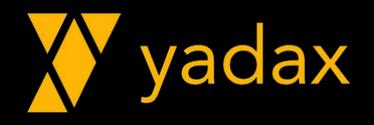

#### Snapshots

•Qual o espaço ocupado apenas pela pasta /var/lib/cassandra/data/yadax/sales.../snapshots?

du -sh /var/lib/cassandra/data/yadax/sales-.../snapshots

#### • Tente:

du -sh /var/lib/cassandra/data/yadax/sales-.../\*

•O que mudou?

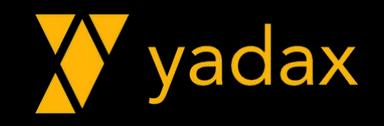

# UPGRADE

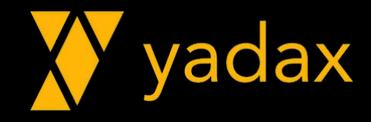

### Adicione o DCA

- Verifique o status do cluster
- Limpe os dados dos nodes do DCA
- •Adicione os todos os nodes no DCA

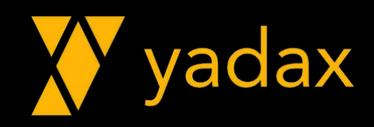

#### Adicione o DCA

• Mude o replication fator da yadax para DCA:2, DCB:2

• Faça um "nodetool repair --full" dos nodes do DCA

• Verifique o status do cluster

• Verifique o tamanho dos arquivos de dados

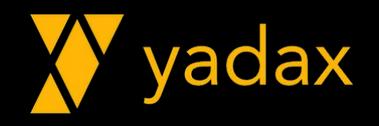

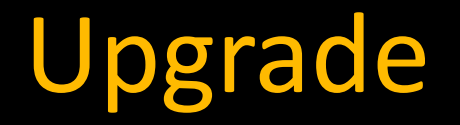

•Guarde a DDL de criação da sua keyspace, faça um backup em todos os nodes

• Verifique a compatibilidade da app com a nova versão

•Acompanhe sempre o system.log

•O formato da SSTable muda de versão para versão.

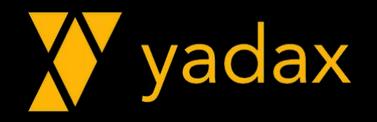

## DESCRIBECLUSTER

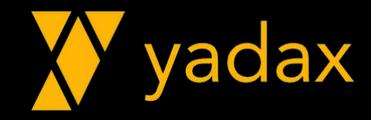

#### UPGRADE - DESCRIBECLUSTER

- nodetool describecluster
- Limpe todos os snapshots antigos que existirem
- Faça um "nodetool repair -pr" em todos os nodes, em série
- Faça um snapshot (full) em todos os nodes

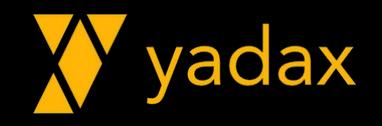

### UPGRADE - CUIDADOS

- •Durante o upgrade evite:
	- Novas features
	- Repair
	- Add/Remove nodes
	- DDLs

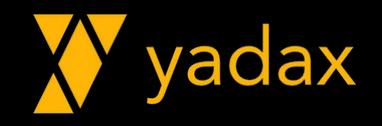

### UPGRADE - CUIDADOS

- •Durante o upgrade evite:
	- Habilitar CDC (change data capture)
	- Alterar credenciais e permissões.
- Sequencia
	- Primeiro DC: SEEDs, depois outros nodes
	- Segundo DC: SEEDs, depois outros nodes

• Faça uma nota da sequencia que seguirá

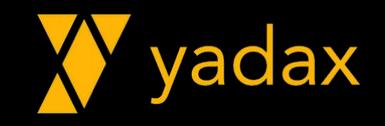

#### UPGRADE - DRAIN

- •No primeiro SEED do DCA:
- •Drain: Remove as conexões, faz flush das memtables.
- Shutdown friendly
- nodetool drain

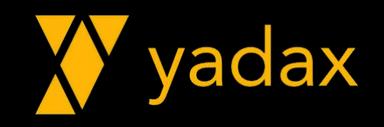

#### UPGRADE

- Pare o serviço do cassandra
- Verifique se o processo java está down.
- Remova o cassandra 2.2 yum remove cassandra
	- Preste bastante atenção no output
- •O que aconteceu com os dados?

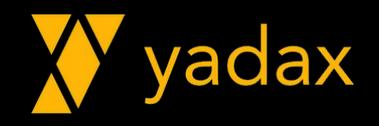

#### UPGRADE

•Altere o repositório do cassandra: /etc/yum.repos.d/cassandra.repo

```
[cassandra]
baseurl = https://www.apache.org/dist/cassandra/redhat/311x/
qpgcheck = 1gpgkey = https://www.apache.org/dist/cassandra/KEYS
name = Apache Cassandra
repo_gpgcheck = 1
```
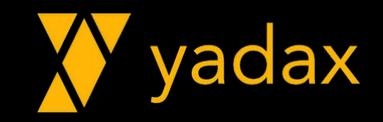

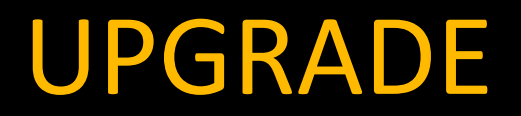

- •Instale o cassandra 3.11 yum install cassandra
- Edite novamente o cassandra.yaml e cassandra-rackdc.properties

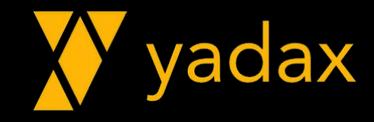

### Ajuste - cassandra.yaml

- Estes são os parâmetros que você vai precisar alterar no cassandra.yaml:
	- cluster\_name: Yadax
	- num tokens: 16
	- seeds: ip1, ip2, ip4, ip5
	- # listen address -> comentar (# no começo da linha)
	- listen\_interface -> eth0 (utilizar "ip a" para descobrir)
	- # rpc\_address: -> comentar (# no começo da linha)
	- rpc\_interface: eth0
	- endpoint\_snitch: GossipingPropertyFileSnitch

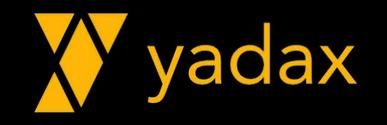

#### Ajuste - cassandra-rackdc.properties

• Estes são os parâmetros que você vai precisar alterar no cassandra-rackdc.properties:

dc=DCA

rack=RACK1

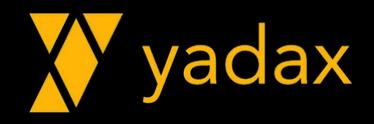

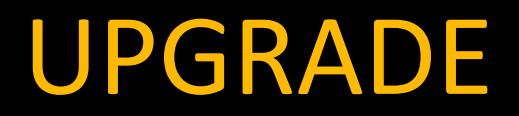

- Inicie o service do Cassandra
- INFO [main] SystemKeyspace.java:1433 Detected version upgrade from 2.2.NN to 3.11.N, snapshotting system keyspace
- nodetool describecluster
- Liste os arquivos de dados e repare seus nomes e size atuais
- nodetool upgradesstables

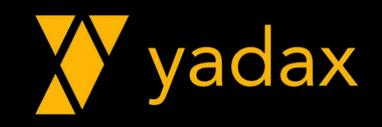

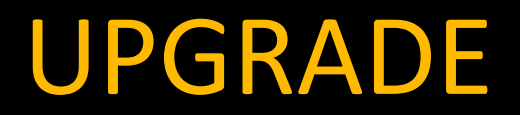

•O que houve com os nomes dos arquivos?

•O que houve com o size?

• Como acompanhar o andamento do upgradesstables?

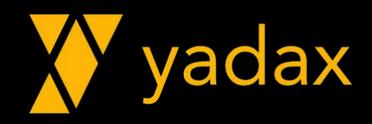

#### UPGRADE

- Faça o mesmo procedimento nos outros SEEDs do mesmo DC
- Faça o mesmo procedimento nos outros nodes do mesmo DC
- Faça o mesmo procedimento no outro DC, começando pelos SEEDs.

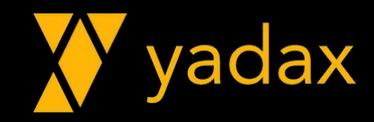

#### UPGRADE

- •Drain / stop service
- •Uninstall
- Repo
- •Install
- •Arquivos de conf
- Start
- •Upgrade sstables
- •Describe Cluster

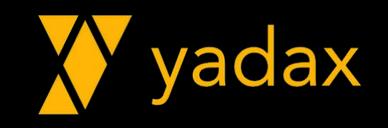

# CONSISTÊNCIA

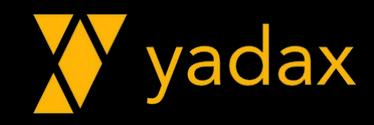

- •No Cassandra temos consistência ajustável
- Por default, "always writable". Se tiver um nó em pé, está escrevendo
- Se você aumentar a consistência, você perde a tolerância a falha
- Teorema CAP

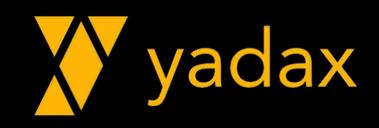

• Verifique o status do cluster

• Conecte no CQLSH no node 1A e verifique a consistência default.

cqlsh> CONSISTENCY Current consistency level is ONE.

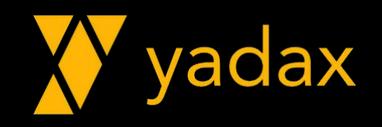

• Crie uma Keyspace com RF=3 no DCA.

cqlsh> create keyspace consist WITH replication = {'class': 'NetworkTopologyStrategy','DCA': 3};

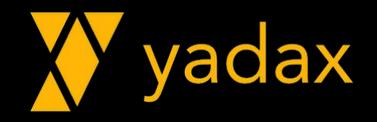

• Crie uma Tabela na KS consist

cqlsh> USE consist; cqlsh:consist> CREATE TABLE scores  $\overline{(\cdot)}$ 

 user TEXT, game TEXT, year INT, month INT,

day INT,

score INT,

PRIMARY KEY (user, game, year, month, day)

);

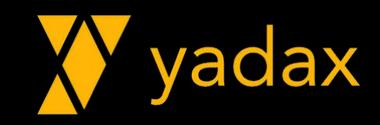

•Insira um registro

cqlsh:consist> INSERT INTO scores (user, game, year, month, day, score) VALUES ('hack', 'Mario', 2015, 05, 01, 4000);

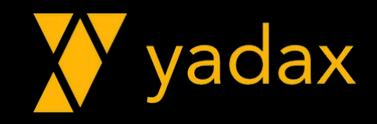
• Stop os outros dois nodes do DCA, confira o status do cluster

- Você consegue ler o registro?
- Tente inserir um novo registro

cqlsh:consist> INSERT INTO scores (user, game, year, month, day, score) VALUES ('abonacin', 'Mario', 2015, 05, 03, 1750);

•O que houve? Você consegue ler o novo registro?

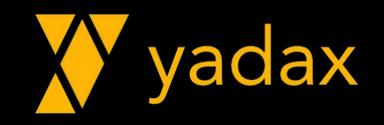

• Mude a consistência para Quorum. Tente ler novamente.

cqlsh:consist> CONSISTENCY QUORUM ; cqlsh:consist> select \* from consist.scores ;

•O que houve?

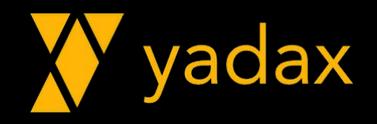

• Tente inserir um registro.

cqlsh:consist> INSERT INTO scores (user, game, year, month, day, score) VALUES ('japa', 'Mario', 2015, 05, 03, 2250);

•O que houve? Por que?

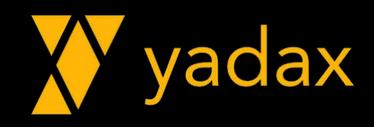

## HINTED HANDOFF

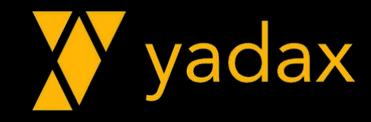

#### HINTED HANDOFF

- Acompanhe o system.log do node 1A
- Start o node 2A, confira o status do cluster
- O que houve?

```
INFO [HintedHandoff:1] HintedHandOffManager.java:362 - 
Started hinted handoff for host: 
5b1078c3-804b-4ec7-ab26-bd4d4f358abb with IP: 
/172.31.88.164
INFO [HintedHandoff:1] HintedHandOffManager.java:394 - 
Finished hinted handoff of 1 rows to endpoint 
/172.31.88.164
```
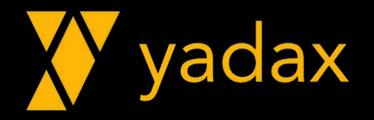

• Conecte no CQLSH no node 1A, ajuste a consistência para Quorum.

• Tente ler os registros. Tente inserir um registro

cqlsh:consist> INSERT INTO scores (user, game, year, month, day, score) VALUES ('japa', 'Mario', 2015, 05, 03, 2250);

•O que houve? Por que?

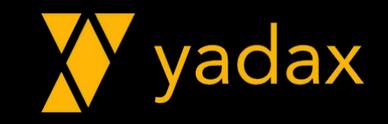

• Conecte no CQLSH no node 1A, ajuste a consistência para ALL.

• Tente ler os registros. Tente inserir um registro

INSERT INTO scores (user, game, year, month, day, score) VALUES ('asia', 'Mario', 2015, 05, 03, 500);

•O que houve? Por que?

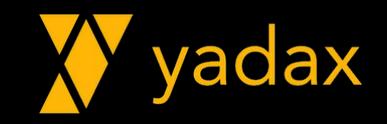

#### HINTED HANDOFF

- Acompanhe o system.log do node 1A
- Start o node 3A, confira o status do cluster
- O que houve?

```
INFO [HintedHandoff:2] HintedHandOffManager.java:362 - 
Started hinted handoff for host: 
4dc6319c-8f88-4fe2-8709-267b7adc2b53 with IP: 
/172.31.88.210
```

```
INFO [HintedHandoff:2] HintedHandOffManager.java:394 - 
Finished hinted handoff of 2 rows to endpoint 
/172.31.88.210
```
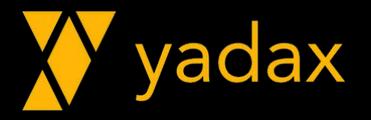

• Conecte no CQLSH no node 1A, ajuste a consistência para ALL.

• Tente ler os registros. Tente inserir um registro

INSERT INTO scores (user, game, year, month, day, score) VALUES ('asia', 'Mario', 2015, 05, 03, 500);

•O que houve? Por que?

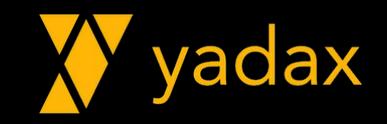

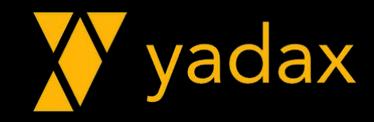

•Desabilite o hinted handoff de todos nodes do DCA – cassandra.yaml • hinted handoff enabled: false

• Restarte o cassandra nos nodes do DCA

• Stop os nodes 2A e 3A

• Verifique o status do cluster

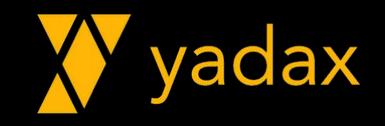

• Conecte no CQLSH no node 1A, ajuste a consistência para One.

• Tente ler os registros. Tente inserir um registro

cqlsh:consist> INSERT INTO scores (user, game, year, month, day, score) VALUES ('abonacin', 'MK3', 2015, 06, 01, 2500);

• Tente ler os registros. O que houve?

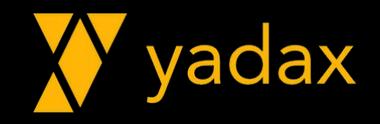

•Acompanhe o system.log do node 1A

• Starte os outros nodes

•Houve entrega de hints?

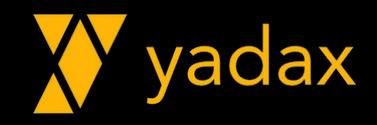

• Seu registro ficou no node 1A

• Stop o node 1A

• Conecte no CQLSH no node 2A, ajuste a consistência para One.

• Tente ler os registros. O que houve?

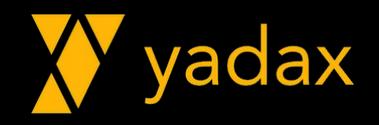

- Starte o node 1A
- Conecte no CQLSH no node 1A, ajuste a consistência para ONE.
- Tente ler os registros. O que houve?
- Conecte no CQLSH nos nodes 2A e 3A, ajuste a consistência para ONE.
- Tente ler os registros. O que houve?

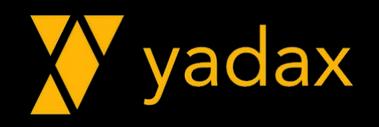

• Conecte no CQLSH no node 2A, ajuste a consistência para ALL.

• Tente ler os registros. O que houve?

• Conecte no CQLSH no node 3A, ajuste a consistência para ONE.

• Tente ler os registros. O que houve?

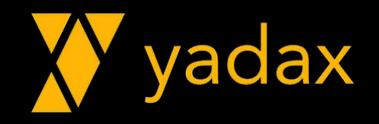

# AUTENTICAÇÃO

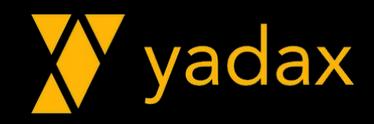

### Autenticação

•As infos de autenticação encontram-se na system\_auth.

•Altere a keyspace system\_auth para ter 3 replicas em cada DC, com NetworkTopologyStrategy

• Faça repair da system\_auth (--full) em todos os nodes (um de cada vez).

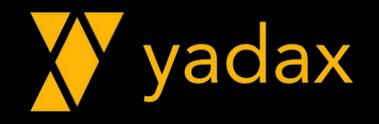

#### Autenticação

•Altere o cassandra.yaml em todos os nodes

• authenticator: PasswordAuthenticator

• authorizer: CassandraAuthorizer

• Restart o node

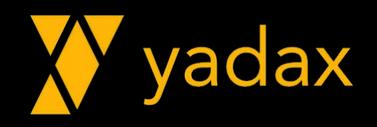

#### Conecte no cassandra

- \$ echo \$HOSTNAME
- ip-172-31-89-224.ec2.internal
- \$ cqlsh \$HOSTNAME

Connection error: ('Unable to connect to any servers', {'172.31.89.224': AuthenticationFailed('Remote end requires authentication.',)})

Agora precisamos de user/senha: cassandra/cassandra

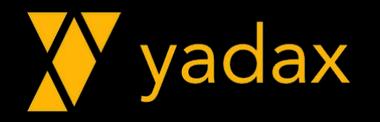

#### Conectado com sucesso

\$ cqlsh -u cassandra -p cassandra \$HOSTNAME Connected to ABonacin at ip-172-31-89-224.ec2.internal:9042. [cqlsh 5.0.1 | Cassandra 2.2.14 | CQL spec 3.3.1 | Native protocol v4] Use HELP for help. cassandra@cqlsh>

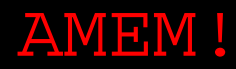

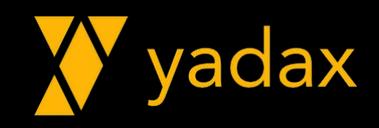

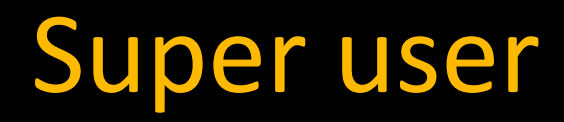

• Crie um user "dba" como superuser

cqlsh> create user dba with password 'Yadax2020' superuser;

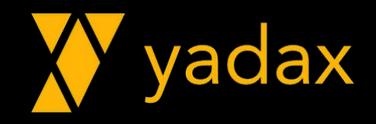

#### User Cassandra x DBA

\$ cqlsh -u cassandra -p cassandra \$HOSTNAME

\$ cqlsh -u dba -p Yadax2020 \$HOSTNAME

•Baixe todo o DCB

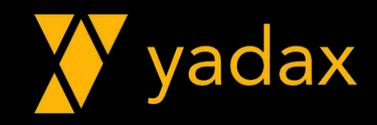

#### User Cassandra x DBA

- •Verifique o status do cluster
- •Se conecte de novo
- \$ cqlsh -u cassandra -p cassandra \$HOSTNAME
- \$ cqlsh -u dba -p Yadax2020 \$HOSTNAME

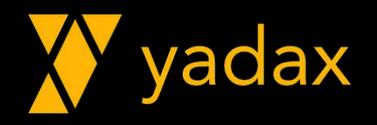

#### User Cassandra x DBA

•O que houve?

•"Unable to perform authentication: Cannot achieve consistency level QUORUM"

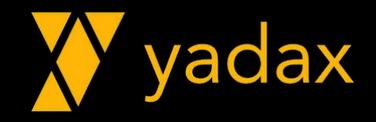

## Sendo preguiçoso

```
Crie um arquivo ~/.cassandra/cqlshrc
~ é um alias para o home do user: /home/cassandra
```

```
$ vi ~/.cassandra/cqlshrc
[authentication]
username = dba
password = Yadax2020
```

```
[connection]
hostname = ip-172-31-89-224port = 9042
```
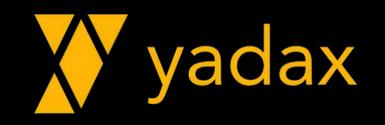

### Sendo preguiçoso

Tente agora:

\$ cqlsh

Parabéns, você é um preguiçoso!

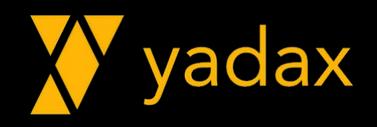

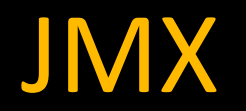

- Verifique a saúde do cluster
- Você continua não precisando de user e senha.
- Por que?
- cassandra-env.sh -> onde alteramos as configs do JMX

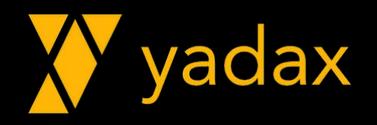

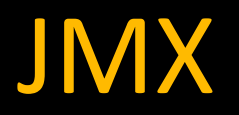

- •/etc/cassandra/conf/cassandra-env.sh
- Busque pelo trecho:

if  $[$  "x\$LOCAL JMX" = "x" ]; then

•Adicione imediatamente antes:

```
LOCAL_JMX=no
```

```
LOCAL_JMX="no"
if ['x$LOCAL_JMX" = "x" ]; then
    LOCAL_JMX=yes
f_1
```
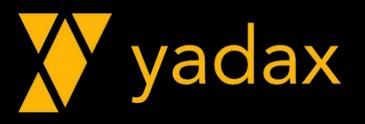

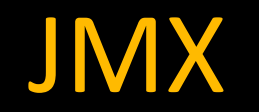

#### • Busque pelo trecho abaixo e ajuste:

JVM\_OPTS="\$JVM\_OPTS -Dcom.sun.management.jmxremote.password.file=/etc/cassandra/conf/jmxremote.password" JVM\_OPTS="\$JVM\_OPTS -Dcom.sun.management.jmxremote.access.file=/etc/cassandra/conf/jmxremote.access"

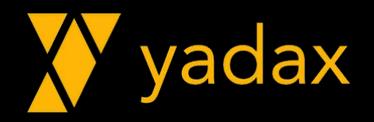

#### JMX - jmxremote.access

Crie o arquivo /etc/cassandra/conf/jmxremote.access

# cat /etc/cassandra/conf/jmxremote.access cassandra readonly yadax readwrite

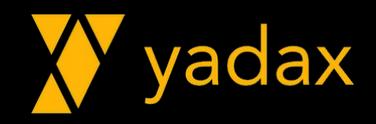

#### JMX - jmxremote.password

• Crie o arquivo /etc/cassandra/conf/jmxremote.password

# cat /etc/cassandra/conf/jmxremote.password cassandra Yadax2020 yadax Yadax2020

• Restrinja o acesso ao arquivo

chmod 600 /etc/cassandra/conf/jmxremote.password

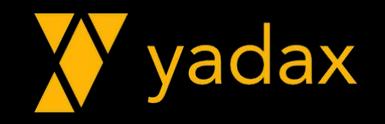

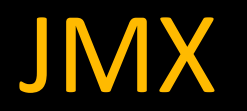

- Restarte todos os nodes
- Verifique a saúde do cluster

- # nodetool -u cassandra -pw Yadax2020 -h \$HOSTNAME status
- •O que houve?

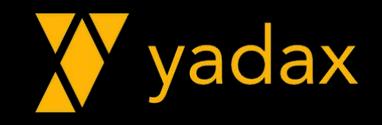

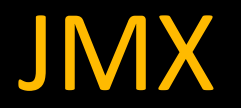

# nodetool -u yadax -pw Yadax2020 -h \$HOSTNAME status

•O que houve?

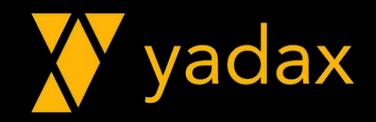

#### USERS: JMX x DB

• Yadax é um user do DB?

#### # cqlsh

dba@cqlsh> list users; dba@cqlsh> list roles;

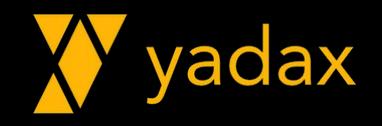

# HEAP SIZE

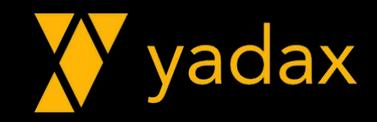
## Configuração HEAP

• Por default, a HEAP tem 1/4 do tamanho da RAM

• Se você tiver muito problema com GC, é possível ajustar este size

•Nem sempre HEAP grande é bom

- •Arquivos conf
	- 2.2: cassandra-env.sh
	- 3.+: jvm.options

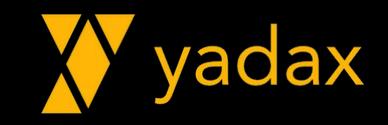

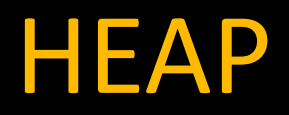

- Veja o tamanho atual da sua HEAP
- ps –ef | grep java
- -Xms1024M -Xmx1024M

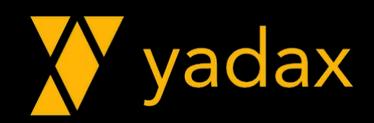

## Ajuste no jvm.options

• Vamos ajustar o /etc/cassandra/conf/jvm.options

#### • Busque pelo trecho abaixo

- #-Xms4G
- #-Xmx4G

#### Descomente e altere para 1500M

- -Xms1500M
- -Xmx1500M

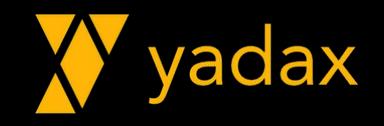

## Ajuste no jvm.options

• Restart o node

• Verifique o resultado

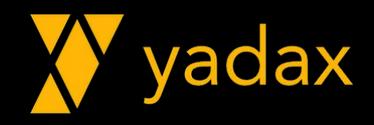

## BEST PRACTICES

(TA ACABANDO)

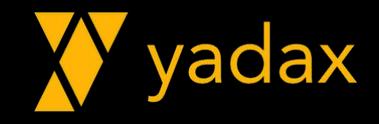

#### Best Practices

- •User DBA SuperUSER
- Keyspaces usando NetworkTopology
- Repair periódico
- •Distribuição de Racks (Rackawareness)

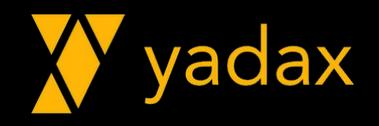

#### Best Practices

#### •NTP

- Kernel e Limits
- •Não usar SWAP

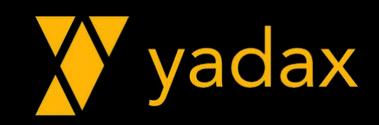

#### Best Practices

- •Usar SSDs
- Scheduler IO: deadline ou noop
- •Desabilitar Transp Huge Pages

•HEAP entre 1/4 e 1/2 da RAM, nunca maior que 32G

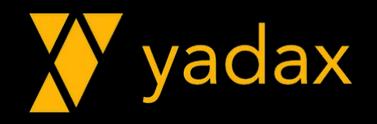

# Obrigado!!!

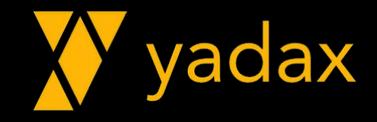